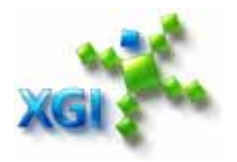

# **XGI Volari V3XE(T) 2D Programming Guide**

**Document No.:** XG42-301-001

**Document Ver.:** 1.0

Index

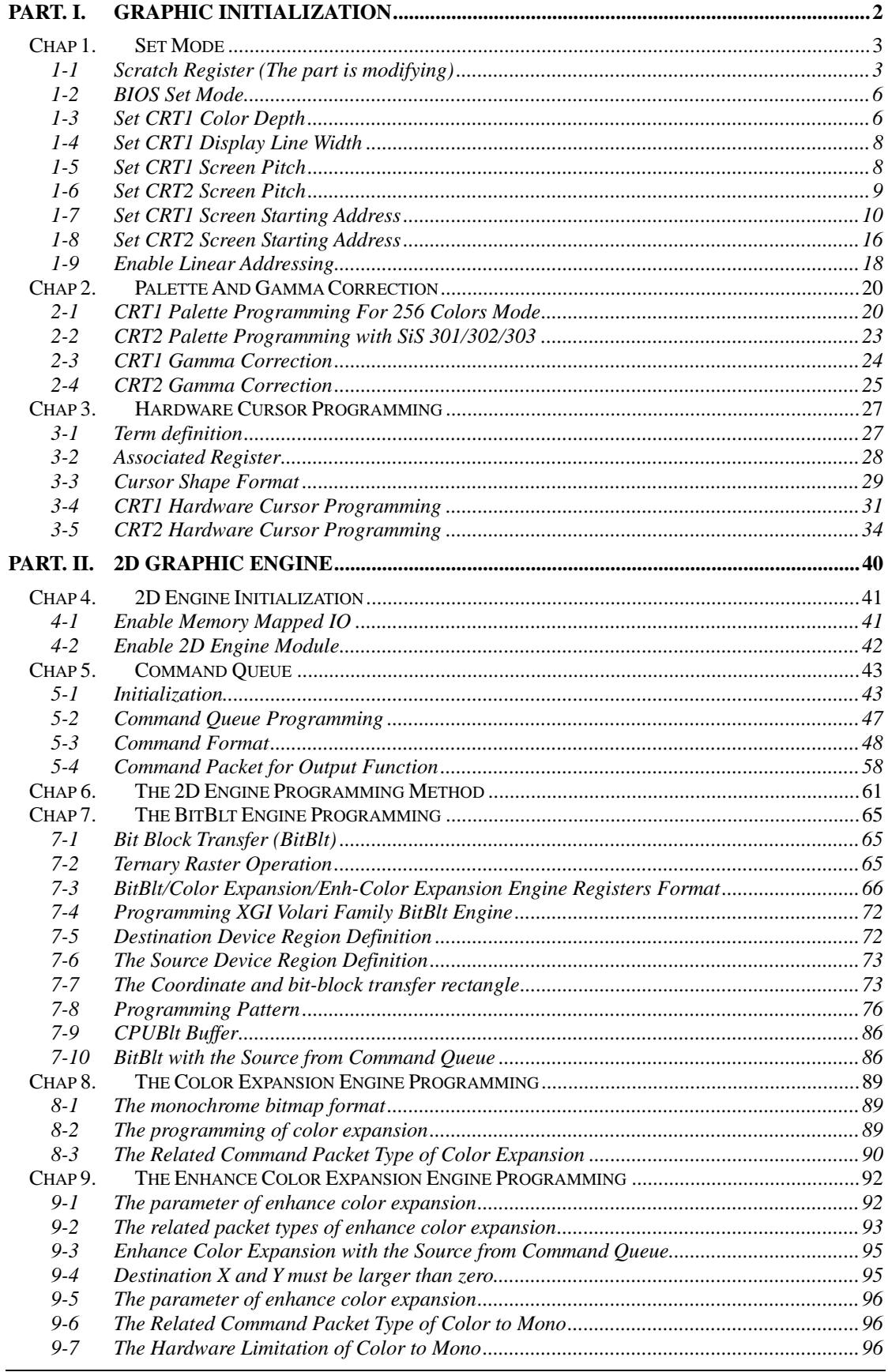

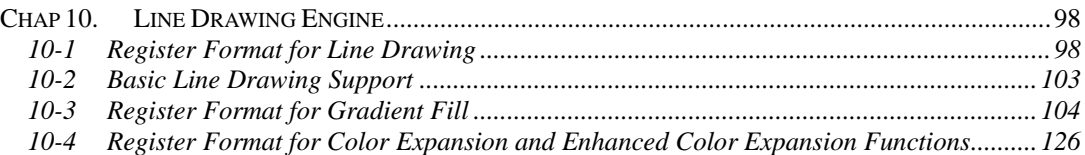

# **Introduction**

This programming guide is a guide for the XGI Volari serious chips (XG40, XG42) programming. The goal of this guide is to support programmers a document to finish their works.

# **PART. I. Graphic Initialization**

# **Chap 1. Set Mode**

To set mode with VGA BIOS support should follow the steps listed below:

#### **SET THE OUTPUT SCRATCH REGISTER TO IDENTIFY WHICH DEVICE YOU WANT TO OUTPUT.**

*Set the frame rate index into scratch register to identify the target frame rate.* 

*Call INT 10h function 0 to set mode.* 

*Setup CRT1 screen display pitch if you set mode to output on CRT1.* 

*Setup CRT2 screen display pitch if you set mode to output on CRT2.* 

*Setup CRT1 display start address if you set mode to output on CRT1.* 

*Setup CRT2 display start address if you set mode to output on CRT2.* 

*Enable frame buffer linear access.* 

# **1-1 Scratch Register (The part is modifying)**

The scratch registers of XGI Volari Family display chip are reserved on CR30-CR38. To programming these registers, you should use the following operations:

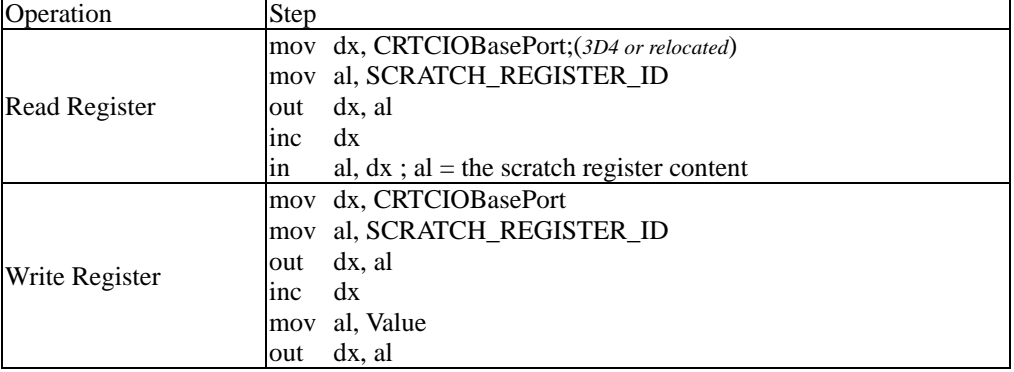

The scratch register definition is listed below:

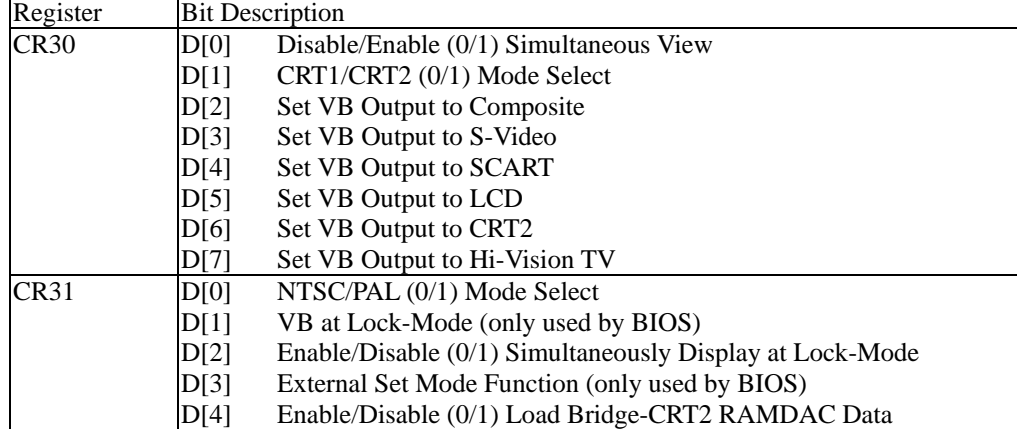

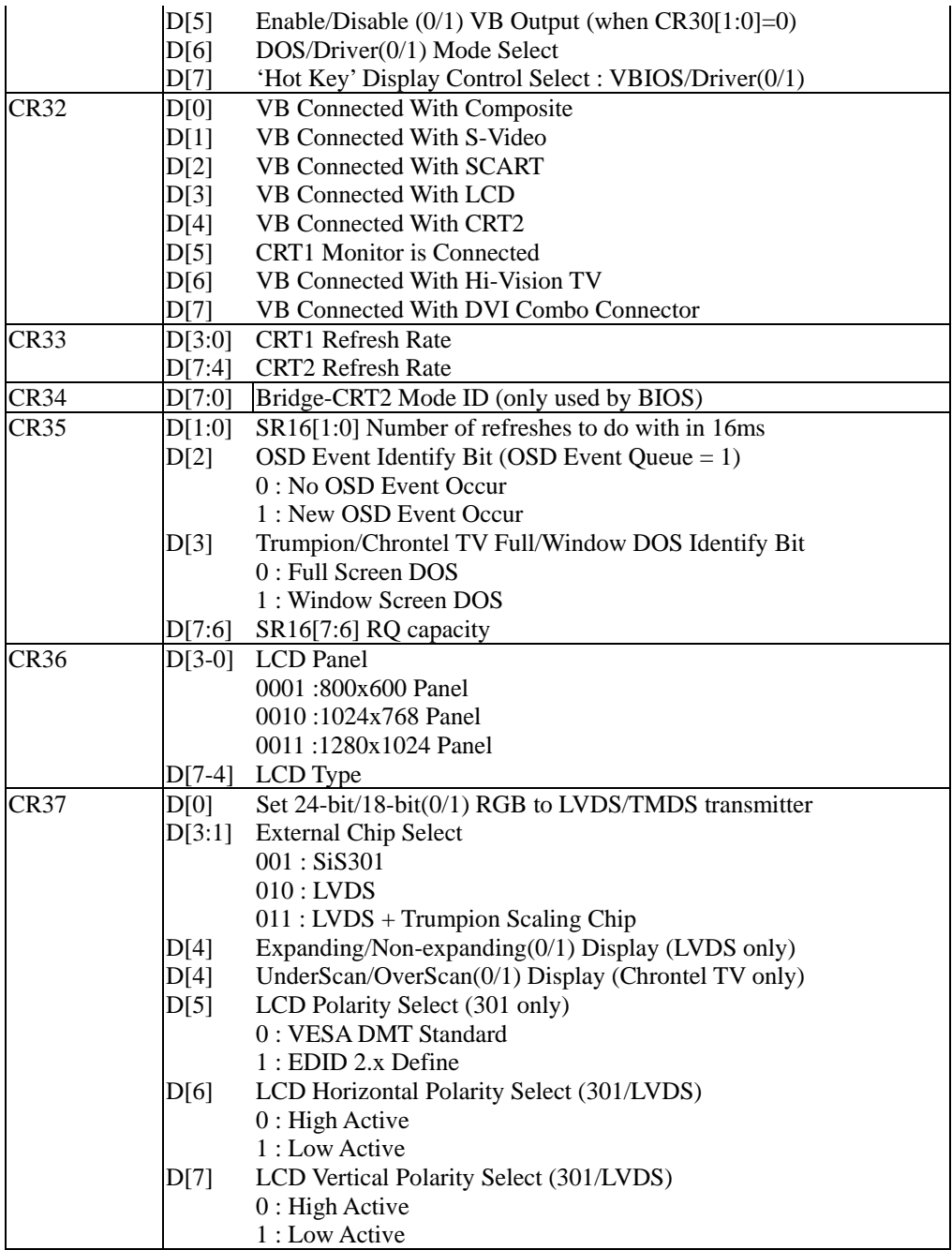

*Note: VB1 means the VB chip connects to XGI Volari Family CRT1 output. The VB2 means the VB chip connects to XGI Volari Family CRT2 output. VB1A means the channel A of VB1, VB1B means the channel B of VB1, VB2A means the channel A of VB2 (it always connects to CRT1), and VB2B means the channel B of VB2.* 

The video bridge connect types are listed below:

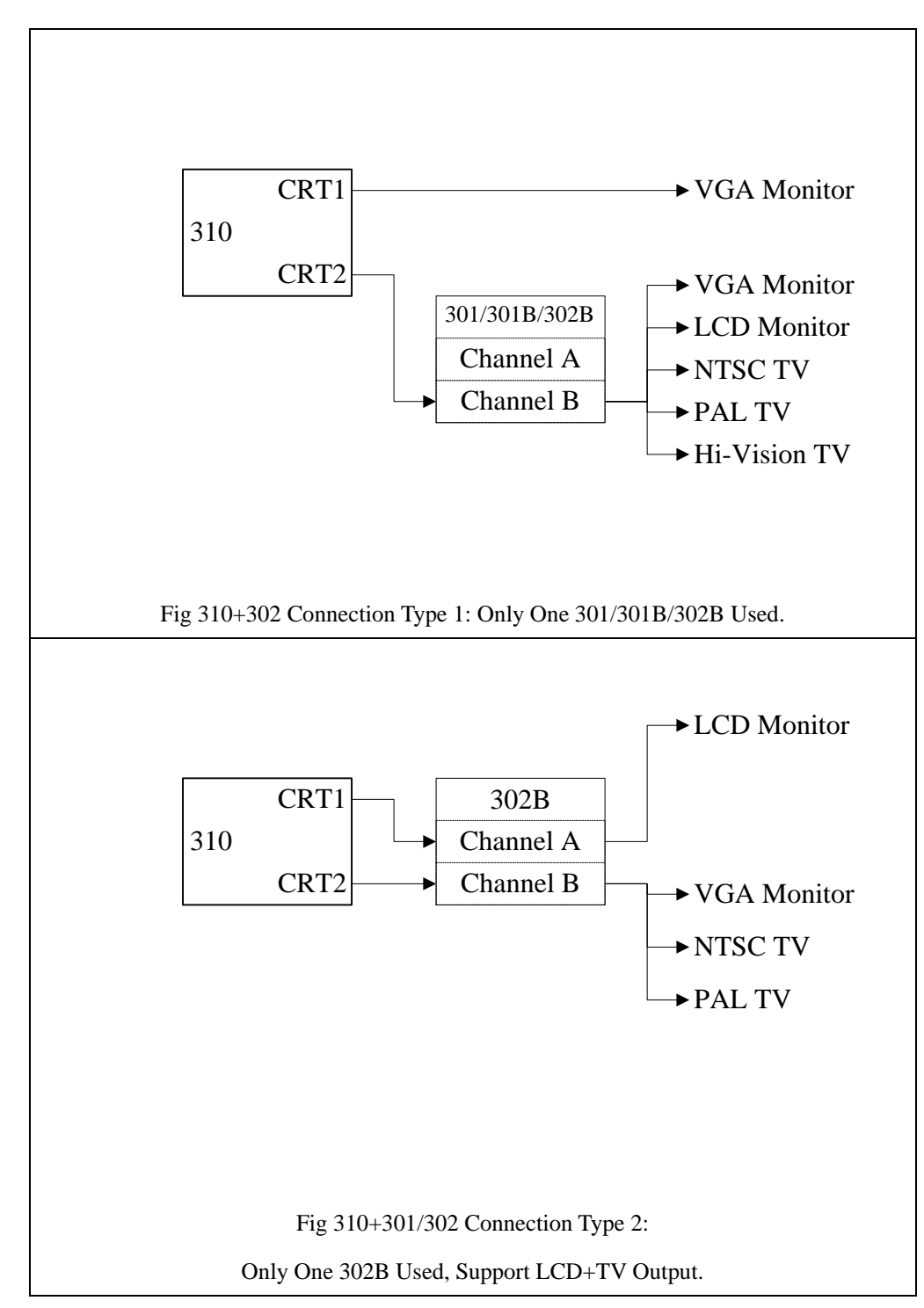

#### i.) To set up output device with scratch registers

The detail programming method will generate after VBIOS team defined the 301C/302LV scratch register specification.

### ii.) To setup the refresh rate

To setup refresh rate is easy on XGI Volari Family scratch register setting. To set the CRT1 frame rate index for the target resolution on CR33 D[3:0], and set the CRT2 frame rate index for the target resolution on CR33 D[7:4], do not care about the connect output device.

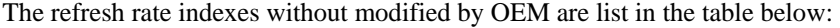

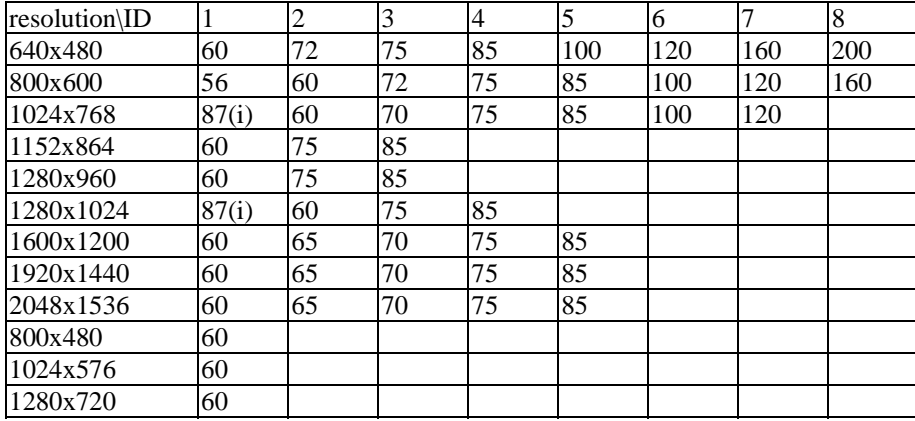

# **1-2 BIOS Set Mode**

The VBIOS support int 10h standard interface to support video service. The sub-function ah=0 is the function to set mode. The usage is as below;

mov ah, 0 mov al, ModeID (look up the VBIOS mode table) int 10h

If you set the output to CRT1, you can use INT 10h sub-function ah = 0Fh to get the current mode ID.

mov ah, 0Fh int 10h ; al = ModeID (look up the VBIOS mode table) of CRT1

If you set the output to CRT2, you can read back the value of CR36 to check the current mode ID.

## **1-3 Set CRT1 Color Depth**

Whenever we set the mode via BIOS (or call the routine to set mode), we should set the color depth as the table descripted:

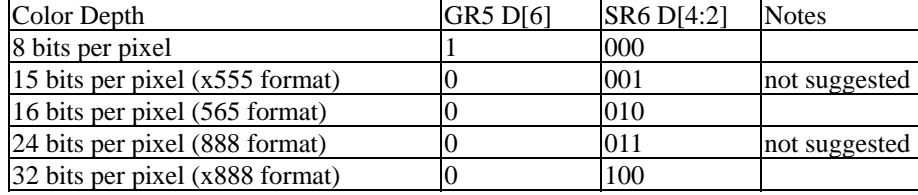

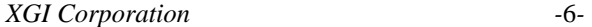

.if  $wBpp == 8$  mov dx, 3ceh mov al, 05h out dx, al inc dx in al, dx or al, 1 shl 6 out dx, al mov dx, 3c4h mov al, 06h out dx, al inc dx out dx, al inc dx in al, dx and al, 11100011b out dx, al .elseif  $wBpp == 16$  mov dx, 3ceh mov al, 05h out dx, al inc dx in al, dx and al, 0ffh - (1 shl 6) out dx, al mov dx, 3c4h mov al, 06h out dx, al inc dx out dx, al inc dx in al, dx and al, 11101011b out dx, al .elseif  $wBpp == 32$  mov dx, 3ceh mov al, 05h out dx, al inc dx in al, dx and al, 0ffh - (1 shl 6) out dx, al mov dx, 3c4h mov al, 06h out dx, al inc dx out dx, al inc dx in al, dx and al, 11110011b out dx, al .endif

The sample code is listed below:

# **1-4 Set CRT1 Display Line Width**

The display line width is SR10h. To set the register for adjust the hardware line width. The description of SR 10h is listed below:

SR10 Display line width register

Index:  $0x10$ 

Default value: 00h

D[7:0] Display line width [7:0] in unit of 64 bytes.

To set the value as

 $SR10h = ((ScreenWidth*wBpp)/64)+1$ 

mov dx, 3c4h

mov al, 10h

out dx, al

movzx eax, wScreenWidth

movzx ecx, wBpp

imul eax, ecx

mov dx, 3c5h

shr eax, 6

inc al

out dx, al

# **1-5 Set CRT1 Screen Pitch**

The term "screen pitch" is the byte count of the two vertical neighbor pixel on screen. For special implementation, the screen pitch may not be equal to the size (screen width) $\times$ (pixel size).

To set screen pitch in the register of XGI Volari Family is in the unit "character", the character equal to 8 pixel for all enhance mode.

There are two registers related to the CRT1 screen pitch:

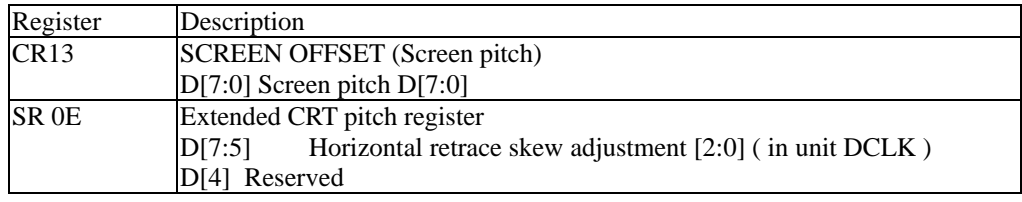

D[3:0] Screen pitch D[11:8]

Therefore, on XGI Volari Family chip maximum screen pitch cannot be over 16384 bytes.

For example if we want to set the screen pitch as 2560 bytes (if it is  $1280\times1024\times16B$ pp mode), we use the step listed below:

> mov cx, wScreenPitch shr cx, 3 ; in the unit 8 bytes mov dx, wCRTCIOBase mov al, 13h out dx, al inc dx mov al, cl out dx, al mov dx, wExtendedIOBase mov al, 0eh out dx, al inc dx in al, dx and al, 0F0h and ch, 0Fh or al, ch out dx, al

*Notice: If you want to set the screen pitch under interlaced mode, you should set it to be double of the width×pixel size. Because under interlaced mode, the next CRT scan line will be at the next next position. To double the pitch, you can see third scan line on the second CRT scan time, and the position is correct.* 

## **1-6 Set CRT2 Screen Pitch**

To setup the CRT2 screen pitch, the pitch register, you should programming the CRT2/LCD registers of XGI Volari Family. The registers IO base is on XXXX+4, XXXX means the relocated IO base on PCI configuration space offset 18h. There are two associated registers to set the CRT2 screen pitch:

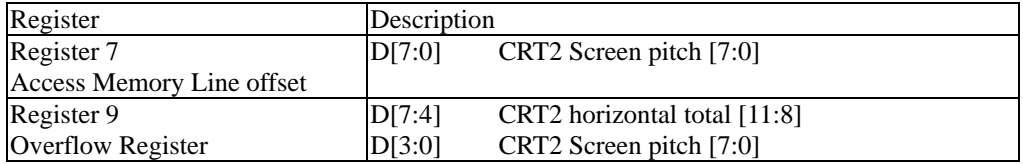

For the previous sample on CRT2 case, the setting is listed below:

mov cx, wScreenPitch shr  $cx, 3$ ; in the unit 8 bytes mov dx, wGMCRT2LCDIOBase mov al, 7h out dx, al inc dx mov al, cl

out dx, al mov dx, wGMCRT2LCDIOBase mov al, 09h out dx, al inc dx in al, dx and al, 0F0h and ch, 0Fh or al, ch out dx, al

### **1-7 Set CRT1 Screen Starting Address**

The starting address is the first byte displayed on screen of total frame buffer. There are two types of display, normal (SR0F D[2]=0) or fast flip (SR0F D[2]=1).

#### i.) CRT1 Screen Starting Address on Normal Mode

On normal mode, there are four associated registers for the starting address setting:

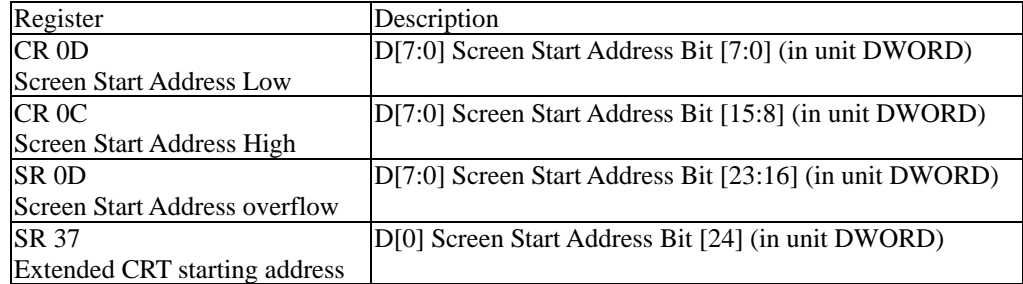

For example, to show the frame buffer starting at 0x433800 on CRT1, you should follow the steps below:

```
mov ecx, 433800h 
shr ecx, 2; in unit dword
mov dx, wCRTCIOBase 
mov al, 0dh 
out dx, al 
inc dx 
mov al, cl 
out dx, al ; program CR 0D 
dec dx 
mov al, 0ch 
out dx, al 
inc dx 
mov al, ch 
out dx, al ; program CR 0C 
shr eax, 16 
mov dx, wExtendedIOBase 
mov al, 0dh 
out dx, al 
inc dx 
mov al, cl 
out dx, al ; program SR 0D 
dec dx 
mov al, 37h
```
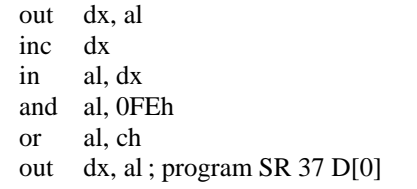

## ii.) CRT1 Screen Starting Address on Flip Mode

On flip mode, the starting address is controlled by flip addressing registers. The associated starting address registers and control registers are below:

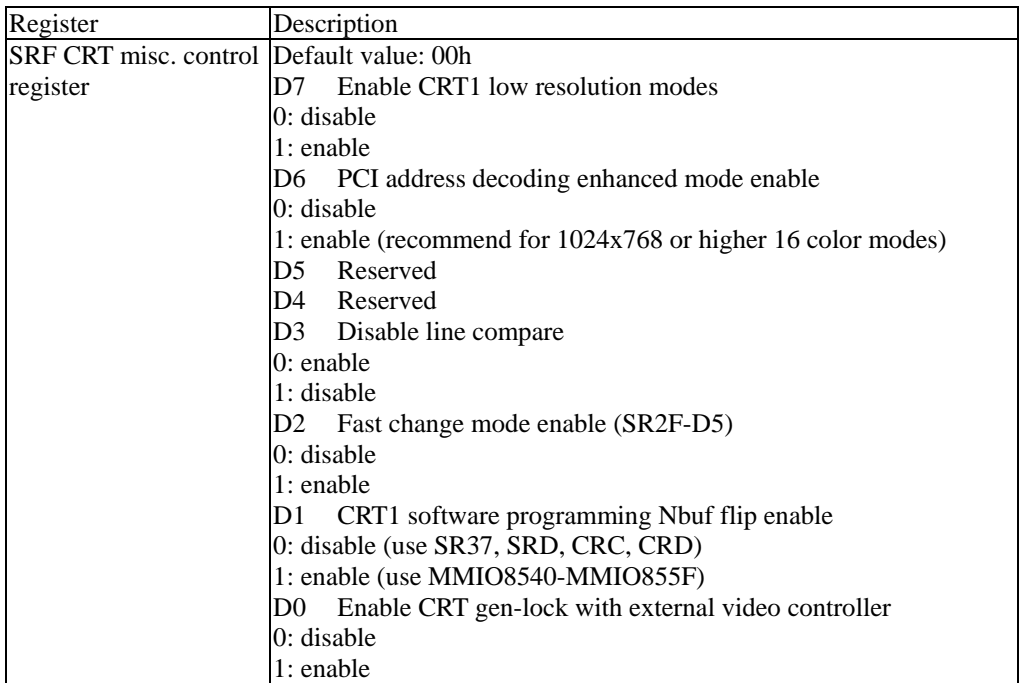

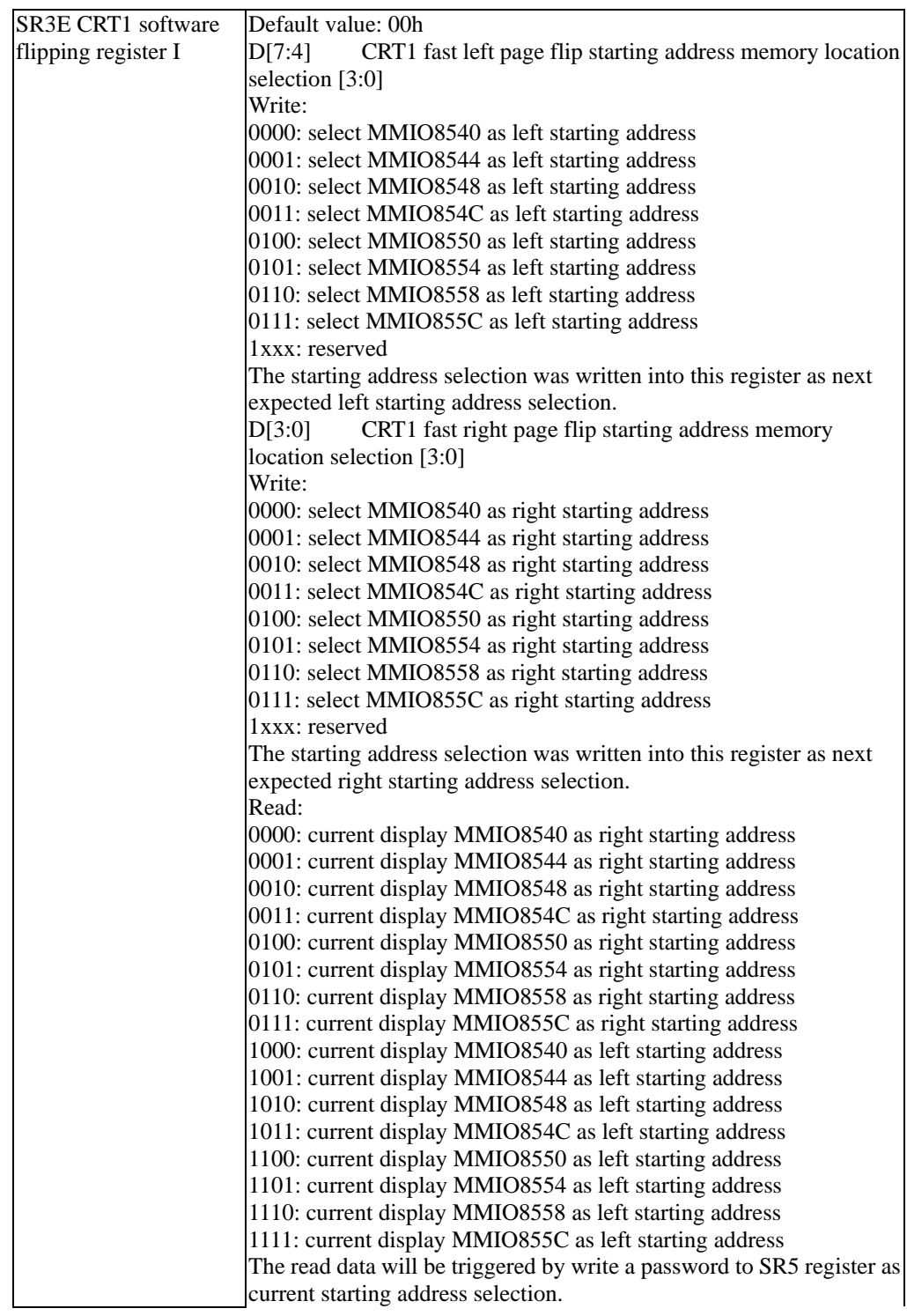

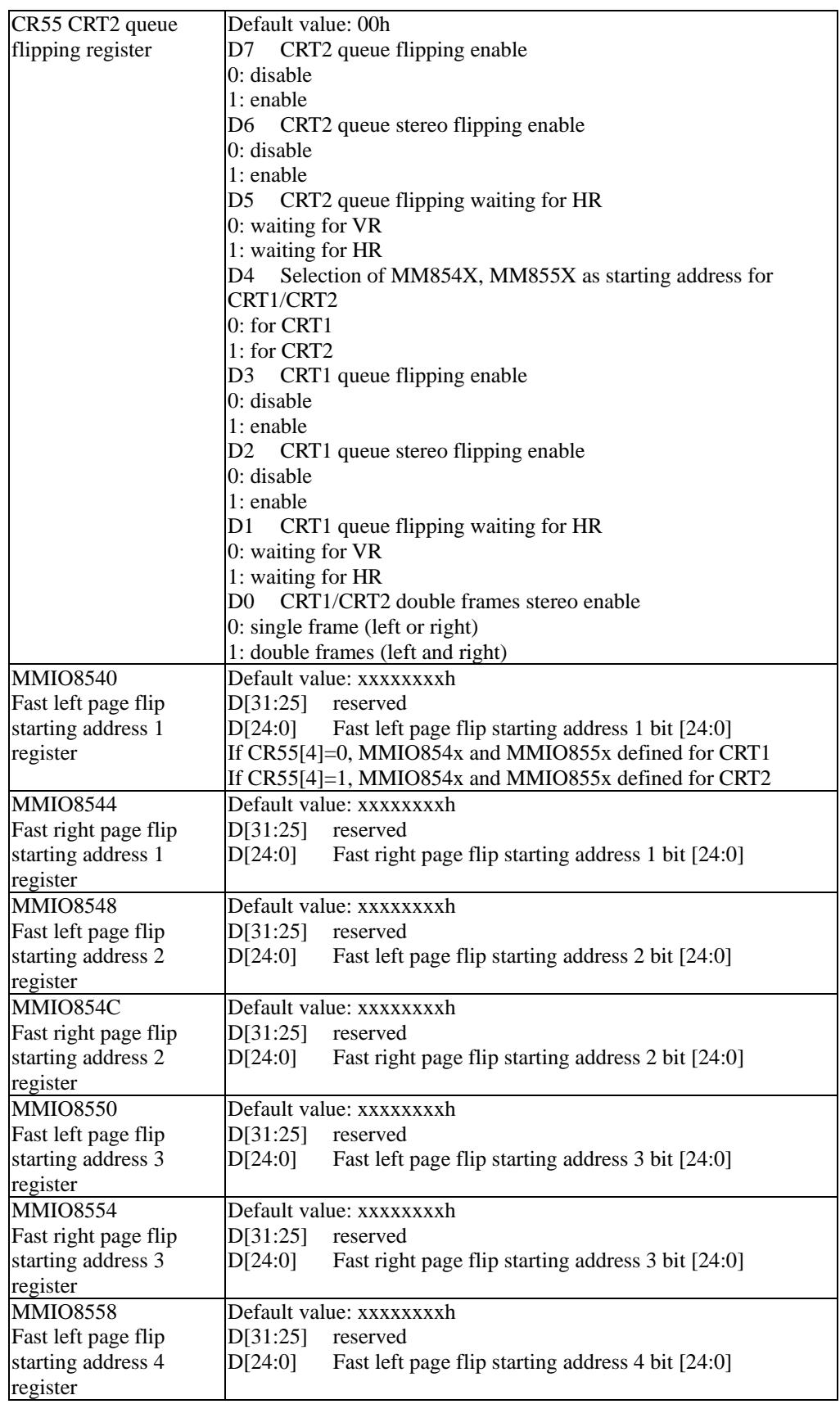

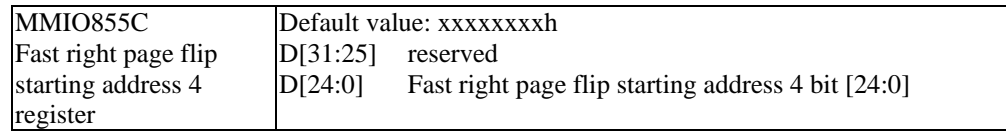

There are two types of page flip, software flip and queue flip. The queue file type is an automatic page flip control by hardware, and it will be described on later section.

Type software flipping can separate into two different programming styles: normal style and stereo style.

The programming method in normal style:

Always use the left page flip starting address registers.

Set CR55 D[4] zero to identify the target is CRT1. There are two groups of starting address registers for CRT1 and CRT2. They use the same MMIO ports, thus you must choose which CRT you want to update before you update the starting address registers.

Write the starting address into the selected starting address register.

Set SR3E D[7:4] to identify which page flip you select.

Set SR0F D[2] 1 to enable the software page flip.

*Note: if the queuing flip (CR55 D[3]) enabled, the software page flip will be disabled for the priority issue.* 

For example: To show the frame started with 0x433800 on CRT1 screen with page flip register 8554.

mov dx, wCRTCIOBase mov al, 55h out dx, al inc dx in al, dx and al, (0FFh - 10h) out dx, al ; set CR55 D[4] zero, choose CRT1. mov eax, 433800h shr eax,  $2$ ; in unit DWORD mov es, wMMIOBase mov es:[8554h], eax mov dx, wExtendedIOBase mov al, 3Eh out dx, al inc dx in al, dx and al, 0Fh or al, (0101b shl 4) ; set the 8554 out dx, al dec dx mov al, 0fh out dx, al inc dx in al, dx or al, 2 ; enable page flip out dx, al

The term "stereo" means to display two image/video simultaneously, let user feel the effect of stereo. The stereo effect in XGI Volari Family can be implemented with page flip two different frame interlaced, and separate them into each eye input with special device (such as stereo glasses).

The programming method in stereo style:

Set CR55 D[4] zero to identify the target is CRT1.

Set CR55 D[0] 1 to enable double frame (stereo) mode.

Write the left frame starting address into the selected left frame starting address register.

Write the right frame starting address into the selected right frame starting address register.

Set SR3E D[7:4] to identify which left page flip you select.

Set SR3E D[3:0] to identify which right page flip you select.

Set SR0F D[2] 1 to enable the software page flip.

For example, the left frame is at 0x433800, right frame is at 0x533760, then we program the stereo mode with left frame register 8540 and right register 855C with the following steps:

mov dx, wCRTCIOBase mov al, 55h out dx, al inc dx in al, dx and al, (0ffh-10h-1) or al, 1 out dx, al ; set register group to CRT1, enable stereo mode mov es, wMMIOBase mov ecx, 433800h mov ebx, 533760h shr  $ecx$ , 2; in DWORD mode shr ebx, 2 mov es:[8540h], ecx mov es:[855ch], ebx mov dx, wExtendedIOBase mov al, 3Eh out dx, al inc dx mov al,  $(0000b \text{ shl } 4 + 0111b)$ ; left on 8540, right on 855C out dx, al dec dx mov al, 0Fh out dx, al inc dx in al, dx or al, 2 ; enable fast flip out dx, al

# **1-8 Set CRT2 Screen Starting Address**

As the CRT1 starting address, CRT2 screen starting address mode also has two types, normal mode and fast page flip mode. The switch of CRT2 normal/flip mode is in Part I register 0x24 D[6] as the SR0F D[1] action under CRT1 case.

#### i.) CRT2 Screen Starting Address on Normal Mode

Register Description Part I Register 02 Memory start address[24], PCI Bus Clock and FIFO Threshold Low Register Type:Read/Write Read/Write Port:xx05, Index 02h Default : 00h D[7] CRT2 memory read start address bit[24] D[6] VB programming clock(VBHCLK) 0 : PCI clock divide by 2. 1 : PCI clock divide by 4. D[5:0] BRTHRLT[5:0], CRT2 FIFO threshold low. Part I Register 04 Access Memory Starting Address High Register Type:Read/Write Read/Write Port:xx05, Index 04h Default :xxh D[7:0]CRT2 memory read start address bits[23:16] Part I Register 05 Access Memory Starting Address Median Register Type : Read/Write Read/Write Port : xx05, Index 05h Default : xxh D[7:0] CRT2 memory read start address bits[15:8] Part I Register 06 Access Memory Starting Address Low Register Type : Read/Write Read/Write Port: xx05, Index 06h Default : xxh D[7:0]CRT2 memory read start address bits[7:0]

In normal mode, the associated register is listed below:

For example, you can use the following steps to set CRT2 starting address on 0x433800:

```
mov dx, wRelocatedIOBase 
add dx, 4 ; xx04/xx05, Part I register 
mov ecx, 433800h 
shr ecx, 2 
mov al, 6 
out dx, al 
inc dx 
mov al, cl 
out dx, al ; set address [7:0] 
dec dx 
mov al, 5 
out dx, al 
inc dx 
mov al, ch 
out dx, al ; set address [15:8] 
shr ecx, 16 
mov al, 4 
out dx, al 
inc dx 
mov al, cl 
out dx, al ; set address [23:16]
```
dec dx mov al, 2 out dx, al inc dx in al, dx shl ch, 7 or al, ch out dx, al ; set address [24]

#### ii.) CRT2 Screen Starting Address on Flip Mode

The CRT2 flip mode have also two types, queue flip and software page flip, as the CRT1 case. The software page flip can also separate into two types, single frame mode and double frame. The associated registers are listed on the section of CRT1 page flip description.

To setup single frame, you must follow the steps:

Set CR55 D[4] as 1 to identify CRT2 setting.

Set CR55 D[0] as zero to identify single frame mode.

Write the starting address into one of those page flip address registers.

Set SR3E D[7:4] to identify which register should be flip up.

Set Part I register 0x24 D[6] to enable CRT2 page flip.

For example, if we want to flip the frame at 0x433800 to CRT2 with register 854C, following the steps:

```
mov dx, wCRTCIOBase 
mov al, 55h 
out dx, al 
inc dx 
in al, dx 
and al, (0FFh-10h-1) 
or al, 10h ; CRT 2 flip address, single frame (normal mode) 
out dx, al 
mov ecx, 433800h 
shr ecx, 2; in DWORD unit
mov es, wMMIOBase 
mov es:[854C], ecx 
mov dx, wExtendedIOBase 
mov al, 3Eh 
out dx, al 
inc dx 
in al, dx 
and al, 0fh 
or al, (011b shl 4) ; set CRT2 flip register 854C 
out dx, al 
mov dx, wRelocatedIOBase 
add dx, 4 ; Part I Register Base 
mov al, 24 
out dx, al 
inc dx 
in al, dx 
or al, 1 shl 6 ; enable CRT2 software flip
```
out dx, al

To setup double frame (stereo) mode, you must follow the steps:

Set CR55 D[4] as 1 to identify CRT2 setting.

Set CR55 D[0] as 1 to identify double frame mode.

Write the left frame starting address into one of those left page flip address registers.

Write the right frame starting address into another of those right page flip address registers.

Set SR3E D[7:4] to identify which register should be flip as left frame.

Set SR3E D[3:0] to identify which register should be flip as right frame.

Set Part I register  $0x24 D[6]$  to enable CRT2 page flip.

For example, if we want to flip the left frame at 0x433800 to CRT2 with register 854C and the right frame at 0x538880 with register 8550, follow the steps:

mov dx, wCRTCIOBase mov al, 55h out dx, al inc dx in al, dx and al, (0FFh-10h-1) or al, 11h ; CRT 2 flip address, double frame (stereo) mode out dx, al mov ecx, 433800h shr  $ecx$ , 2; in DWORD unit mov ebx, 538880h shr ebx, 2 mov es, wMMIOBase mov es:[854C], ecx mov es:[8550], ebx mov dx, wExtendedIOBase mov al, 3Eh out dx, al inc dx mov al,  $(011b \, \text{shl } 4 + 110b)$ ; set CRT2 left page at 854C and right page at 8550 out dx, al mov dx, wRelocatedIOBase add dx, 4 ; Part I Register Base mov al, 24 out dx, al inc dx in al, dx or al, 1 shl 6 ; enable CRT2 software flip out dx, al

*Note: In general, page flip will not setup under set mode phase. The discussion in this section just to describe how to display different frame buffer content.* 

## **1-9 Enable Linear Addressing**

To enable linear addressing mode, programming can access all of the frame buffer of adapter without switch bank. The register about linear addressing mode is listed below:

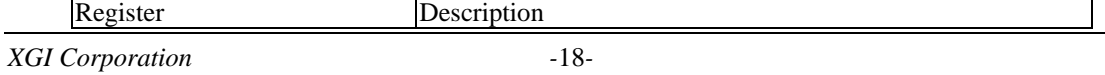

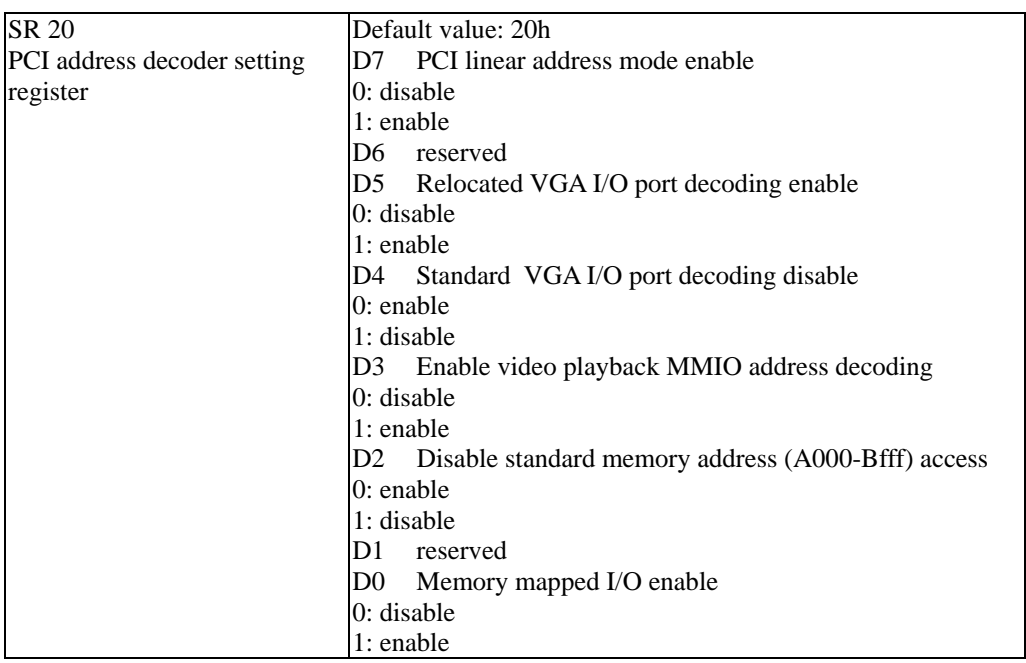

# **Chap 2. Palette And Gamma Correction**

The term "palette" is a table to translate color index to true RGB color value. In our VGA chip, there are two color mode: indexed color mode and direct color mode. Under indexed color mode, the color format in frame buffer is an index of palette and display hardware will translate the color index into the associated color which stored in the "palette registers", the output the physical color to display device. Under direct color mode, the color format in frame buffer is the real color RGB element, and display hardware will output the color element to display device directly.

We implements the 256 colors mode as indexed color mode, and there are 768 bytes of palette registers to translate the color index into real color. The "High-Color" mode (64K colors mode with color depth 16bits) and "True-Color" mode (16.7M colors mode with color depth 32bits) are implemented as direct color mode.

The term "Gamma Correction" is an operation to translate the "logical color" to the physical visual color. According to differences of output devices, the same color value in frame buffer will be represented into different visual color. In order to manage the color between different output devices, "gamma correction" is given to translate the "logical color value" (the color in frame buffer or in palette) into visual color. Assume the density function of the output device is  $F(x)$ , x is the logical color value, and F(x)≠x, we can translate the color value with the function  $G(x) = F^{-1}(x)$ , then the output result will become  $F(F^{-1}(x))=x$ . The given function  $G(x)$  is the function for gamma correction.

The palette registers is useless under high color mode and true color mode on XGI Volari Family, thus we support the gamma correction function with the palette registers under high-color and true color. You can stored your red/green/blue gamma correction function into the red/green/blue field of the palette registers.

Under 256 colors mode, the palette register must reserve for the color translation. To translate the colors before they are stored into palette registers can implement the gamma correction function under 256 colors mode.

#### **2-1 CRT1 Palette Programming For 256 Colors Mode**

There are two interfaces for programming palette registers: port I/O interface and MMIO interface. However, you must modify the contains of the palette registers under the display is not active (in horizontal blanking region or vertical blanking region) to avoid the noise on display.

The initial steps to programming the XGI Volari Family CRT1 palette registers are listed below:

Turn off of gamma correction bit  $(SR07 D[4] = 0)$ . The programming steps in two interface is described in the following two sections.

#### i.) Programming CRT1 Palette with Port I/O

The port I/O interface is the traditional interface to programming palette. There are three I/O ports about palette programming:

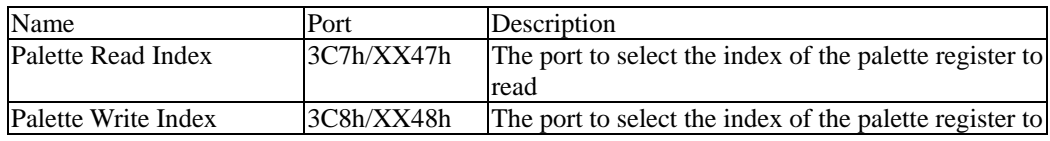

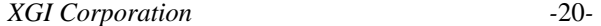

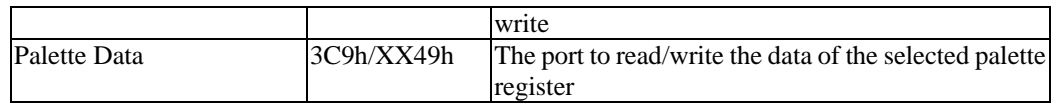

The method to read back the color value in a given palette index is listed below:

Out the index to port 3C7h.

Read the red color value from port 3C9h.

Read the green color value from port 3C9h

Read the blue color value from port 3C9h

The method to read back the color value in a given palette index is listed below:

Out the index to port 3C8h.

Write the red color value from port 3C9h.

Write the green color value from port 3C9h

Write the blue color value from port 3C9h

The palette data should read three times from the same port to get a set of RGB colors, or write three times to the same port to put a set of RGB color.

With the interface, the RGB color have 6 bits red part, 6 bits green part, and 6 bits blue part. For example, to write the 24-bit RGB color 0x123456 to the palette index 0x08 is listed below:

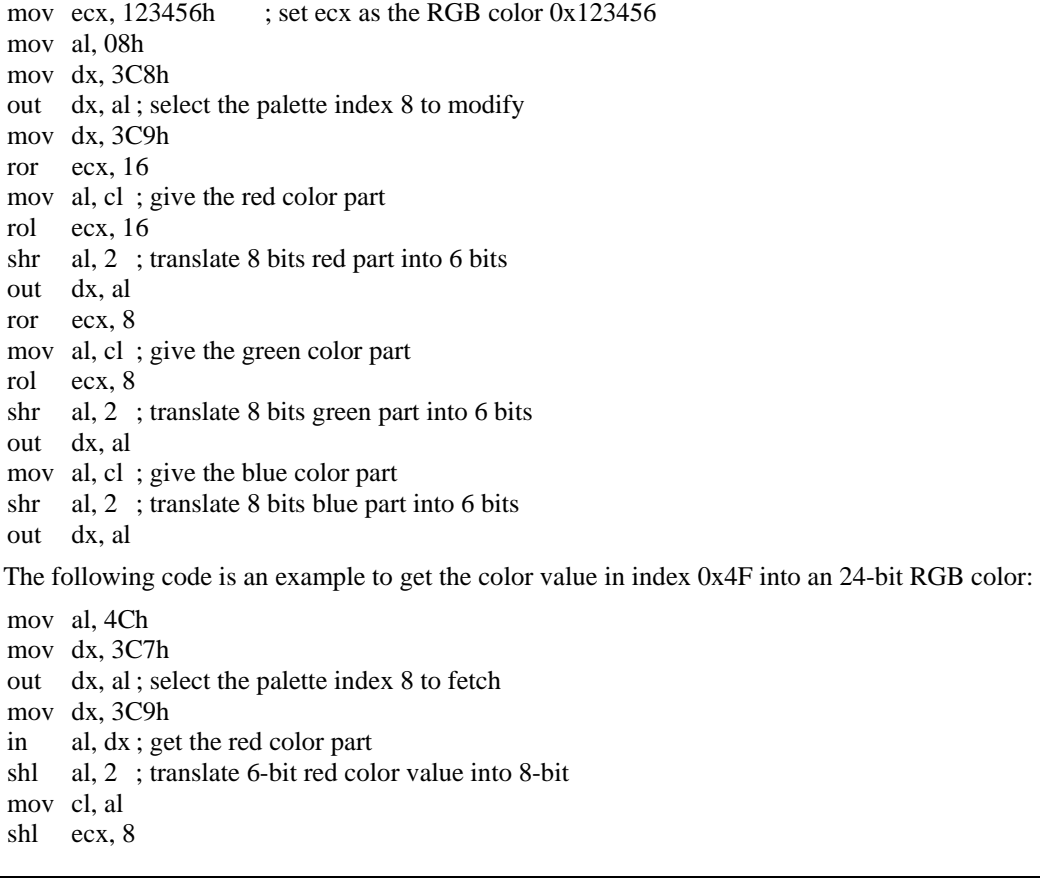

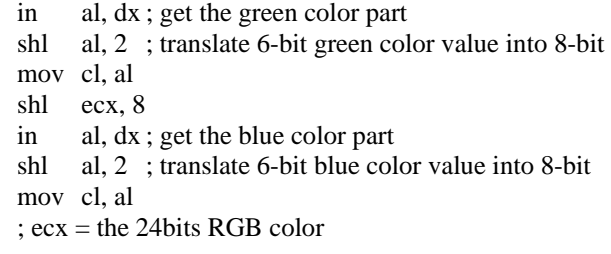

#### ii.) Programming CRT1 Palette with MMIO

The port I/O is the traditional path to programming palette. The speed of port I/O is slower than memory mapped I/O (MMIO). We implement the MMIO palette programming interface on XGI Volari Family. The register definition is defined below:

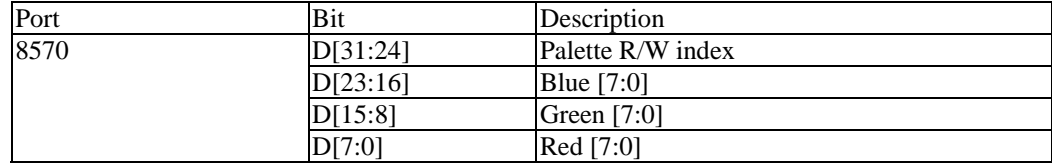

The programming method with MMIO interface is very easy. You can just write the MMIO port 0x8570 to set the palette with the following method:

Set the index value to D[31:24].

Set the blue "8-bit" value into D[23:16].

Set the green "8-bits" value into D[15:8].

Set the red "8-bits" value into D[7:0].

For example, to write the value 0x123456 into the palette register index 0x05 with MMIO interface is shown below code piece:

```
mov ecx, 123456h ; set ecx as the RGB color 0x123456mov al, 05h 
shl eax, 8 
mov cl, al 
shl eax, 8 
shr ecx, 8 
mov al, cl 
shl eax, 8 
shr ecx, 8 
mov al, cl ; the index in D[31:24] 
            ; the blue in D[23:16] 
            ; the green in D[15:8] 
            ; the red in D[7:0] 
mov es, wMMIOBaseSelector 
mov dword ptr es:[8570h], eax ; output an 24 bit color into palette register.
```
To read back a palette value from palette registers should write index byte into the MMIO port 0x8573, the read back the double word value from port 0x8570. For example to read the value in index 0x4C is shown below:

```
mov es, wMMIOBaseSelector 
mov al, 4ch 
mov byte ptr es:[8573h], al 
mov eax, dword ptr es:[8570h] 
xor ecx, ecx 
mov cl, ah 
mov ch, al 
shl ecx, 8 
shr eax, 8 
mov cl, ah ; ecx contains the 24 bits color.
```
# **2-2 CRT2 Palette Programming with SiS 301/302/303**

With SiS 301/302/303 video bridge (VB) chip, XGI Volari Family can support the secondary output device. The palette registers of the secondary output is not on XGI Volari Family chip but in SiS 301/302/303 video bridge.

You have the only way to program the palette registers of VB: the port I/O. For SiS 301/302/303 chips, the I/O port is in the I/O mapping space of the connected VGA PCI I/O space. The I/O ports are listed below:

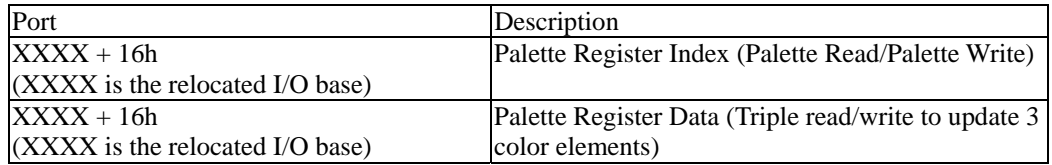

To programming the palette registers of VB, you must enable the I/O write enable before you want to program them. The register is listed below:

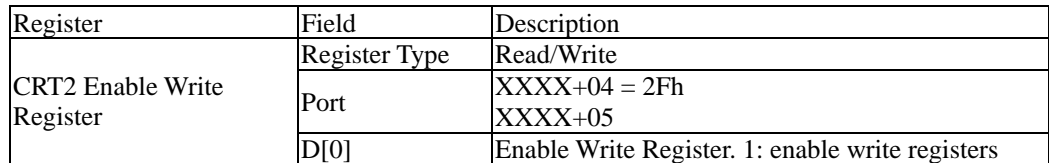

For example, if you want to write RGB Color 0x123456 into CRT2 palette 0x05, you should program with the following method:

mov dx, wRelocatedIOBase add dx, 4 mov al, 2Fh out dx, al inc dx in al, dx or al, 1 ; enable VB register programming mov dx, wRelocatedIOBase add dx, 16h mov al, 05h ; select palette 05h out dx, al inc` dx mov al, 12h out dx, al ; programming red field mov al, 34h out dx, al ; programming green field mov al, 56h out dx, al ; programming blue field

The following sample is to read the palette index 06h value to an RGB calue in ecx:

```
mov dx, wRelocatedIOBase 
add dx, 4 
mov al, 2Fh 
out dx, al 
inc dx 
in al, dx 
or al, 1 ; enable VB register programming 
mov dx, wRelocatedIOBase 
add dx, 16h 
mov al, 05h ; select palette 05h 
out dx, al 
inc` dx 
in al, dx ; read red part 
mov cl, al 
shl ecx, 8 
in al, dx ; read green part 
mov cl, al 
shl ecx, 8 
in al, dx ; read blue part 
mov cl, al
```
It is different to the case under CRT1 256 color palette programming, the SiS VB palette is 8 bits for each color field, thus you can not translate 8 bit color into 6 bit color format under CRT2 programming.

## **2-3 CRT1 Gamma Correction**

If the display color mode is not palette index mode, such as high color mode (color depth is 16 bits) or true color mode (color depth is 32 bits), the palette register can be used on gamma correction. The method to write/read palette is similar to the way under 256 color mode, but before you want to write the gamma translate table into palette register, you must enable SR07 D[2] to enable the gamma function under true color mode or high color mode. If you program the palette with I/O path, you must write 8 bits for red/green/blue color into palette instead of the 6 bits value under 256 color.

The following segment is the sample to write gamma translate table into palette register with port I/O path.

```
mov bx, 0 
.repeat 
      mov dx, 3C8h 
      mov al, bl 
      out dx, al 
      mov dx, 3C9h 
      mov al, bCRT1TranslateR[bx] 
      out dx, al 
      mov al, bCRT1TranslateG[bx] 
      out dx, al 
      mov al, bCRT1TranslateB[bx] 
      out dx, al 
      inc bx 
.until bx == 256
```
#### **2-4 CRT2 Gamma Correction**

As the case of CRT1 gamma correction, the CRT2 gamma correction is also implemented. If you need to enable the CRT2 gamma correction function, you must enable the CRT2 gamma function.

If the VB chip is SiS 301, you must enable the register 0Dh in part four (port is XXXX+14h and XXXX+15h), the following list the register of 301:

Enable 256 Color Graphic Mode/Gamma Function and Mode Selection Register Type : Read/Write Read/Write Port : xxxx+15, Index 0dh Default : 04h D[7] RLCDPLLSPLOW, LCD PLL Speed Low D[6] RVBCLKDRVLOW, VBCLK Output Driving 0 : VBCLK Output Driving High 1 : VBCLK Output Driving Low D[5] RCRT1TVSIMUL, Enable Simultaneously Display CRT1/TV at Standard Mode D[4] RT0Enh256C, Enable Enhance 256 Color Graphic Mode D[3] REnGamma, Enable Gamma Function D[2:0] RVBCRTMOD[2:0], Mode Selection 001 : Video Bridge Slave and CRT1 to RAMDAC 011 : Video Bridge Slave and CRT2 to RAMDAC 100 : Video Bridge Master and LCD Standard Mode 110 : Video Bridge Master and LCD Enhancement Mode 101 : Video Bridge Master and TV Standard Mode 111 : Video Bridge Master and TV Enhancement Mode

If the VB chip is SiS 302 or SiS 303, the enable bit modified into D[4], see the description of the register below:

Enable 256 Color Graphic Mode/Gamma Function and Mode Selection Register Type:Read/Write Read/Write Port:xx15, Index 0dh Default:04h

*XGI Corporation -*25*-* 

D[7] RVGAPED, CRT2 Padstall Function D[6] RCRT1TVSIMUL, Enable Simultaneously Display CRT1/TV at Standard Mode D[5] RT0Enh256C, Enable Enhance 256 Color Graphic Mode D[4] REnGamma, Enable Gamma Function D[3:0] RVBCRTMOD[3:0], Mode Selection RVBCRTMOD[3] : Enable direct LCD (Low active) RVBCRTMOD[2:0]: 001 : Video Bridge Slave and CRT1 to RAMDAC 011 : Video Bridge Slave and CRT2 to RAMDAC 100 : Video Bridge Master and LCD Standard Mode 110 : Video Bridge Master and LCD Enhancement Mode 101 : Video Bridge Master and TV Standard Mode 111 : Video Bridge Master and TV Enhancement Mode

If you enable the Gamma correction bit on high-color mode or true-color mode, the value in palette registers will become gamma translate table.

# **Chap 3. Hardware Cursor Programming**

To implement hardware cursor, on screen frame buffer will not be bothered by the cursor drawing. XGI Volari Family supports those hardware cursor listed below:

Monochrome Cursor

15 Bits Color Cursor

16 Bits Color Cursor

32 Bits Color Cursor

32 Bits Color Cursor with alpha blending shadow

We will describe how to program hardware cursor on XGI Volari Family.

# **3-1 Term definition**

The hardware cursor of XGI Volari Family is a 64×64 pixels square. There are some terms must be defined before we discuss how to program XGI Volari Family hardware cursor.

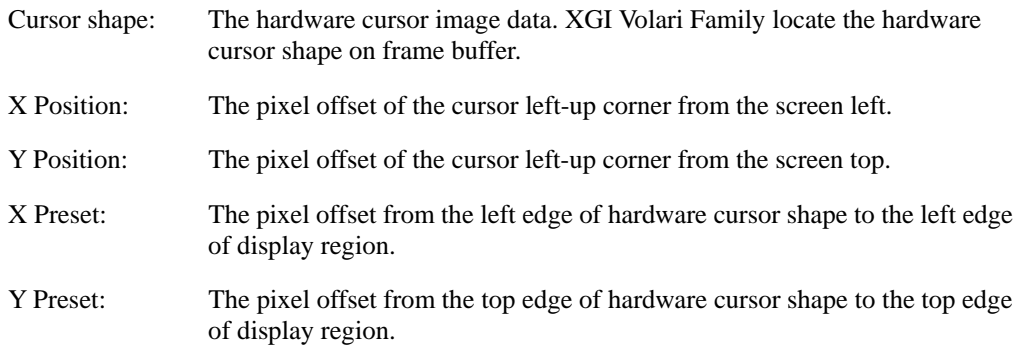

Hardware Cursor Shape

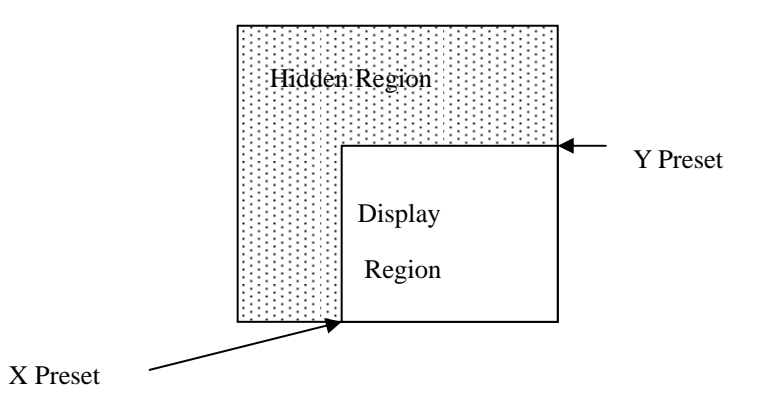

# **3-2 Associated Register**

The programming of hardware cursor on XGI Volari Family is via MMIO registers. The associated register are listed below:

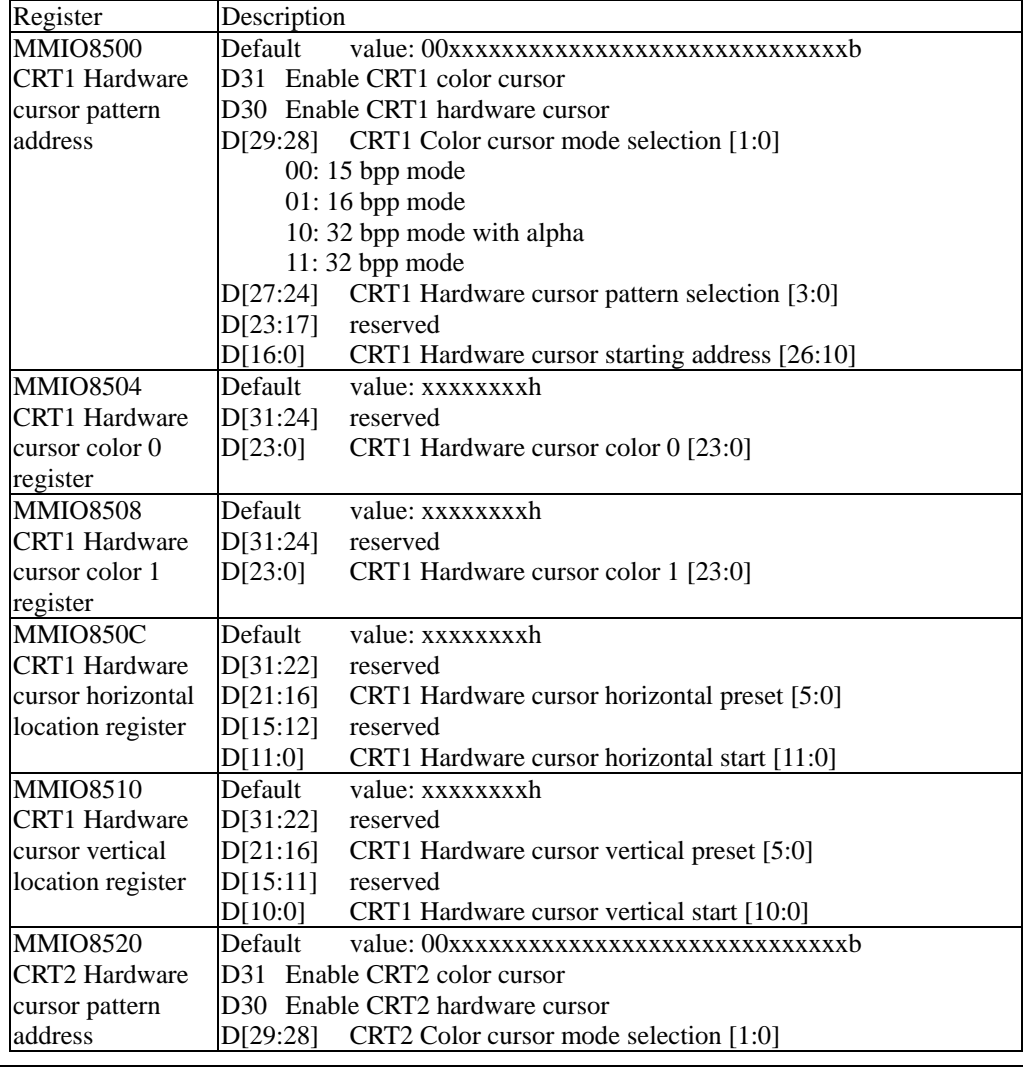

*XGI Corporation -*28*-* 

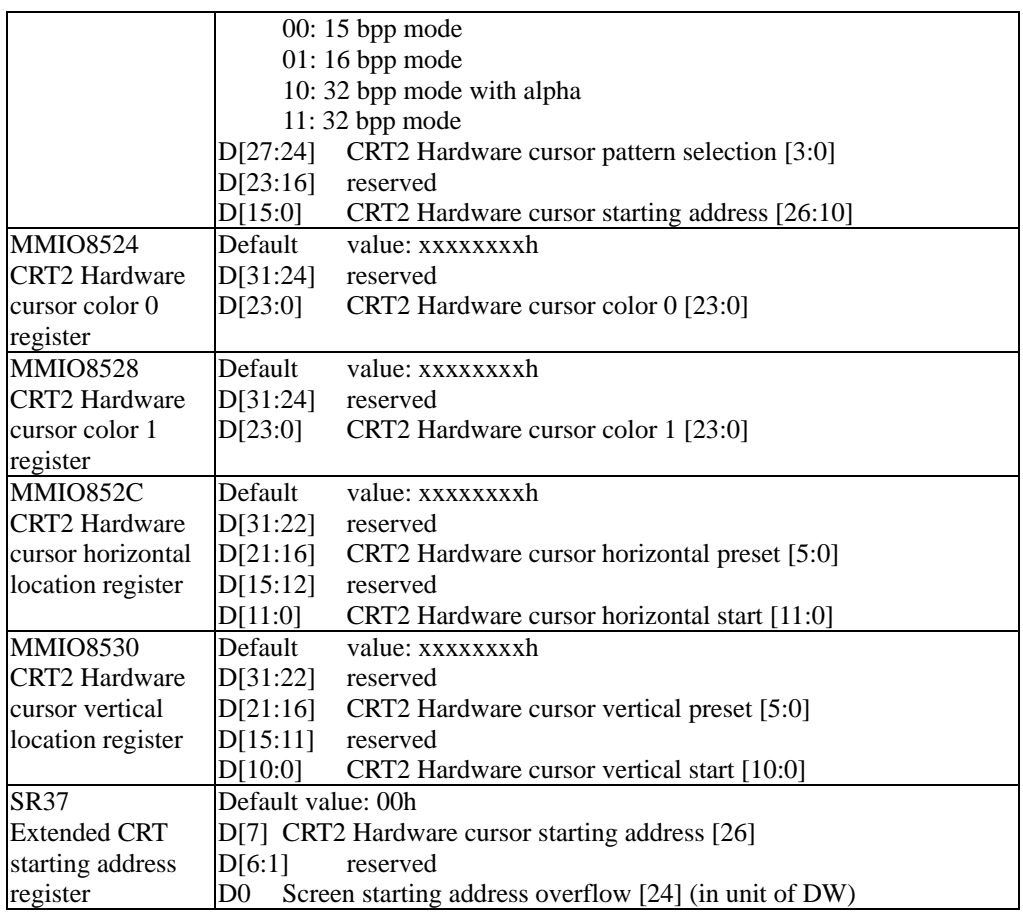

# **3-3 Cursor Shape Format**

You must store the cursor shape bitmap at dedicated location with dedicated format, then the XGI Volari Family can display hardware cursor correctly.

There are two logical cursor bitmap, named "AND Mask" and "XOR Mask". AND mask is an one-bit bitmap to and the destination, and the XOR mask is an n-bit bitmap to XOR with the destination after AND operation with AND mask. The figure below shows the action:

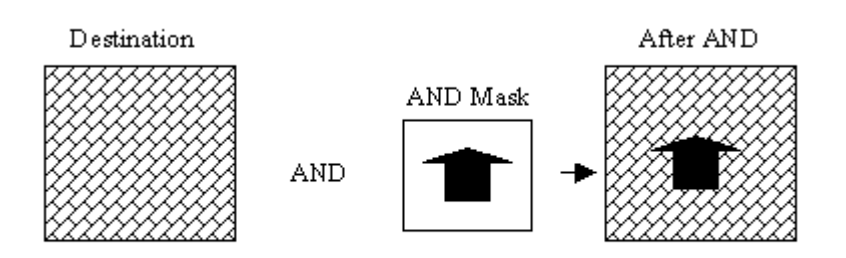

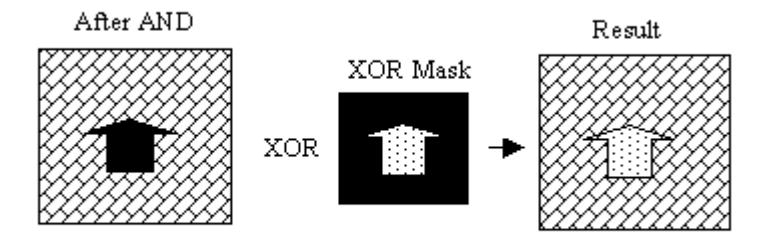

#### i.) Cursor Shape for Monochrome Hardware Cursor

The hardware cursor have a one-bit AND mask and one-bit XOR mask, each one are 64×64 pixel size. On XGI Volari Family, we place AND mask and XOR mask interlaced row by row. The figure below shows the placement.

byte byte byte byte byte byte byte byte byte byte byte byte byte byte byte byte

| $\Omega$            |                     | 2 |  |  |  | 6 |                     |                     | Q                   | 10 11 12            |  |  | - 13 |  |  |  |  |
|---------------------|---------------------|---|--|--|--|---|---------------------|---------------------|---------------------|---------------------|--|--|------|--|--|--|--|
|                     | AND Mask Byte 0-7   |   |  |  |  |   | XOR Mask Byte 0-7   |                     |                     |                     |  |  |      |  |  |  |  |
| AND Mask Byte 8-15  |                     |   |  |  |  |   |                     |                     | XOR Mask Byte 8-15  |                     |  |  |      |  |  |  |  |
| AND Mask Byte 16-23 |                     |   |  |  |  |   |                     |                     | XOR Mask Byte 16-23 |                     |  |  |      |  |  |  |  |
| AND Mask Byte 24-31 |                     |   |  |  |  |   |                     | XOR Mask Byte 24-31 |                     |                     |  |  |      |  |  |  |  |
| AND Mask Byte 32-39 |                     |   |  |  |  |   |                     |                     | XOR Mask Byte 32-39 |                     |  |  |      |  |  |  |  |
| AND Mask Byte 40-47 |                     |   |  |  |  |   |                     |                     | XOR Mask Byte 40-47 |                     |  |  |      |  |  |  |  |
|                     | AND Mask Byte 48-55 |   |  |  |  |   |                     |                     |                     | XOR Mask Byte 48-55 |  |  |      |  |  |  |  |
|                     | AND Mask Byte 56-63 |   |  |  |  |   | XOR Mask Byte 56-63 |                     |                     |                     |  |  |      |  |  |  |  |

The cursor shape must locate on KByte boundary of frame buffer. In the case, each position have two bits, one is AND mask and the other is XOR mask. The combination for the cursor are listed in the table below:

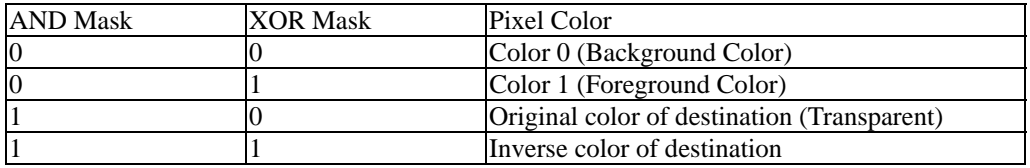

#### ii.) Cursor Shape for 15 Bit-Color Hardware Cursor

The format of 15 Bit-Color is a continuous 64×64 word array for 64×64 pixels. The AND mask exist on the bit D[15] of each word, and the XOR mask exist on the bit D[14:0] with 5 bits red, 5 bits green, and 5 bits blue. The format of each word is shown below:

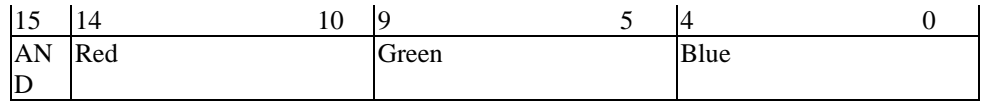

In general, where AND mask bit is 1 the XOR mask opposite should be zero, then the AND mask usually called transparent bit.

#### iii.) Cursor Shape for 16 Bit-Color Hardware Cursor

The format of 16 Bit-Color is a continuous 64×64 word array for 64×64 pixels. The AND mask exist on the bit  $D[15]$  of each word, and the XOR mask exist on the bit  $D[15:11]$  with 5 bits red,  $D[10:6]$ with 5 bits green, and D[4:0] with 5 bits blue. Original XOR mask have 5 bits red, 6 bits green and 5 bits

blue, the lowest green bit is truncated to reserve one bit for AND mask. The format of each word is shown below:

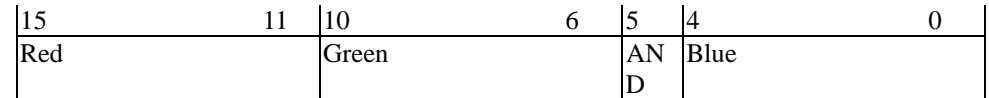

In general, where AND mask bit is 1 the XOR mask opposite should be zero, then the AND mask usually called transparent bit.

#### iv.) Cursor Shape for 32 Bit-Color Hardware Cursor without Alpha Blending

The format for 32 bit-color hardware cursor shape is a continuous 64×64 dword array to describe 64×64 pixels cursor. Each dword contains 8 bits red, 8 bits green, and 8 bits blue XOR mask and one bit AND mask located on D[24]. The format of each dword is shown below:

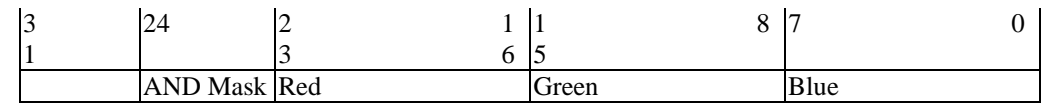

#### v.) Cursor Shape for 32 Bit-Color Hardware Cursor with Alpha Blending

The format for 32 bit-color hardware cursor shape with alpha blending is a continuous 64×64 dword array to describe 64×64 pixels cursor. The type of cursor have no XOR cursor or AND cursor, the cursor shape has 8 bits red, 8 bits green, 8 bits blue, and 8 bits alpha value. The dword format is shown below:

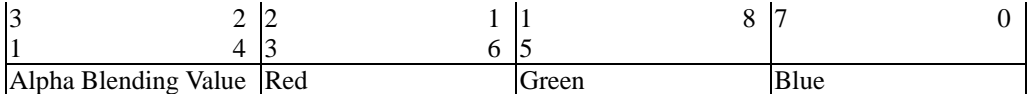

To display this type of cursor, each pixel should blend with destination on the formula:

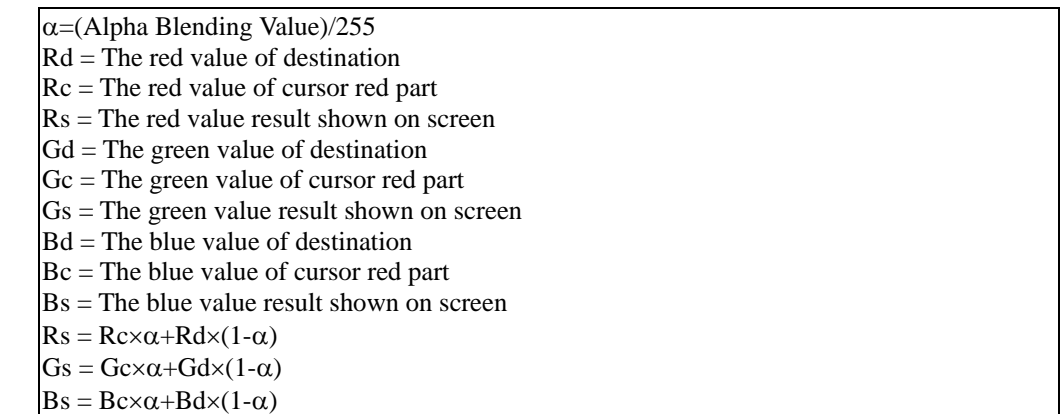

# **3-4 CRT1 Hardware Cursor Programming**

To program hardware cursor on CRT1, you must follow the steps below:

To prepare cursor shape location.

To enable CRT1 hardware cursor.

To decide which type of hardware cursor.

To decide cursor position

To decide cursor preset

#### i.) Prepare Cursor Shape Location

At initialize phase, software must allocate a region to locate hardware cursor shape. There are different cursor types. If we assume that color cursor must be the same color depth as the desktop color depth, we can decide the hardware cursor region size as  $64\times64\times2 = 8K$  bytes on 15/16 bpp color mode, and as  $64\times64\times4 = 16K$  bytes on 32 bpp color mode.

The available bits to set color shape are  $D[26:10]$ , it means you must locate hardware cursor on K bytes boundary location.

Use the way below to set CRT1 hardware cursor location:

mov es, wMMIOBase mov eax, es:[8500h] and eax, 0FFFE0000h mov ecx, dHWCursorShapeAddr shr ecx, 10 or eax, ecx mov es:[8500h], eax

MMIO 8500 D[27:24] have pattern selection to support multiple cursor shape switch, but I (ps, jjtseng) suggest you to modify cursor shape address to meet the requirement because the cost of IO is the same. And change cursor shape starting address is more easy to remember. We usually set the four bits zero.

#### ii.) Enable Hardware Cursor and Set Cursor Type

To enable CRT1 hardware cursor, you must set MMIO 8500 D[30] 1 to enable CRT1 hardware cursor.

If the hardware cursor is monochrome, set MMIO 8500 D[31] zero to disable color cursor. If the hardware cursor is color cursor, set the bit 1 and set D[29:28] to set the mode:

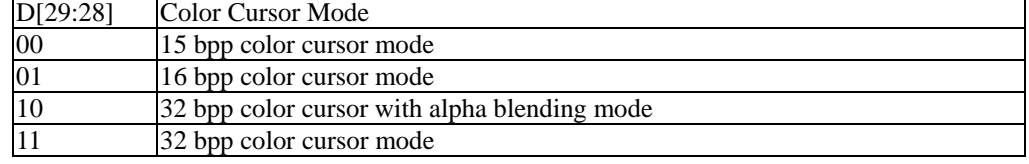

If you choose monochrome cursor, you must set the color 0 (background color) and color 1 (foreground color) of the monochrome cursor. To write the 24 bits RGB color value into MMIO 8504 and MMIO 8508 register can program the color 0 and color 1 of CRT1 monochrome hardware cursor.

There are some code segments about set hardware cursor shape:

To set monochrome hardware cursor

```
mov es, wMMIOBase 
mov eax, 40000000h ; hardware cursor, but not color cursor 
mov ecx, dCursorShapeAddr 
shr ecx, 10 
or eax, ecx 
mov es:[8500h], eax 
To set 15-bits color hardware cursor 
mov es, wMMIOBase 
mov eax, (1 \text{ shl } 30)+(1 \text{ shl } 31)+(00b \text{ shl } 28); hardware cursor, 15 bits color cursor
mov ecx, dCursorShapeAddr 
shr ecx, 10 
or eax, ecx
```
*XGI Corporation -*32*-* 

mov es:[8500h], eax

To set 16-bits color hardware cursor

```
mov es, wMMIOBase 
mov eax, (1 \text{ sh } 30)+(1 \text{ sh } 31)+(01b \text{ sh } 28); hardware cursor, 16 bits color cursor
mov ecx, dCursorShapeAddr 
shr ecx, 10 
or eax, ecx 
mov es:[8500h], eax
```
To set 32-bits color hardware cursor

```
mov es, wMMIOBase 
mov eax, (1 \text{ shl } 30)+(1 \text{ sh } 31)+(11 \text{ b sh } 28); hardware cursor, 32 bits color cursor
mov ecx, dCursorShapeAddr 
shr ecx, 10 
or eax, ecx 
mov es:[8500h], eax
```
To set 32-bits color hardware cursor with alpha blending

```
mov es, wMMIOBase 
mov eax, (1 \text{ shl } 30) + (1 \text{ shl } 31) + (10 \text{ shl } 28); hardware cursor, 32 bits color cursor with
alpha 
mov ecx, dCursorShapeAddr 
shr ecx, 10 
or eax, ecx 
mov es:[8500h], eax
```
#### iii.) Set Position And Preset

The position registers of CRT1 hardware cursor are MMIO 8514 and MMIO 8518. XGI Volari Family do not support negative position, therefore you must use preset value to control the cursor display region. For example, if the X position is -3, then you must write horizontal position zero and horizontal preset 3 (to display cursor shape from the third horizontal pixel). The vertical preset and position should be treated with the same way.

In many OS environment, the cursor shape data structure has the "Hot Spot" field to tell software which position is the focus. See the figure below:

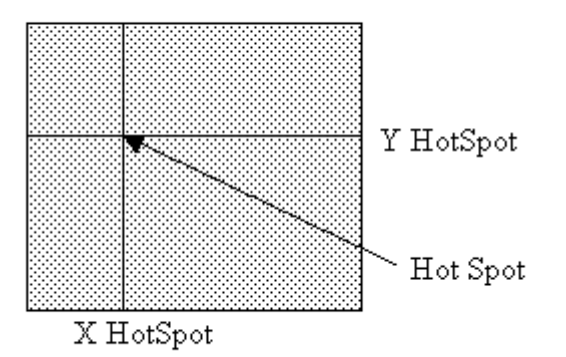

To display it correctly, you must subtract the X HotSpot value from X position, and subtract the Y HotSpot value from Y position, the put into MMIO registers.

For example, if an cursor shape X HotSpot is 3, Y HotSpot is 5, and move focus to (123,333), the code to set the position is listed below:

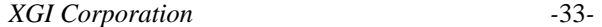
```
 mov es, wMMIOBase 
      xor cx, cx 
      xor dx, dx 
     mov ax, 123 ; X position
     mov bx, 333 ; Y position
      sub ax, 3 
      jge @f 
     sub cx, ax; if X position is negative, set it zero, and set preset value
      xor ax, ax 
      cmp cx, 63 
      jl @f 
     mov cx, 63
@@: 
      sub bx, 5 
      jge @f 
      sub dx, bx 
      xor bx, bx ; if Y position is negative, set it zero, and set preset value 
      cmp dx, 63 
      jl @f 
      mov dx, 63 
\omega \omega shl ecx, 16 
      shl edx, 16 
      mov cx, ax 
      mov dx, bx 
      mov es:[850Ch], ecx 
      mov es:[8510h], edx
```
### **3-5 CRT2 Hardware Cursor Programming**

To program hardware cursor on CRT2, you must follow the steps below:

To prepare cursor shape location.

To enable CRT2 hardware cursor.

To decide which type of hardware cursor.

To decide cursor position

To decide cursor preset

#### i.) Prepare Cursor Shape Location

At initialize phase, software must allocate a region to locate hardware cursor shape. There are different cursor types, if we assume color cursor must be the same color depth as the desktop color depth, we can decide the hardware cursor region size as  $64\times64\times2 = 8K$  bytes on 15/16 bpp color mode, as  $64\times64\times4 = 16K$  bytes on 32 bpp color mode.

The available bits to set color shape are D[26:10], it means you must locate hardware cursor on K bytes boundary location. The XGI Volari Family have a bug on MMIO 8520 register that D[16] is fail. Thus, the D[26] of cursor shape is put on SR37 D[7].

Use the way below to set CRT2 hardware cursor location:

```
mov es, wMMIOBase 
mov eax, es:[8500h]
```
*XGI Corporation -*34*-* 

```
and eax, 0FFFE0000h 
mov ecx, dHWCursorShapeAddr 
shr ecx, 10 
mov ax, cx 
mov es:[8520h], eax ; set the cursor shape address D[25:10].
mov dx, wExtendedIOBase 
mov al, 37h 
out dx, al 
inc dx 
in al, dx 
and al, 7fh 
shr ecx, 16 
and cl, 1 
shl cl, 7 
or al, cl; set the D[26] to SR37 D[7]out dx, al
```
MMIO 8520 D[27:24] have pattern selection to support multiple cursor shape switch, but I (ps, jjtseng) suggest you to modify cursor shape address to meet the requirement because the cost of IO is the same. And change cursor shape starting address is more easy to remember. We usually set the four bits zero.

#### ii.) Enable Hardware Cursor and Set Cursor Type

To enable CRT2 hardware cursor, you must set MMIO 8520 D[30] 1 to enable CRT2 hardware cursor.

If the hardware cursor is monochrome, set MMIO 8520 D[31] zero to disable color cursor. If the hardware cursor is color cursor, set the bit 1 and set D[29:28] to set the mode:

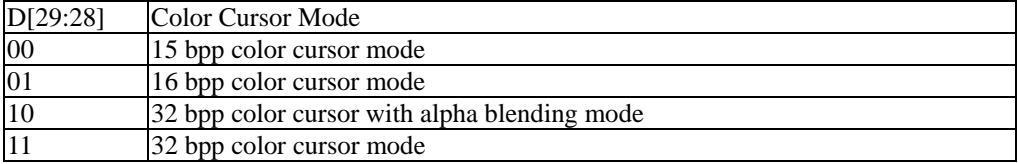

If you choose monochrome cursor, you must set the color 0 (background color) and color 1 (foreground color) of the monochrome cursor. To write the 24 bits RGB color value into MMIO 8524 and MMIO 8528 register can program the color 0 and color 1 of CRT2 monochrome hardware cursor.

There are some code segments about set hardware cursor shape:

To set monochrome hardware cursor

```
mov es, wMMIOBase 
mov eax, 40000000h ; hardware cursor, but not color cursor 
mov ecx, dCursorShapeAddr 
shr ecx, 10 
or eax, ecx 
mov es:[8520h], eax 
To set 15-bits color hardware cursor 
mov es, wMMIOBase 
mov eax, (1 \text{ shl } 30) + (1 \text{ shl } 31) + (00b \text{ shl } 28); hardware cursor, 15 bits color cursor
mov ecx, dCursorShapeAddr 
shr ecx, 10 
or eax, ecx 
mov es:[8520h], eax 
To set 16-bits color hardware cursor 
mov es, wMMIOBase 
mov eax, (1 \text{ shl } 30)+(1 \text{ shl } 31)+(01 \text{ b} \text{ shl } 28); hardware cursor, 16 bits color cursor
```

```
XGI Corporation -35-
```

```
mov ecx, dCursorShapeAddr 
shr ecx, 10 
or eax, ecx 
mov es:[8520h], eax 
To set 32-bits color hardware cursor 
mov es, wMMIOBase 
mov eax, (1 shl 30)+(1 shl 31)+(11b shl 28) ; hardware cursor, 32 bits color cursor 
mov ecx, dCursorShapeAddr 
shr ecx, 10 
or eax, ecx 
mov es:[8520h], eax 
To set 32-bits color hardware cursor with alpha blending 
mov es, wMMIOBase 
mov eax, (1 \text{ shl } 30) + (1 \text{ shl } 31) + (10 \text{ shl } 28); hardware cursor, 32 bits color cursor with
alpha 
mov ecx, dCursorShapeAddr 
shr ecx, 10 
or eax, ecx 
mov es:[8520h], eax
```
#### iii.) Set Position And Preset

The position registers of CRT2 hardware cursor are MMIO 8534 and MMIO 8538. XGI Volari Family do not support negative position, therefore you must use preset value to control the cursor display region. For example, if the X position is -3, then you must write horizontal position zero and horizontal preset 3 (to display cursor shape from the third horizontal pixel). The vertical preset and position should be treated with the same way.

To display it correctly, you must subtract the X HotSpot value from X position, and subtract the Y HotSpot value from Y position, the put into MMIO registers.

Because the display delay, the CRT2 hardware cursor will shift to left 17 pixel on XGI Volari Family. We must add 17 pixels offset on CRT2 abstract X position.

For example, if an cursor shape X HotSpot is 3, Y HotSpot is 5, and move focus to (123,333), the code to set the position is listed below:

```
 mov es, wMMIOBase 
      xor cx, cx 
      xor dx, dx 
     mov ax, 123 ; X position
     add ax, 17 ; add CRT2 X placement delay.
     mov bx, 333 ; Y position
      sub ax, 3 
      jge @f 
     sub cx, ax; if X position is negative, set it zero, and set preset value
      xor ax, ax 
      cmp cx, 63 
      jl @f 
     mov cx, 63
\omega \omega sub bx, 5 
      jge @f 
      sub dx, bx 
     xor bx, bx ; if Y position is negative, set it zero, and set preset value
      cmp dx, 63 
      jl @f
```

```
 mov dx, 63 
@@: 
      shl ecx, 16 
     shl edx, 16 mov cx, ax 
      mov dx, bx 
      mov es:[852Ch], ecx 
      mov es:[8530h], edx
```
### iv.) Hardware Programming Cursor Limitation of XG40/XG42

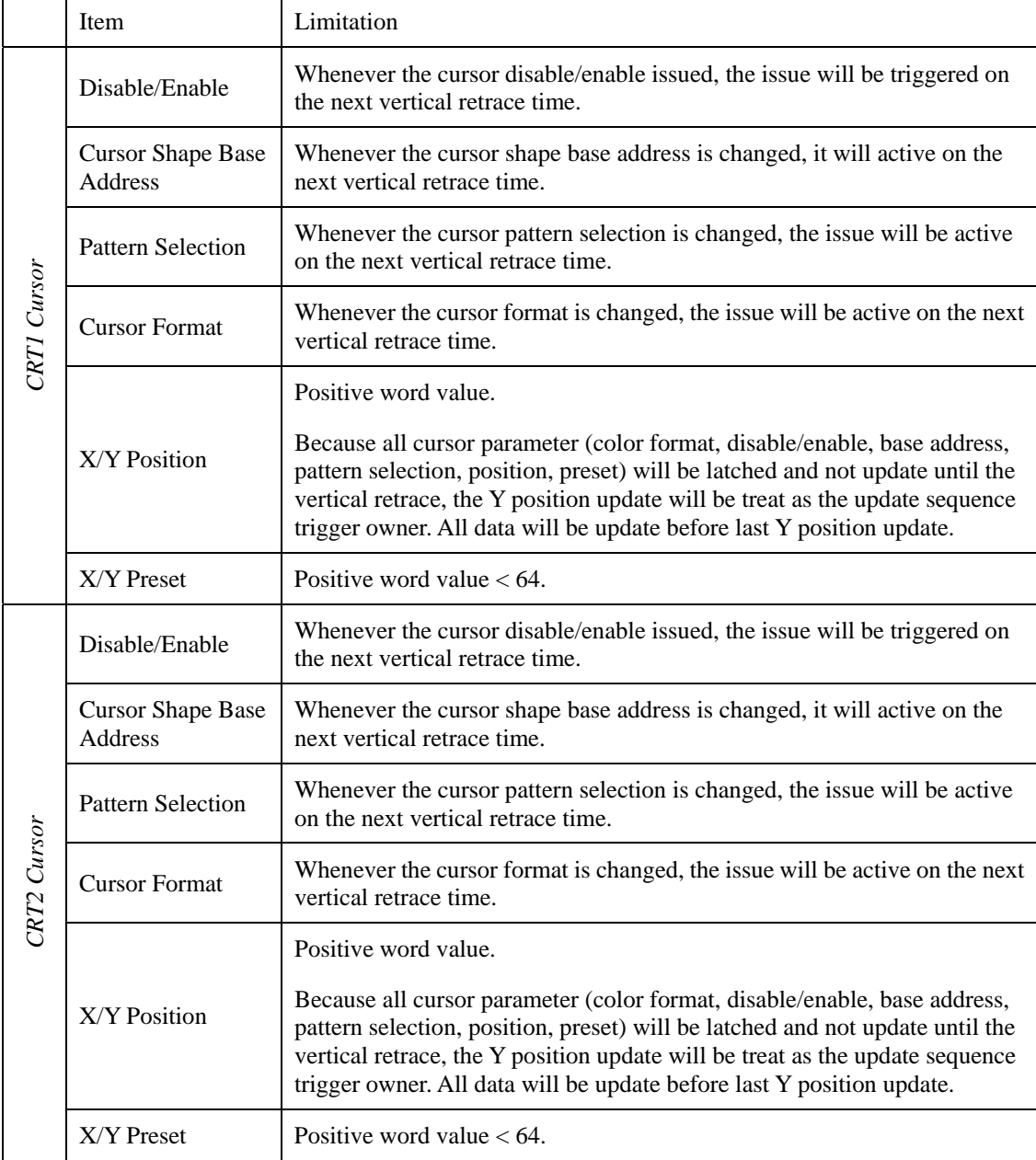

# v.) Programming Method

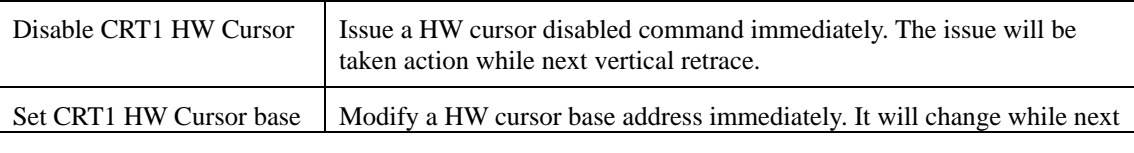

*XGI Corporation -*37*-* 

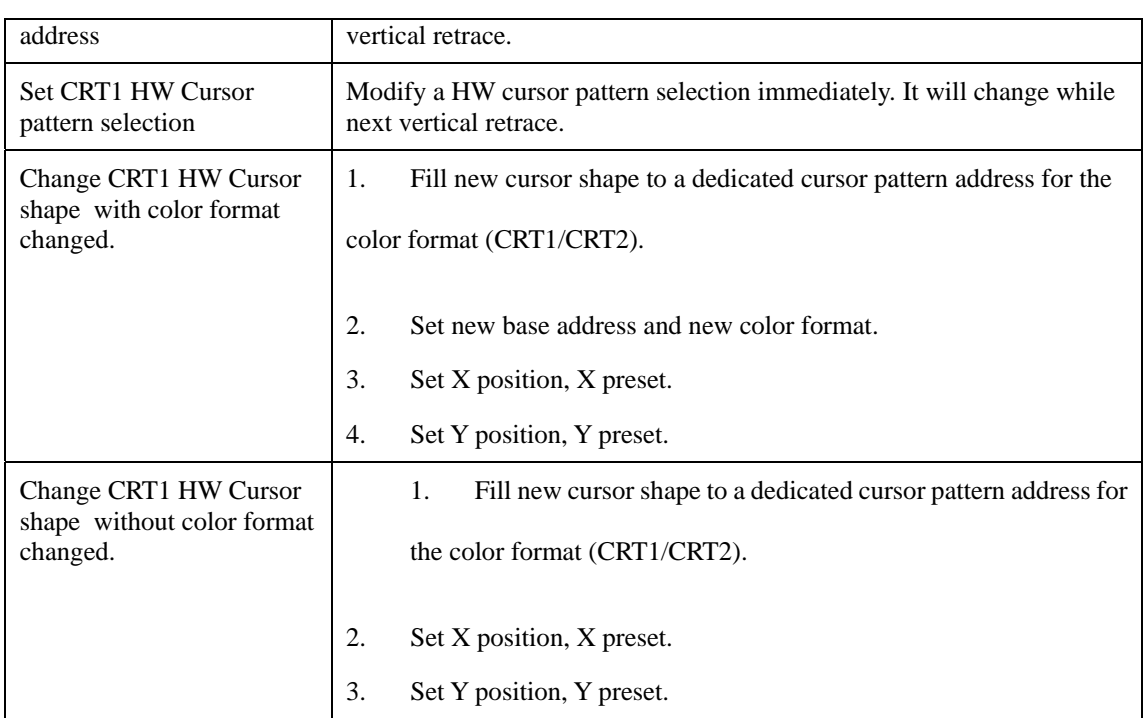

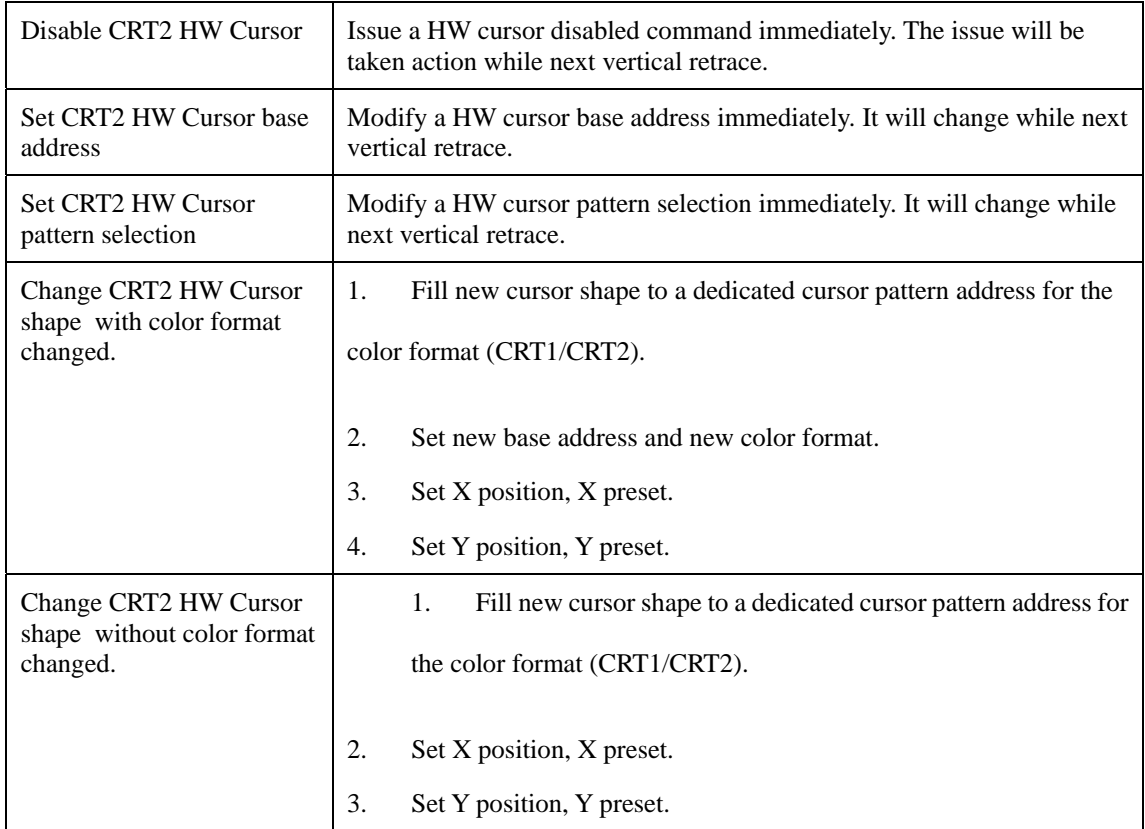

### vi.) Software Notice

For CRT1/CRT2 have the issue that CRT1 cursor and CRT2 cursor cannot set in the same base address, the CRT1 cursor base address and CRT2 cursor base address should be separated even though they shows the same data under mirror mode.

To avoid cursor position noise, we set Y as the cursor parameter trigger point. When the HW cursor update the parameter during the vertical retrace, the parameter before last Y position update will be taken active, and last parameters will merge with following Y position update.

#### vii.) Hardware Notice

To consider the Y position update sequence.

# **PART. II. 2D Graphic Engine**

# **Chap 4. 2D Engine Initialization**

The 2D engine initialization is to do something let 2D engine programmable. Those action items are listed below:

To enable memory mapped IO

To enable 2D engine module

To enable suitable command queue programming style

The command queue programming is a large topic, It will describe in later chapter.

## **4-1 Enable Memory Mapped IO**

It is necessary to get/set information from engine with memory mapped I/O (MMIO), therefore, you must ensure MMIO enabled before you setup engine. The MMIO enable switch is in SR20 D[0]. Whenever you want to enable it, set the register as 1. The register description is listed below:

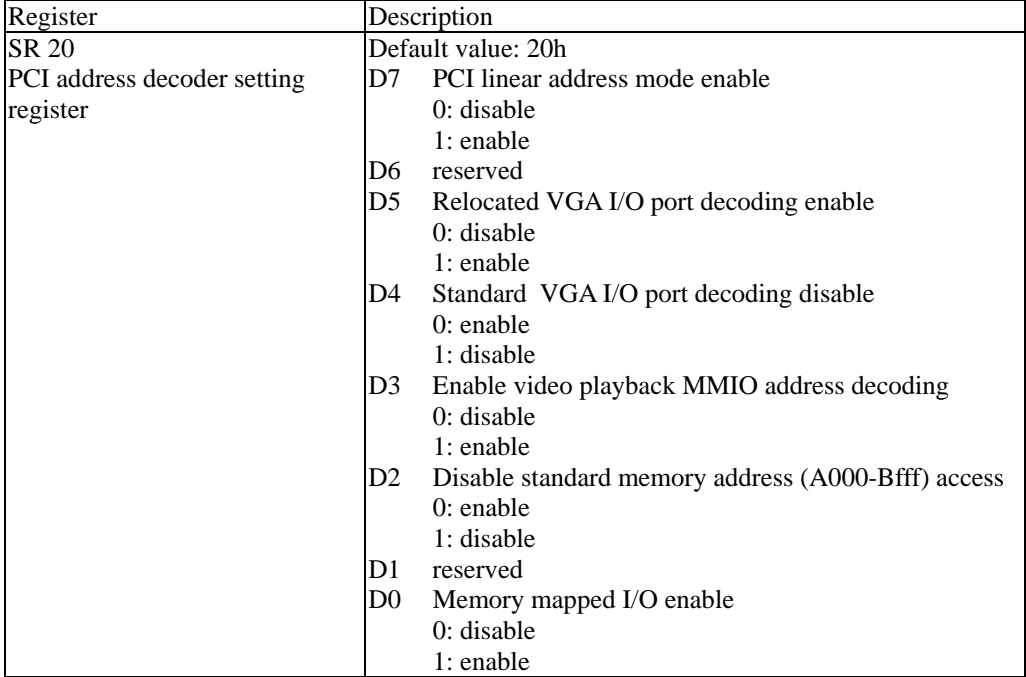

The method to enable MMIO is:

mov dx, wExtendedIOBase mov al, 20h out dx, al inc dx in al, dx or al, 1 ; set MMIO enabled. out dx, al

# **4-2 Enable 2D Engine Module**

To enable the 2D module bit in SR 1E (SR1E D[6]) can enable 2D engine. To ensure all engine is idle before you programming this registers. The register description is listed below:

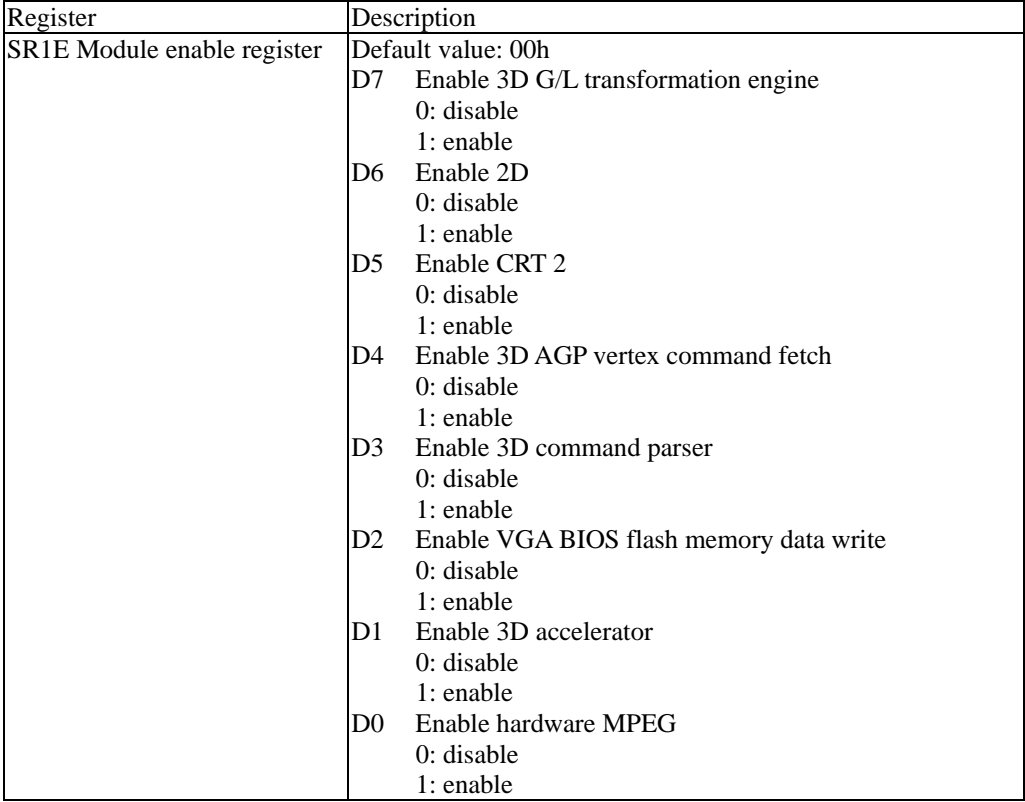

You can use the following steps to enable 2D engine module:

mov dx, wExtendedIOBase mov al, 1Eh out dx, al inc dx in al, dx or al, 1 shl 6 ; to enable 2D engine module out dx, al

# **Chap 5. Command Queue**

### **5-1 Initialization**

XGI Volari Family use a new command queue mechanism to the graphics chips. The cost to program engine register via MMIO is very large during execution. Therefore, the design group let command located on AGP memory area and fetched by XGI Volari Family chip via AGP cycle or to put command on frame buffer with CPU write, and fetched by XGI Volari Family.

Before the description of command queue initialization, we must know some terms about command queue. In general queuing model, all requests are first-in-first-out (FIFO), there is a head of queue to get request, and a tail to put request. The figure below shows that.

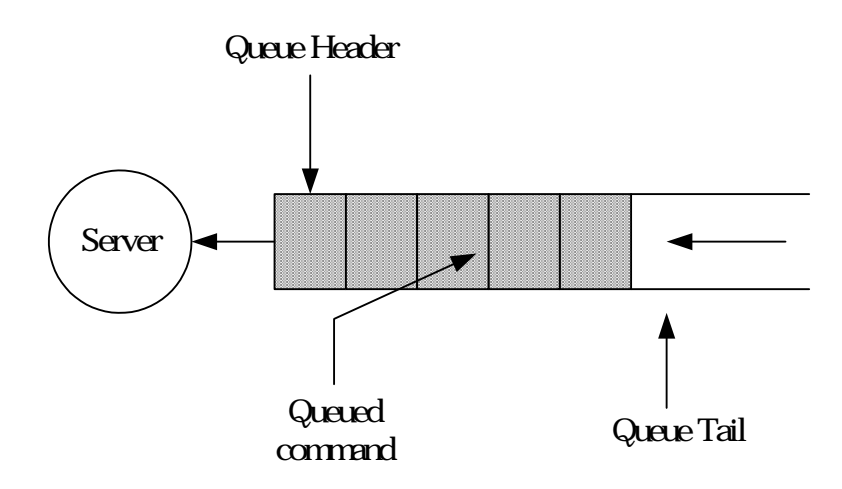

In physical implement, we usually implement queue with fixed buffer as a ring queue. That is, when head or tail round to the start of buffer whenever they go to end. Like the figure below:

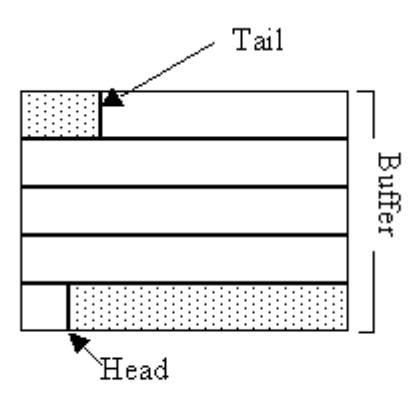

The terms listed below are those term we should initialize:

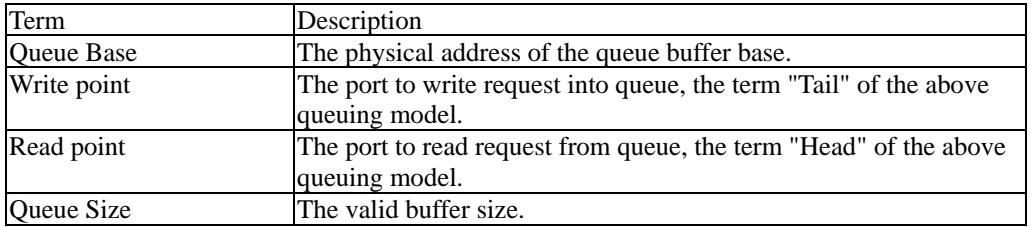

There are two types of command queue programming for XGI Volari Family. One put the command on AGP buffer, the other put the command on frame buffer. The initialize of command queue include those items:

Decide which type of queue place.

Decide queue size.

Decide queue base.

Reset command queue.

The command queue associated register are listed below:

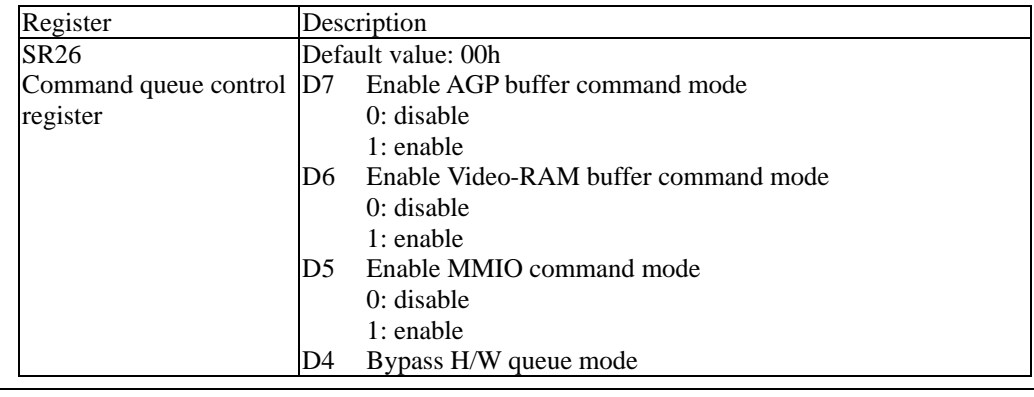

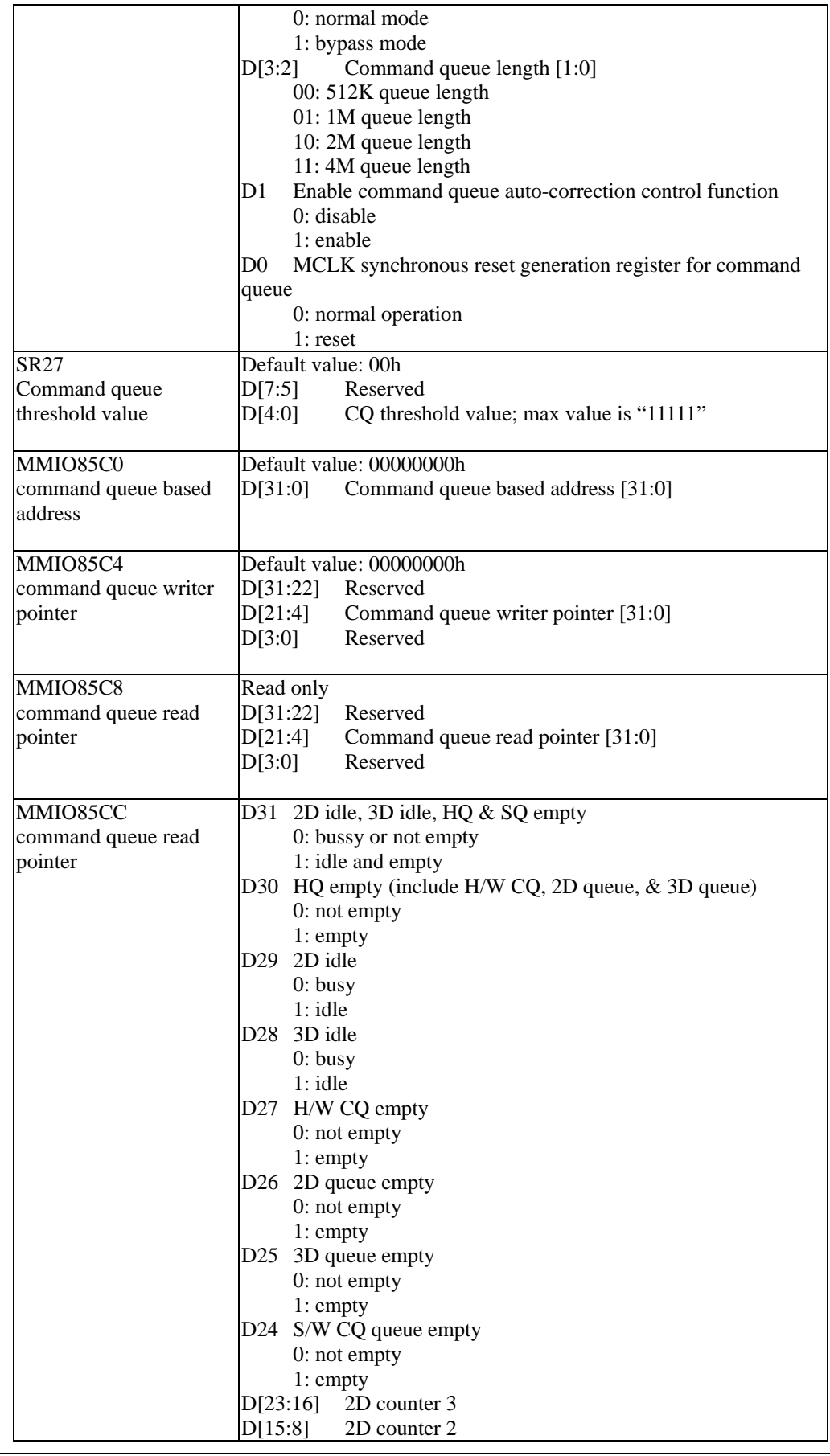

D[7:0] 2D counter 1

The following steps are to initialize the command queue.

Set SR<sub>26</sub> D[0] 1 to reset command queue.

Set  $SR26 D[7:4]$  to decide if the command queue AGP command queue or frame buffer queue.

Set SR26 D[3:2] to set the command queue size.

Set SR26 D[1] to prepare command queue set. The time queue will not be set until the queue base updated.

Get current read point from register 85C8, and write it to write point register 85C4 to synchronize new write point.

Write the register 85C0 to update the command queue base and trigger command queue set. On AGP command mode, the physical base of AGP buffer address should write into the register. On frame buffer command mode, the frame buffer offset should write into the register.

For example, if the command queue is located on AGP buffer with physical memory base 0xD8000000 and size is 2MB, the setting procedure is below:

mov dx, wExtendedIOBase mov al, 26 out dx, al inc dx in al, dx or al, 1 ; to reset command queue out dx, al or al, 80h ; set AGP command queue or al, 10b shl 2 ; set command queue size 2MB out dx, al and al, (0ffh-1) ; prepare to set command queue out dx, al mov es, wMMIOBase mov eax, dword ptr es:[85c8h] mov dword ptr es: [85c4h], eax ; to synchronize read/write point mov eax, 0D8000000h mov es:[85c0h], eax ; to update queue base, set command queue

If we want to set the command queue located on frame buffer offset 0x380000 with queue size 512KB, the procedure is below:

mov dx, wExtendedIOBase

```
mov al, 26 
out dx, al 
inc dx 
in al, dx 
or al, 1 ; to reset command queue 
out dx, al 
or al, 40h ; set frame buffer command queue 
or al, 00b shl 2 ; set command queue size 512KB
out dx, al 
and al, (0ffh-1) ; prepare to set command queue 
out dx, al 
mov es, wMMIOBase 
mov eax, dword ptr es:[85c8h] 
mov dword ptr es: [85c4h], eax ; to synchronize read/write point
mov eax, 380000h
```
mov es:[85c0h], eax ; to update queue base, set command queue *Note: The AGP buffer base is given from AGP service, and it is different from each OS.* 

## **5-2 Command Queue Programming**

The command queue of XGI Volari Family locates on AGP memory or local frame buffer. XGI Volari Family will issue a request to fetch the required command packet from the command queue buffer area. However, software must maintain the read point and write point of command queue, the mechanism is more complex than the queue mechanism in previous generations.

#### i.) Queue Empty/Full Definition

We must define the "Empty" and "Full" of command queue at first.

Queue empty: if read point equal to write point.

Queue full: if read point equal to (write point  $+1$ )% QueueSize.

See the figure it describe the empty and full state:

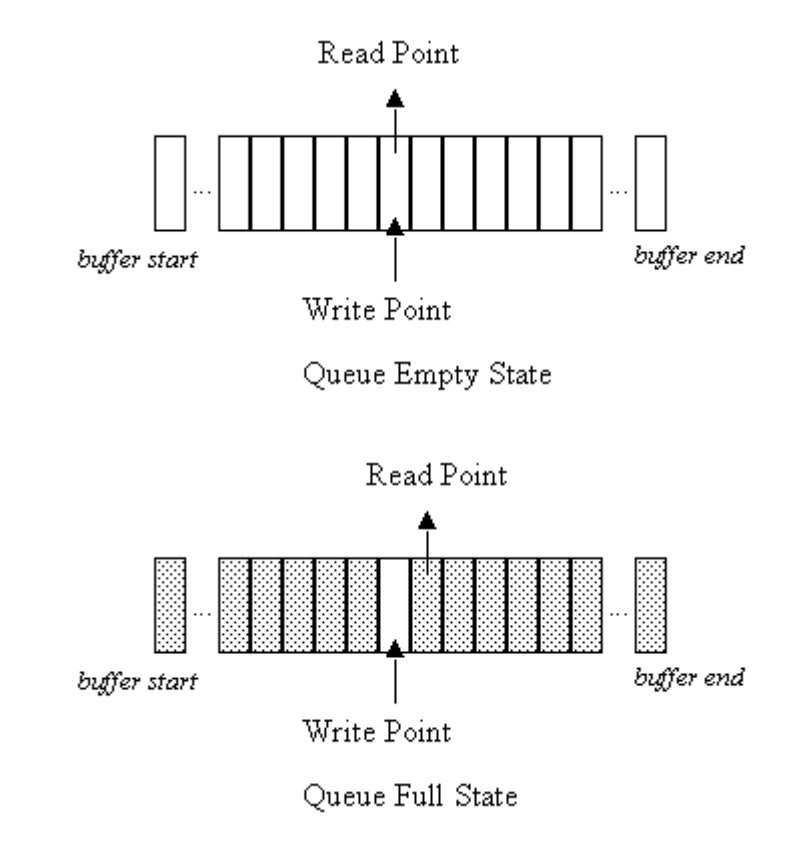

*Note: There is always one bobble on queue full state.* 

#### ii.) Update Write Point and Read Point

When read point is equal to write point, it means the queue is empty. Whenever the command queue is not empty, the read point is not equal to write point, and the read point will move to fetch the command until the read point equal to the write point.

Thus, whenever the software update the write point, it means new commands are given into command queue.

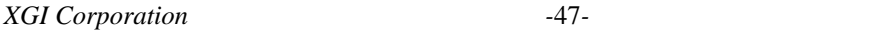

The content of read point (register 85C8) and write point (register 85C4) are both the offset from the command queue base, thus the programming method under AGP queue and frame buffer queue is the same way. The unit to update write point or hardware to update read point is one AGP request slot (16 bytes or 4 dwords). The bit definition is shift to byte boundary, thus the bits [3:0] of register 85C4 and 85C8 are both zero for alignment.

This is an example to update write point:

mov gs, wCmdSelectorBase ; gs:0 point to the command queue buffer mov es, wMMIOBase mov edi, es:[85C4h] ; load current write point mov eax, 168F8200h mov ebx, 0 mov ecx, 168F8204h mov edx, 0 mov gs:[edi], eax mov gs:[edi+4], ebx mov gs:[edi+8], ecx mov gs:[edi+0ch], edx ; fill a slot of data<br>add edi, 10h ; increase one slot ; increase one slot and edi, QueueMask ; edi = edi % QueueSize, QueueMask = QueueSize - 1. ; To prevent overwrite buffer. mov es: [85C4h], edi ; update write point.

#### iii.) Command Queue Maintenance

The most important work to maintain command queue is to prevent overwrite command queue. These terms are defined:

Command Queue Length: the available length to insert command into queue.

GarBand: the fixed length buffer for safely between read point and write point.

Therefore, the command queue length formula is given:

CommandQueueLength = ([ReadPoint] - [WritePoint] - Gardband) % QueueSize

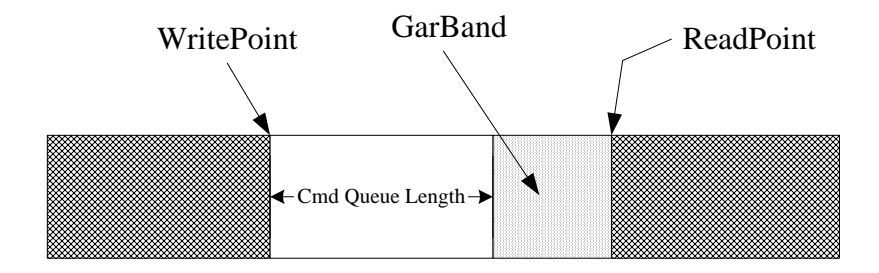

### **5-3 Command Format**

Now we know the command maintenance mechanism, but we do not know how to program the engine with the command queue.

There are four catalogs of command packet, to packet the register and data to program 2D/3D engine. They are

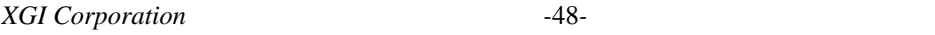

NULL Command: For hardware issue, each command must be located on 64 bits boundary in command queue, and each write point update must be 128 bits boundary with the AGP limitation. However, not all command packet can fit all the above requirement, a null type command is required. This catalog contains only one command, a 32 bits with value 0x168A0000, can be the bobble of command queue.

Single Command: The catalogue is a two double word format, the first dword have the tag and the register ID of engine, the second dword contains the value want to write.

Burst Command: The catalogue is a dword string with variable length. The first dword contains the first tag and starting register ID of engine, the second dword contains the second tag and following data length (larger than 1) with dword unit. The following dword sequence are the value list that we want to program into registers.

Packet Command: The catalogue contains a set of fixed format packets. Those packets have different definition described in following section, and they are defined for special usage on 2D/3D engine function.

#### i.) NULL Command

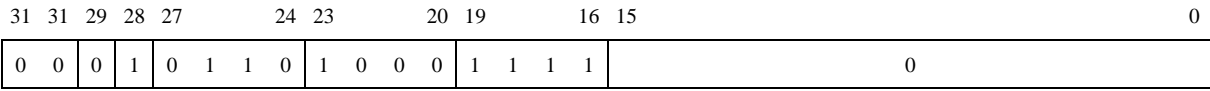

#### ii.) Single Command Mode

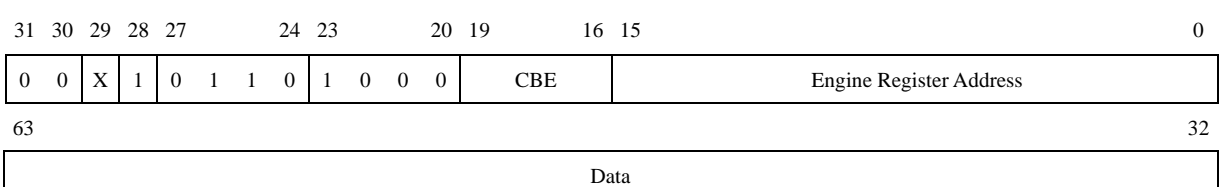

*X: 0 = 2D / 1 = 3D* 

#### iii.) Burst Command Mode

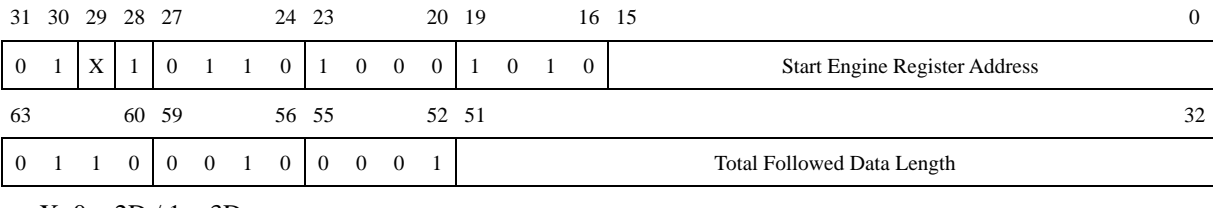

 $X: 0 = 2D / 1 = 3D$ 

#### iv.) Packet Command Mode

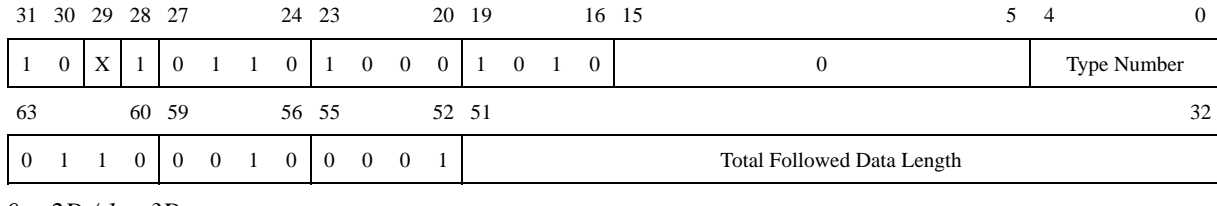

 $X: 0 = 2D / I = 3D$ 

#### v.) Source Data Command Mode

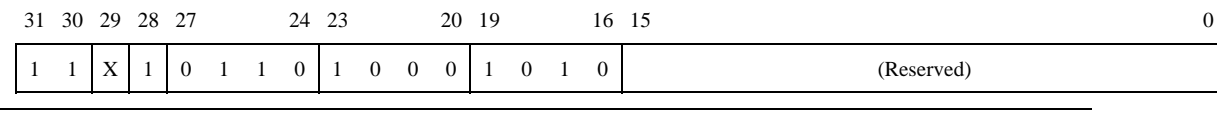

*XGI Corporation -*49*-* 

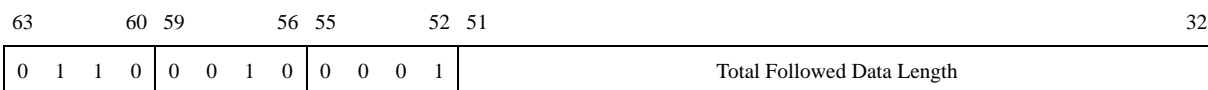

*Total Followed Data must be 16 bytes (4 double words or 128 bits) times value.* 

*X: 0 = 2D / 1 = 3D* 

*Note:* 

*The burst mode/packet mode as following style:* 

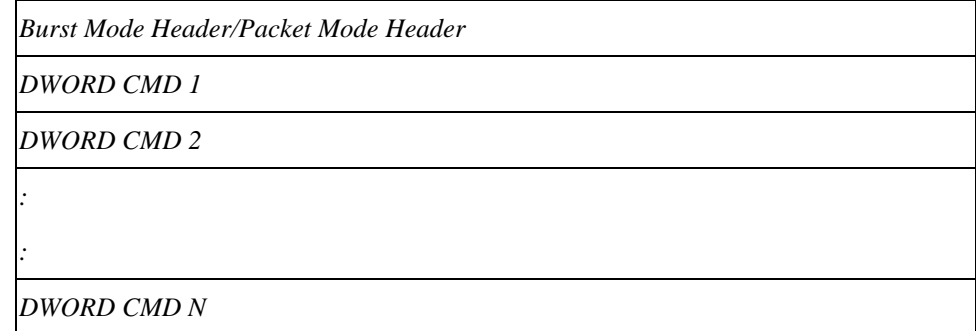

*The read/write point should be 128 bits alignment.* 

*Each command packet should be 64 bits alignment, programmer must add NULL to complete boundary.* 

### vi.) All 2D Command Packet Type

Type 1: Source Copy Without Pattern (Length = 8)

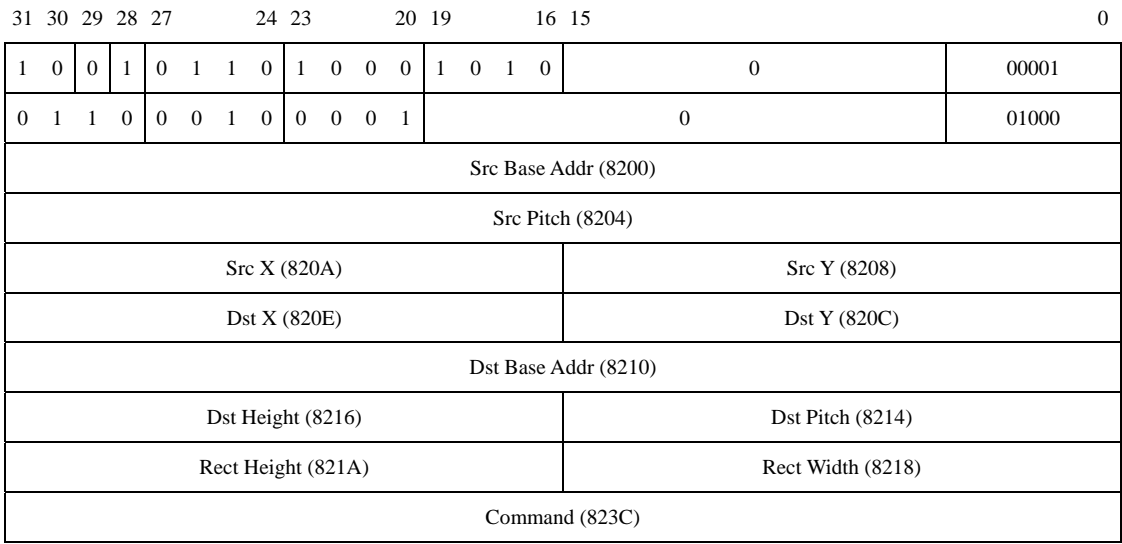

Type 2: Source Copy With Color Solid Brush (Length = 9)

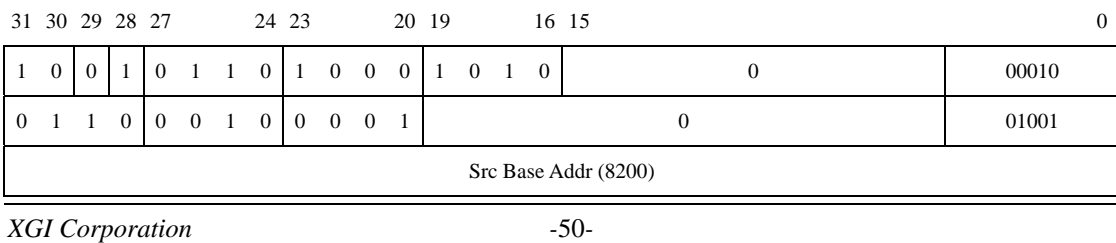

#### XGI Volari V3XT(E) Programming Guide

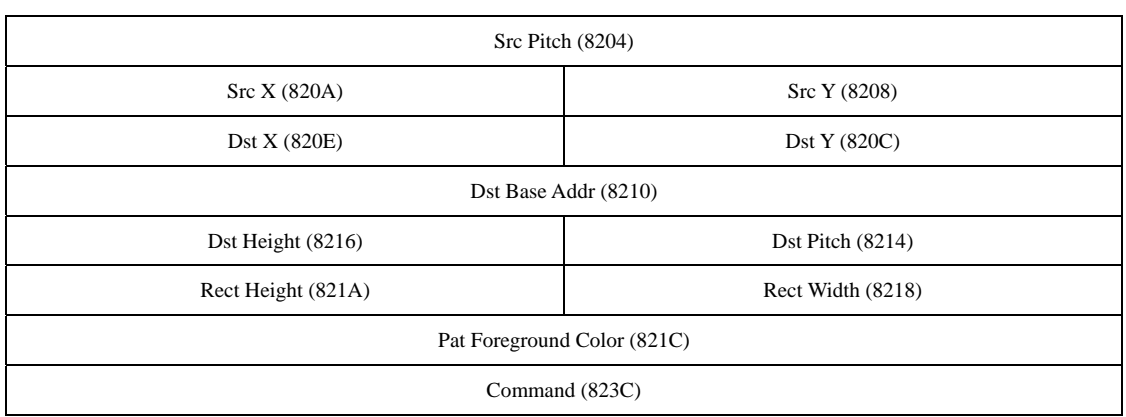

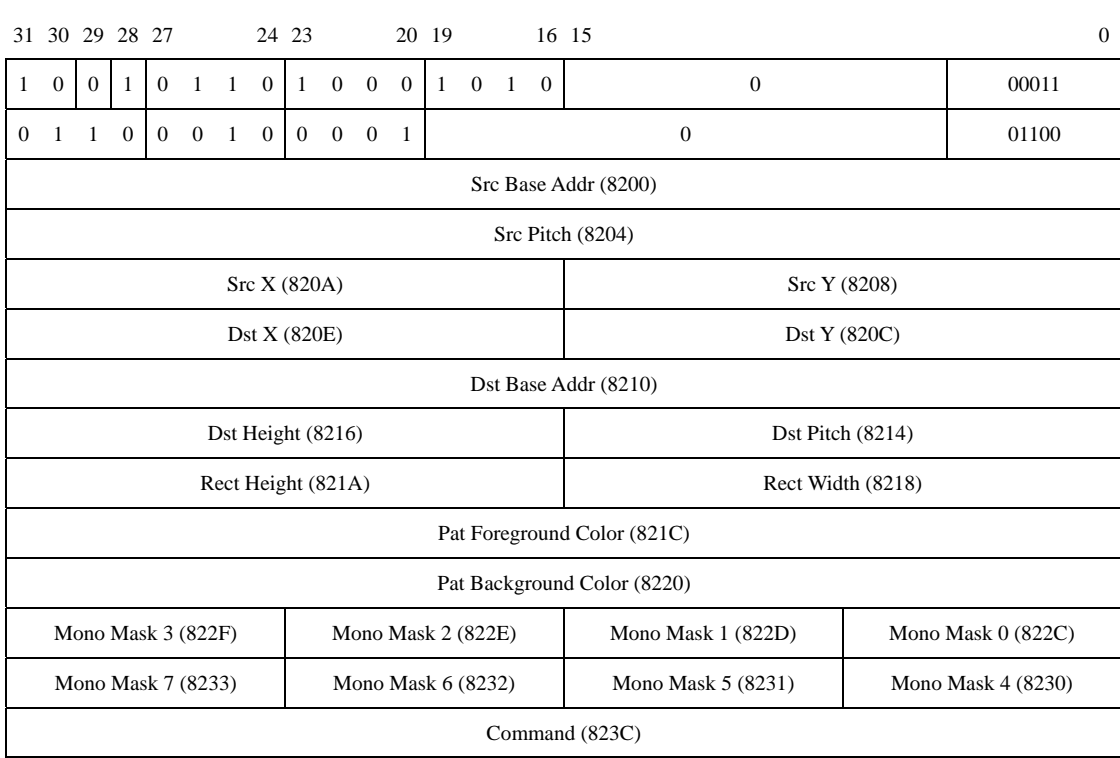

#### Type 3: Source Copy With Mono Pattern (Length = 12)

Type 4: No Source No Pattern/Pattern Blt With Pattern Register (Length = 5)

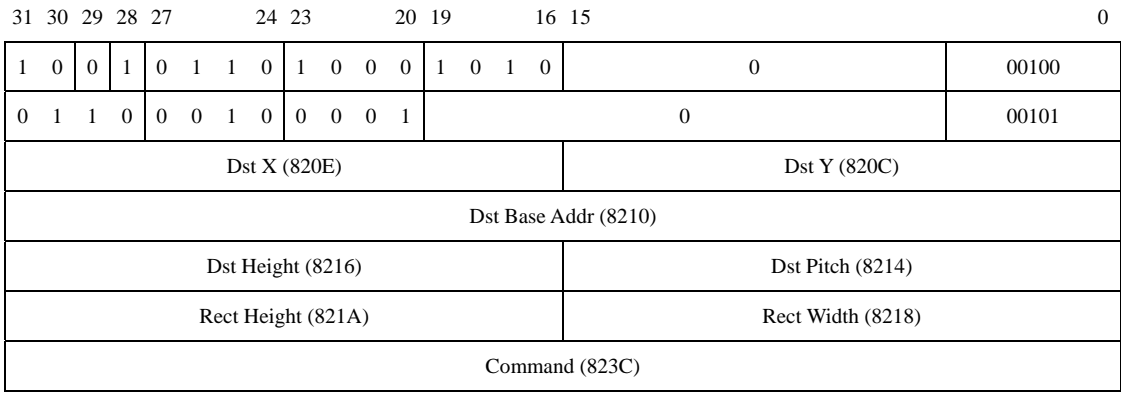

#### Type 5: Pattern Blt with Color Solid Brush (length=6)

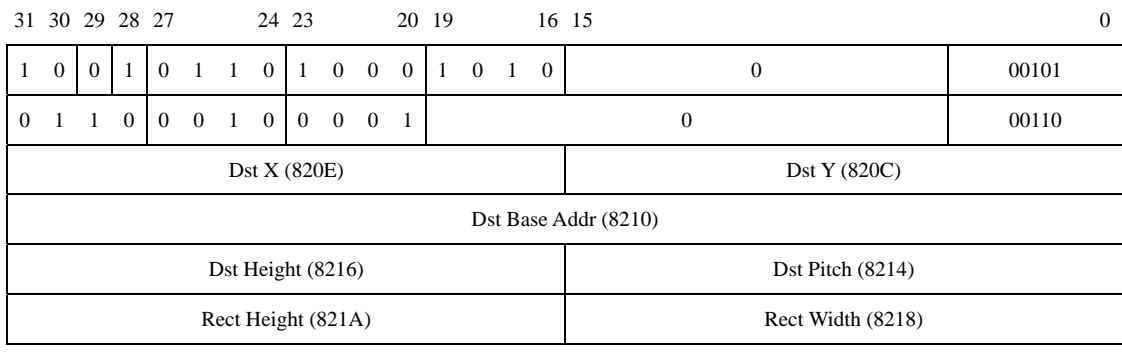

*XGI Corporation -*52*-* 

Pat Foreground Color (821C)

Command (823C)

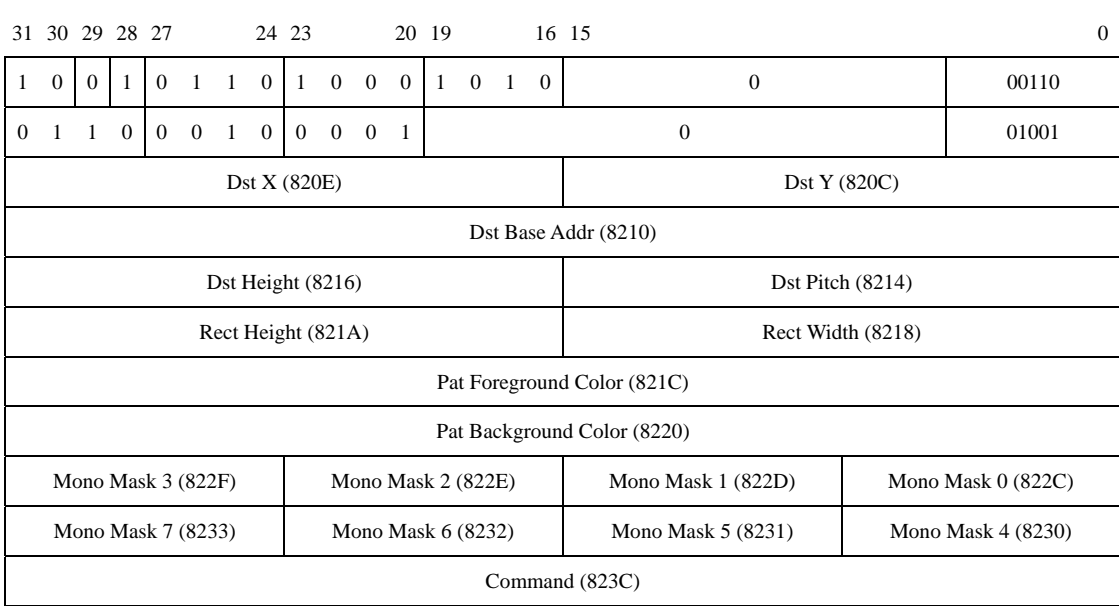

#### Type 6: Pattern Blt With Mono Mask (Length = 9)

#### Type 7: Mono Source Expansion Without Pattern(Length = 10)

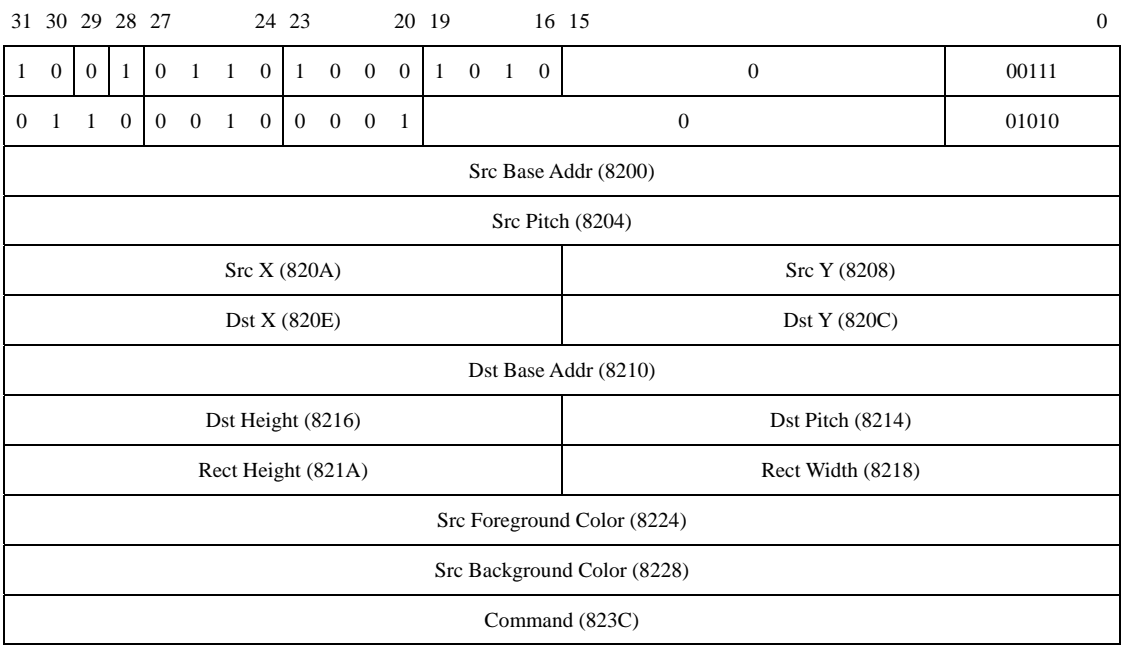

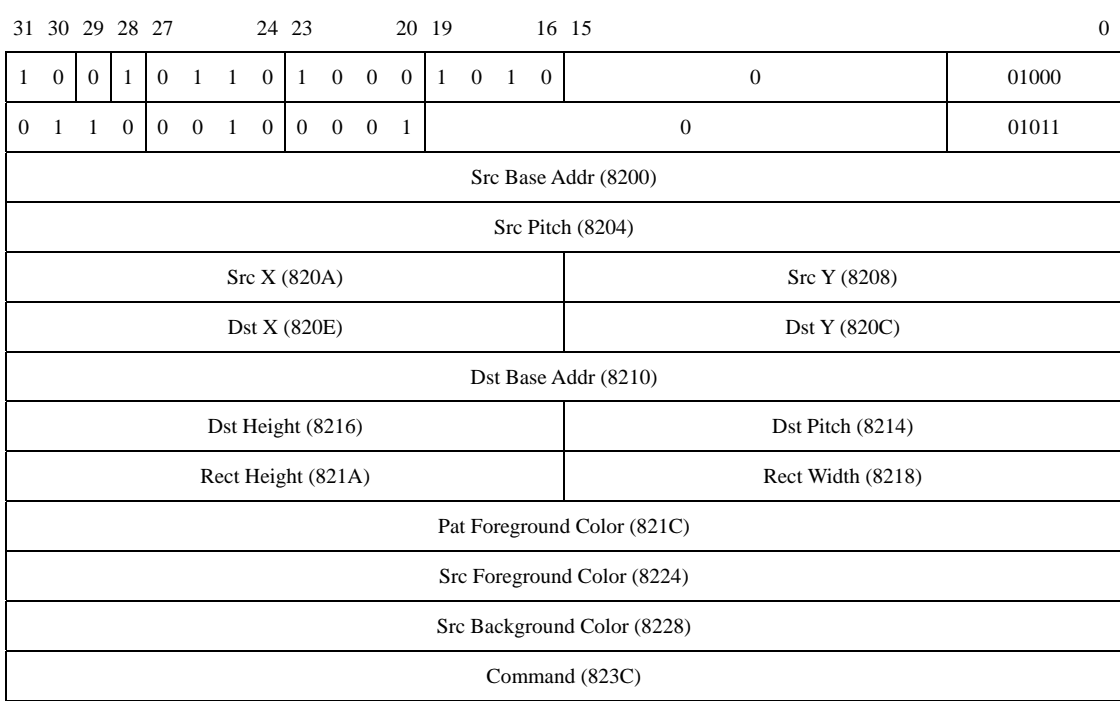

#### Type 8: Mono Source Expansion With Color Solid Brush (length = 11)

Type 9: Gradient Fill (Length = 11)

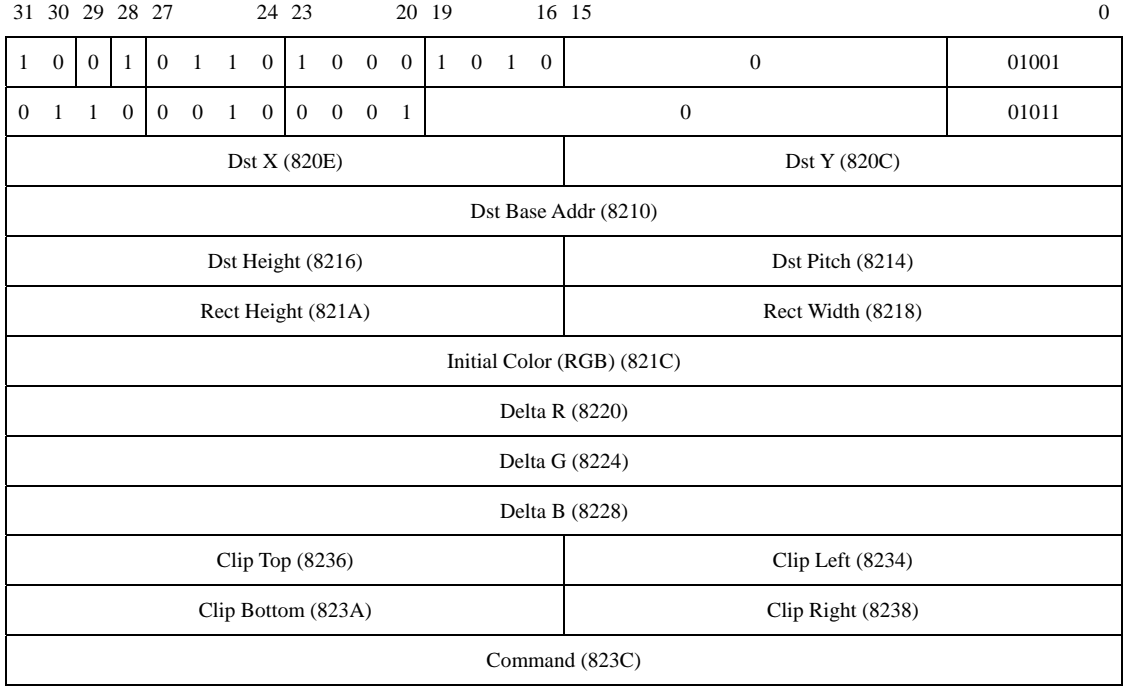

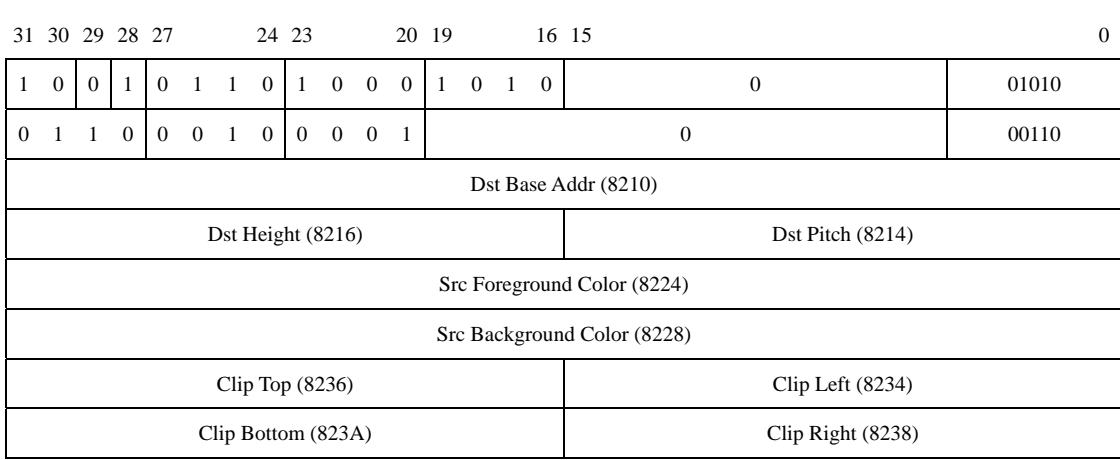

#### Type 10: Dest Device Initialization (Length = 6)

Type 11: Each Character Output (With Enhance Color Expansion) (Length = 6)

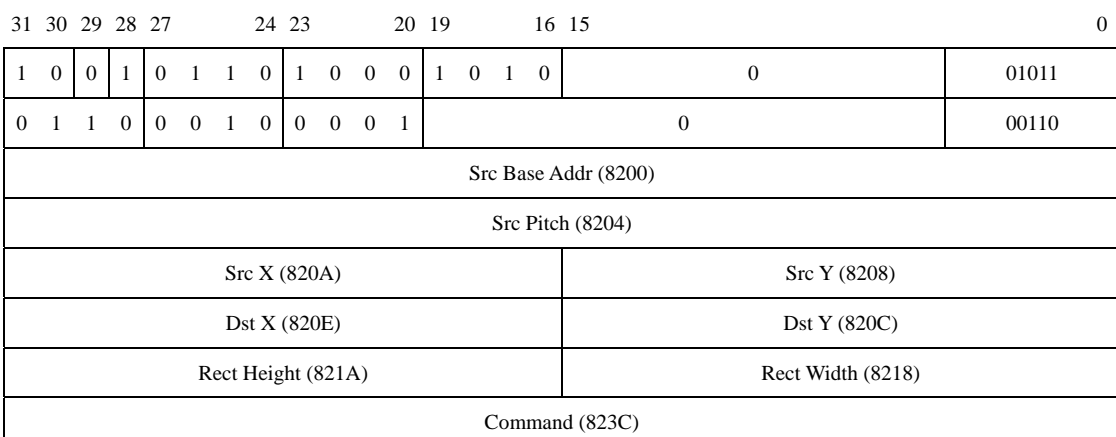

Type 12: For New Functions (Length = 16)

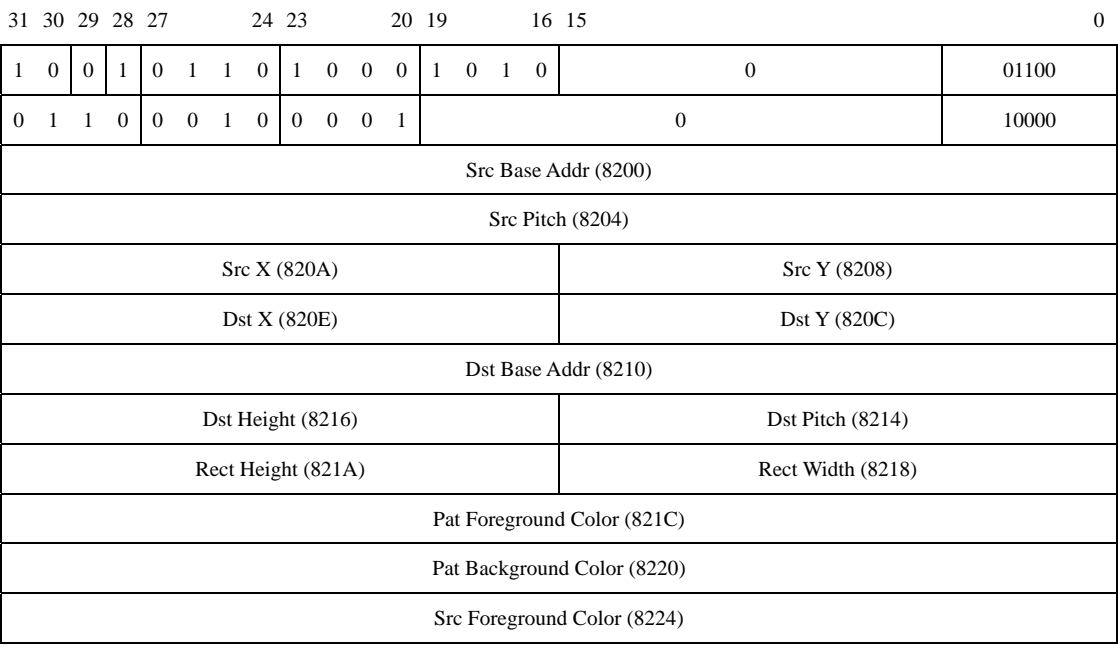

*XGI Corporation -*56*-* 

#### XGI Volari V3XT(E) Programming Guide

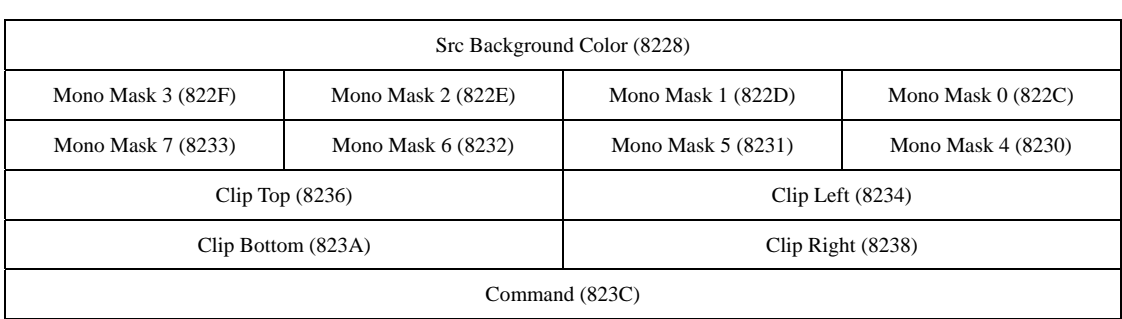

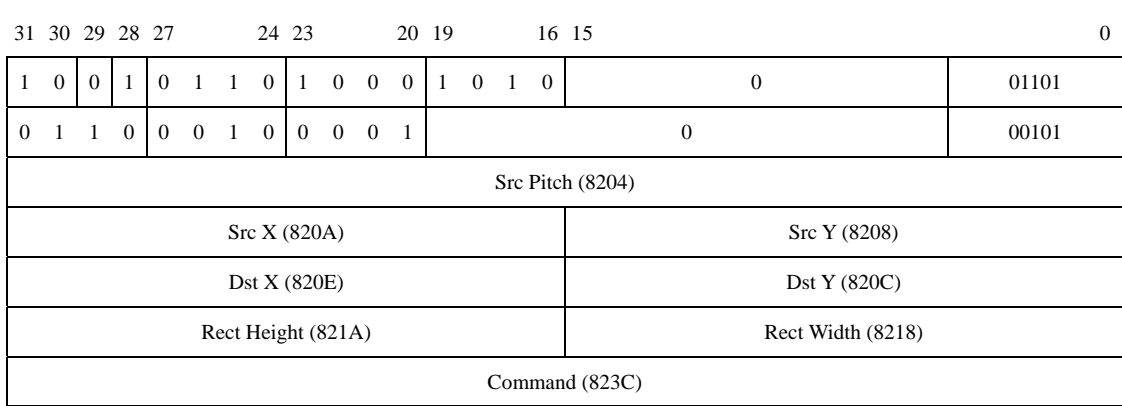

#### Type 13: Each Character Out (With Color Expansion) (Length = 5)

# **5-4 Command Packet for Output Function**

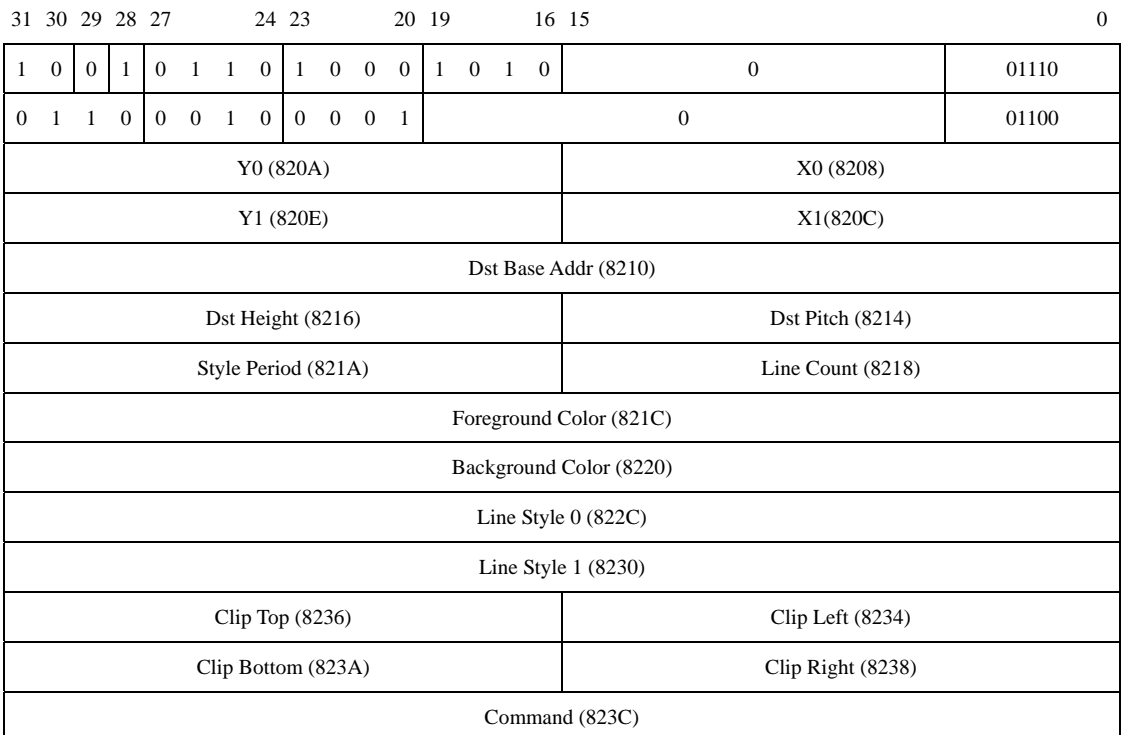

Type 14: Polyline With First line segment (Length = 12)

Below package is for fill region/scanline

Type 15: Initialized Data for Monochrome Pattern Brush (length=6)

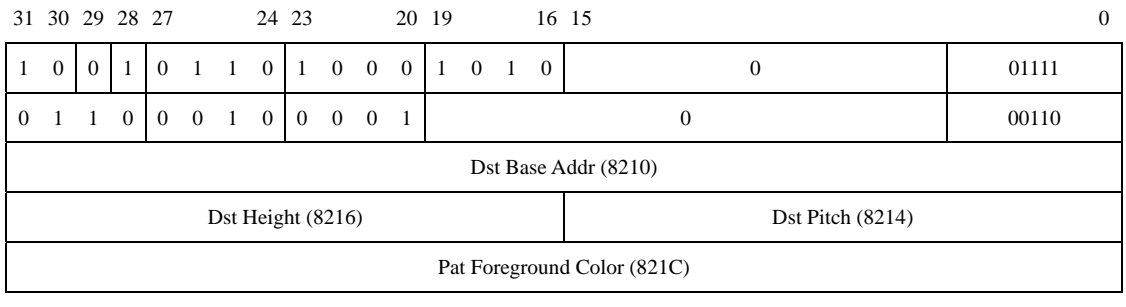

*XGI Corporation -*58*-* 

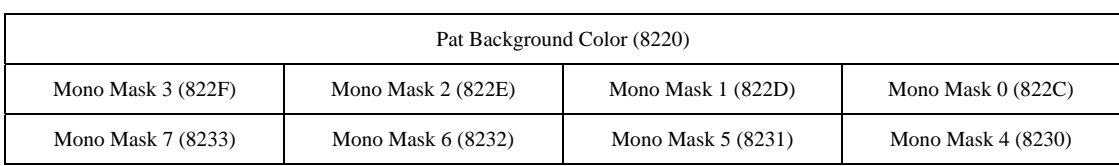

# **Chap 6. The 2D Engine Programming**

# **Method**

It is easy to program the XGI Volari Family 2D engine. When you want to program a specified XGI Volari Family 2D engine function, you just fill the 2D engine registers except register 823C with those value you want to program, then write register 823C with specified command, the engine will be fired.

How to program XGI Volari Family 2D engine function? There are three modes:

MMIO mode. The mode have only short HW queue FIFO, each written of engine register must keep pair of writing and must wait for engine idle at first for the queue issue. It is simple to program but only usable on debugging mode.

AGP command queue mode. The mode use an AGP buffer as queue area, write command with specified format that queue dispatcher know. The mode was described on the chapter Command Queue Programming.

Local frame buffer (LFB) queue mode. The mode is similar to AGP command queue mode but use frame buffer instead AGP surface.

If you want to use MMIO mode to program 2D engine, you must set SR26 D[7:4] as 0011, turn off AGP command queue and LFB command queue, and enable MMIO mode. Then you can write the register with MMIO way.

For example:

```
 mov es, wMMIOBase 
\omega \omega test dword ptr es:[85C8h+3], (1 shl 31) 
      jz @b ; engine is not idle 
      mov eax, 12345678h 
      mov es:[8200h], eax 
      mov eax, 0 
      mov es:[8260h], eax ; write with pair
```
If you use AGP command queue mode or LFB command queue mode, you can use single command mode to write a single engine register:

```
; PKT_SINGLE_CMD_HEADER EQU 16800000h
```

```
; 
; dsPktSingleCmd struct 
    ; PkSC_dwHeader dd PKT_SINGLE_CMD_HEADER 
    ; PkSC_dwData dd ? 
; dsPktSingleCmd ends 
     mov es, wMMIOBase
```

```
mov gs, wCmdQueueSelector ; gs:0 point to queue buffer start
 mQueryCmdQueueLength 2 ; to query two dword length. 
mov edi, es:[85C4h]; gs:[edi] = the current write point
 mov eax, PKT_SINGLE_CMD_HEADER ; 16800000h
```
 or eax, 8200h ; to programming mov ebx, 12345678h mov gs:[edi].PkSC\_dwHeader, eax mov gs:[edi].PkSC\_dwData, ebx mov eax, 8260h mov ebx, 0 mov gs:[edi+8].PkSC\_dwHeader, eax mov gs:[edi+8].PkSC\_dwData, ebx add edi, 10h and edi, QueueMask mov es:[85C4h], edi

If you want to program continuous registers, you can choose the burst packet mode, such as to program pattern register:

```
; PKT_BURST_CMD_HEADER0 EQU 568A0000h 
; PKT_BURST_CMD_HEADER1 EQU 62100000h 
; 
; dsPktBurstCmd struct 
    PkBC_dwHeader0 dd PKT_BURST_CMD_HEADER0
    PkBC_dwHeader1_dd PKT_BURST_CMD_HEADER1
    PkBC_dwData dd ?
; dsPktBurstCmd ends 
      mov es, wMMIOBase 
      mov gs, wCmdQueueSelector ; gs:0 point to queue buffer start 
      mQueryCmdQueueLength 64+4 ; to query two dword length. 
     mov edi, es:[85C4h]; gs:[edi] = the current write point
      mov eax, PKT_BURST_CMD_HEADER0 
      mov ecx, PKT_BURST_CMD_HEADER1 
      add eax, 8300h ; begin from 8300h 
     add ecx, 64 ; to write 64 pattern dword
      mov ds, lpPBrush.sel 
      movzx esi, lpPBrush.off ; ds:esi point to pattern source 
      mov es:[edi].PkBC_dwHeader0, eax 
      mov es:[edi].PkBC_dwHeader1, ecx 
      add edi, 10h 
     mov ecx, 64
@@: 
      mov eax, ds:[esi] 
      mov ebx, ds:[esi+4] 
      mov es:[edi-8], eax 
      mov es:[edi-4], ebx 
      and edi, QueueMask 
      mov eax, ds:[esi+8] 
      mov ebx, ds:[esi+12] 
      mov es:[edi], eax 
      mov es:[edi+4], ebx 
      add edi, 10h 
      sub ecx, 4 
      jnz @b 
      ; to insert NULL command to fit a slot requirement 
      mov es:[edi-8], 168F0000h 
      mov es:[edi-4], 168F0000h 
      and edi, QueueMask 
      mov es:[85C4h], edi ; udpate write point
```
For more efficiency, in some special cases those data are fixed format, we use fixed packed

command. There are 15 different types of packed command, the detail format are listed in chapter "Command Queue Programming", here just list the name:

Type 1, BitBlt with source only.

Type 2, BitBlt with source and solid color pattern.

Type 3, BitBlt with source and monochrome pattern (mono mask).

Type 4, BitBlt with no source and no pattern.

Type 5, BitBlt with solid color pattern.

Type 6, BitBlt with monochrome pattern (mono mask).

Type 7, Mono source enhance color expansion without pattern.

Type 8, Mono source enhance color expansion with solid color pattern.

Type 9, Gradient Fill

Type 10, Destination Device Initialize (for large amount text string out initialization)

Type 11, Output each character with enhance color expansion.

Type 12, For general engine map.

Type 13, Output each character with color expansion

Type 14, First line of polyline

Type 15, Initialized Data for Monochrome Pattern Brush

These items can be treated as filling engine registers, do not concern their name very well. In experience, they used for special case with large benchmark performance issue. Sometime we combine several packet type to finish some work we need, such as implement BitBlt color pattern with type 4 and burst command mode. Whenever you have no good packet to use, you can choose type 12 or use single command mode instead.

# **Chap 7. The BitBlt Engine Programming**

### **7-1 Bit Block Transfer (BitBlt)**

BitBlt is an operation to transfer bits from a rectangle on a source device to a rectangle on a destination device. The transfer is controlled by a ternary raster operation value that specifies how corresponding bits from the source, destination, and pattern in a brush are combined to form the final bits in the destination.

In aspect of engine, BitBlt operations can be differentiated roughly to three kinds. If the source is color bitmap or operate with brush, you should use BitBlt command. If the source is mono-bitmap in pattern registers, you should use color expansion command. If the source is mono-bitmap in video memory, you should use extended color expansion command.

In aspect of source location, if the source is in system memory, we use the "move string instruction" (REP MOVS) to move the source data to the off-screen memory (CPU Blt Buffer) first, then complete ternary raster operation by hardware engine. This is called "CPU-driven BitBlt"

If the source and the destination both in on-screen memory, we should take care of the block transfer direction to avoid data lose. Integrated graphics controller could gain the advantage of its advanced engine design to solve the problems of memory overlapping during the block transfers. The only effort is to program the adequate parameter.

### **7-2 Ternary Raster Operation**

Ternary raster-operation codes define how GDI combines the bits in a source bitmap with the bits in the destination bitmap. Each raster-operation code represents a Boolean operation in which the values of the pixels in the source, the selected brush, and the destination are combined.

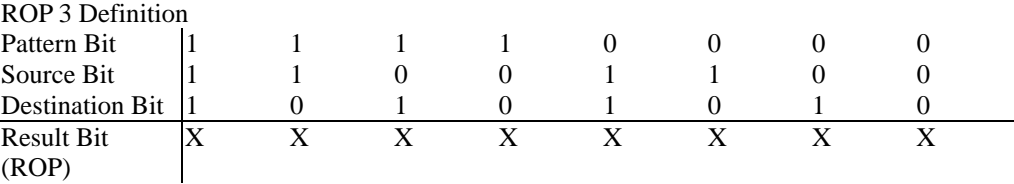

Hardware engine just accept the ternary raster operations (ROP3) with 256 operation codes from 0x00 to 0xFF. If you want to use binary raster operations, you must transfer binary raster operation codes (ROP2) from 01h to 10h to corresponding ROP3 code before filling into the command register.

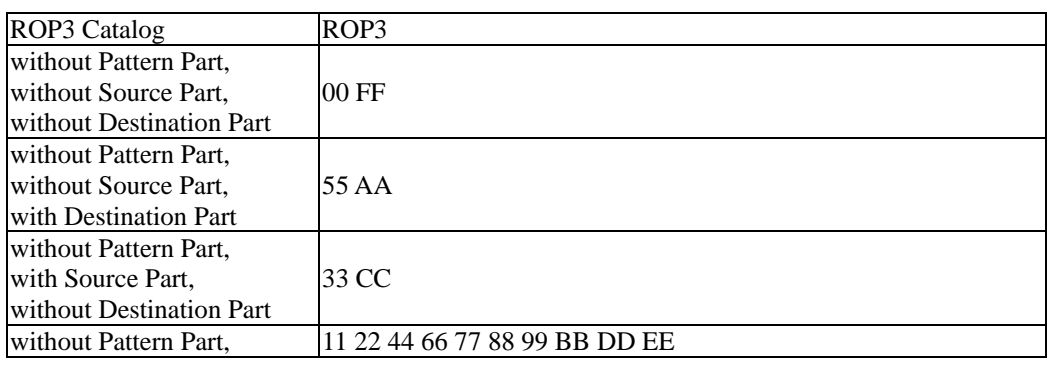

The table below listed all ROP3 catalog:

*XGI Corporation -*65*-* 

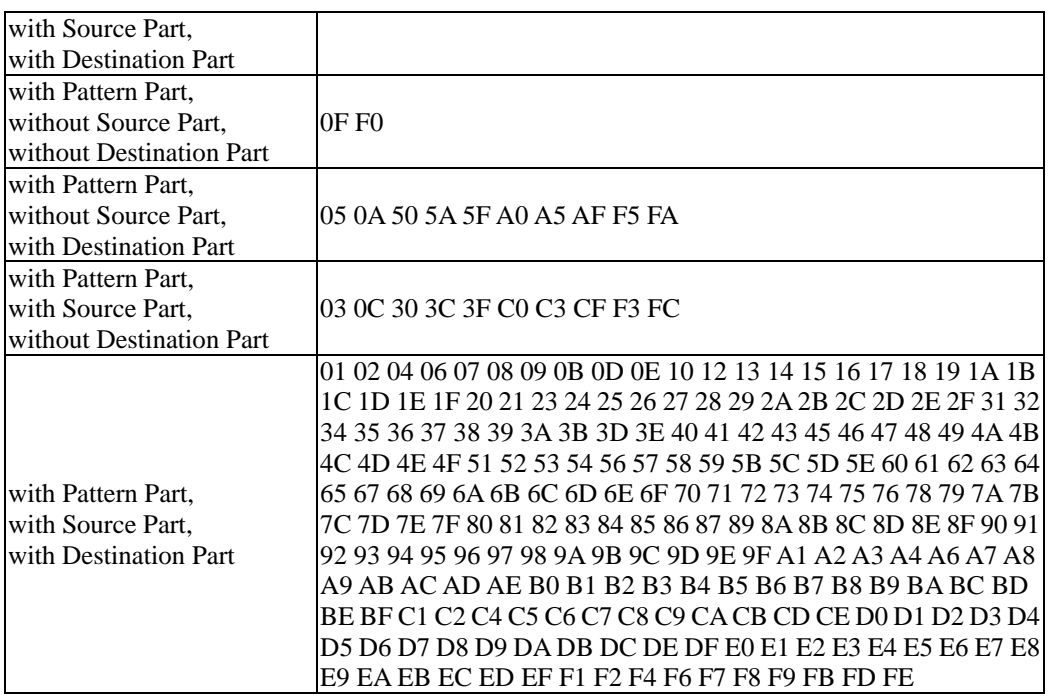

# **7-3 BitBlt/Color Expansion/Enh-Color Expansion**

# **Engine Registers Format**

The following table shows the register format for the general Graphics Engine functions. The general Graphics Engine functions are BitBlt, Color Expansion, Enhanced Color Expansion, Page Flipping and Clean Z-buffer.

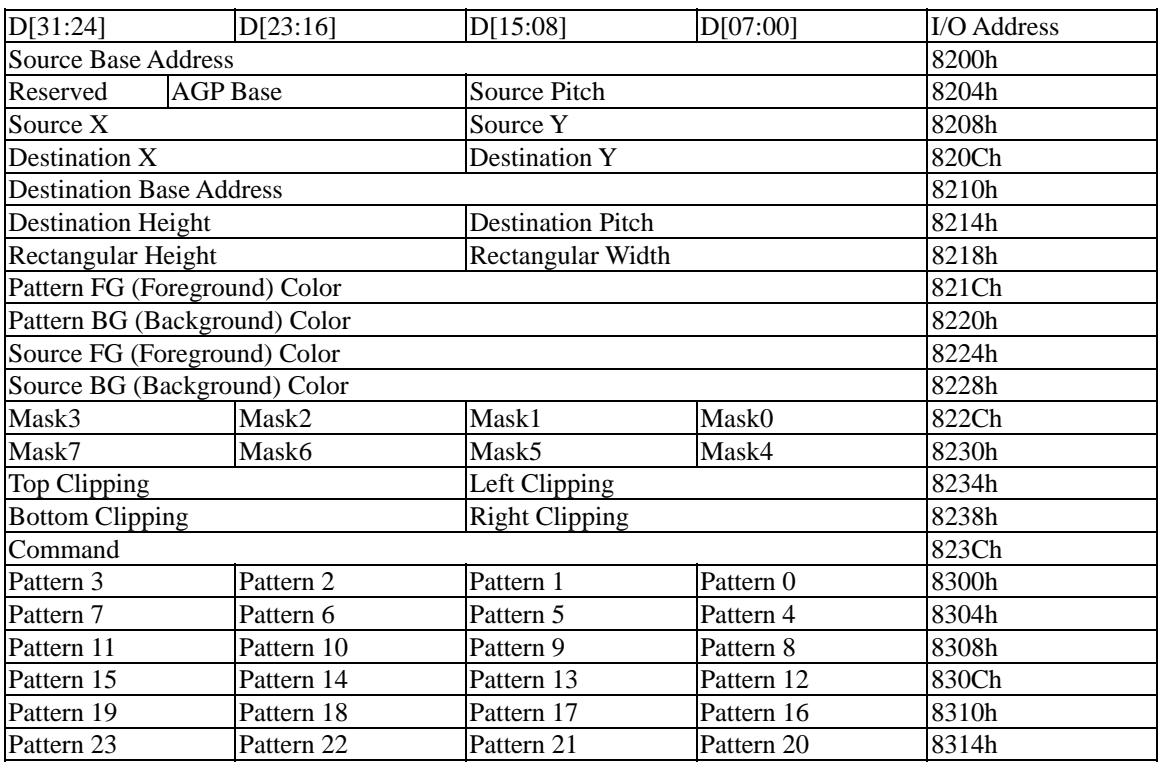

*XGI Corporation -*66*-* 

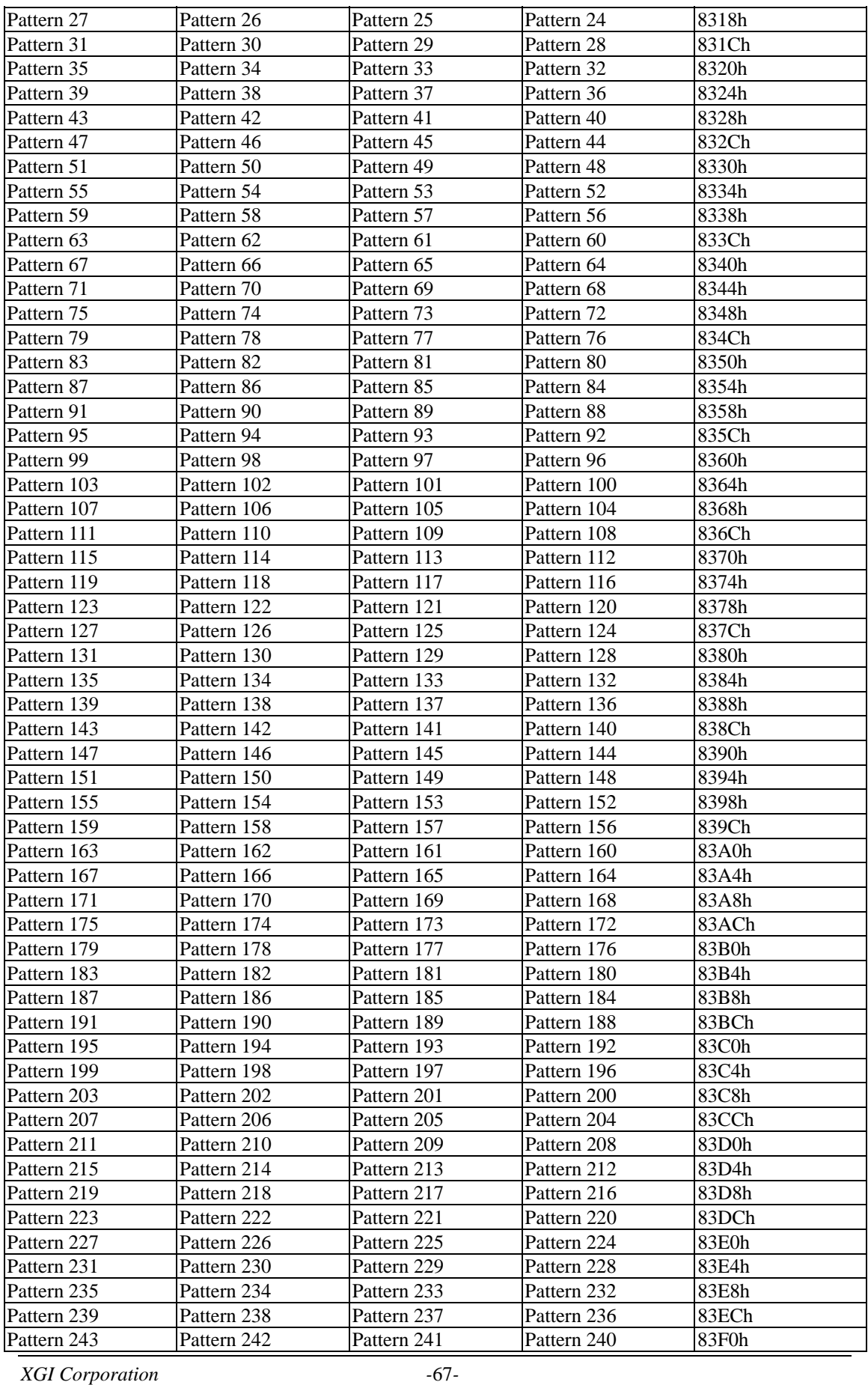

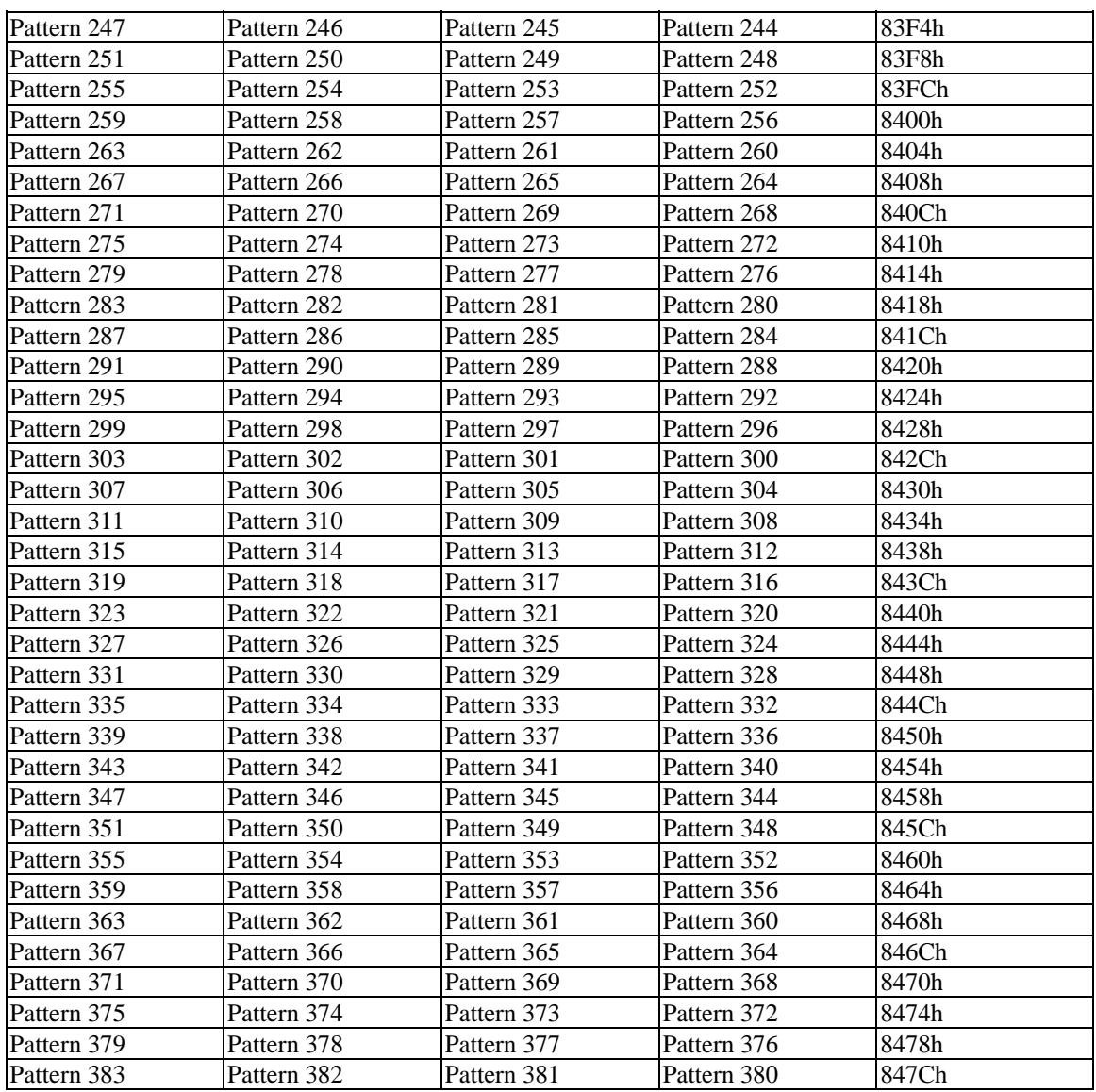

BitBlt/Color Expansion/Enhance Color Expansion/Color to Monochrome engine register definition:

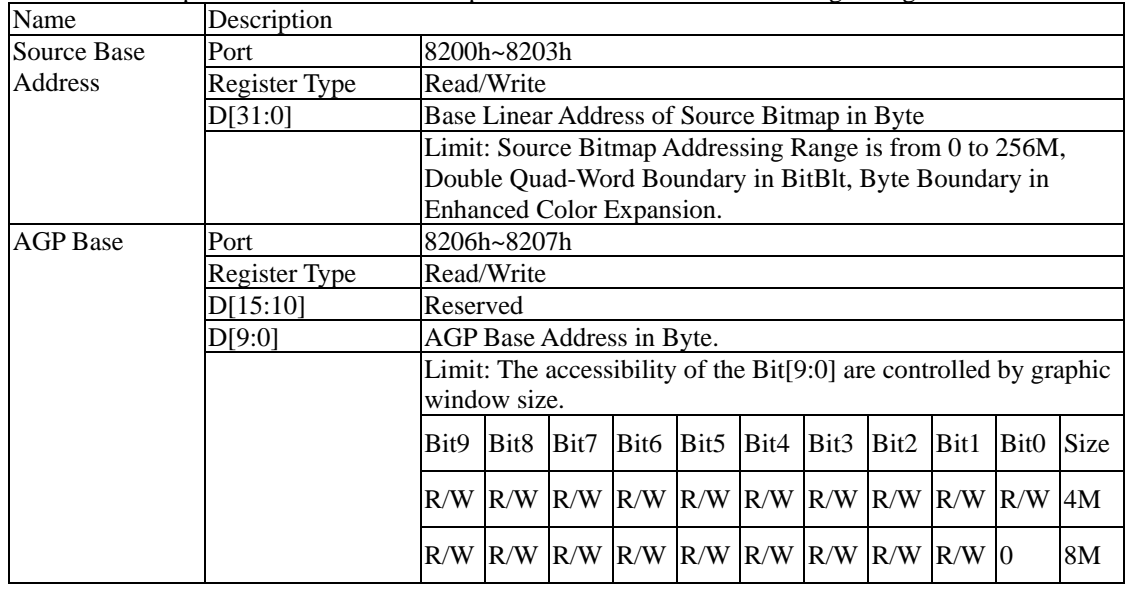

*XGI Corporation -*68*-* 

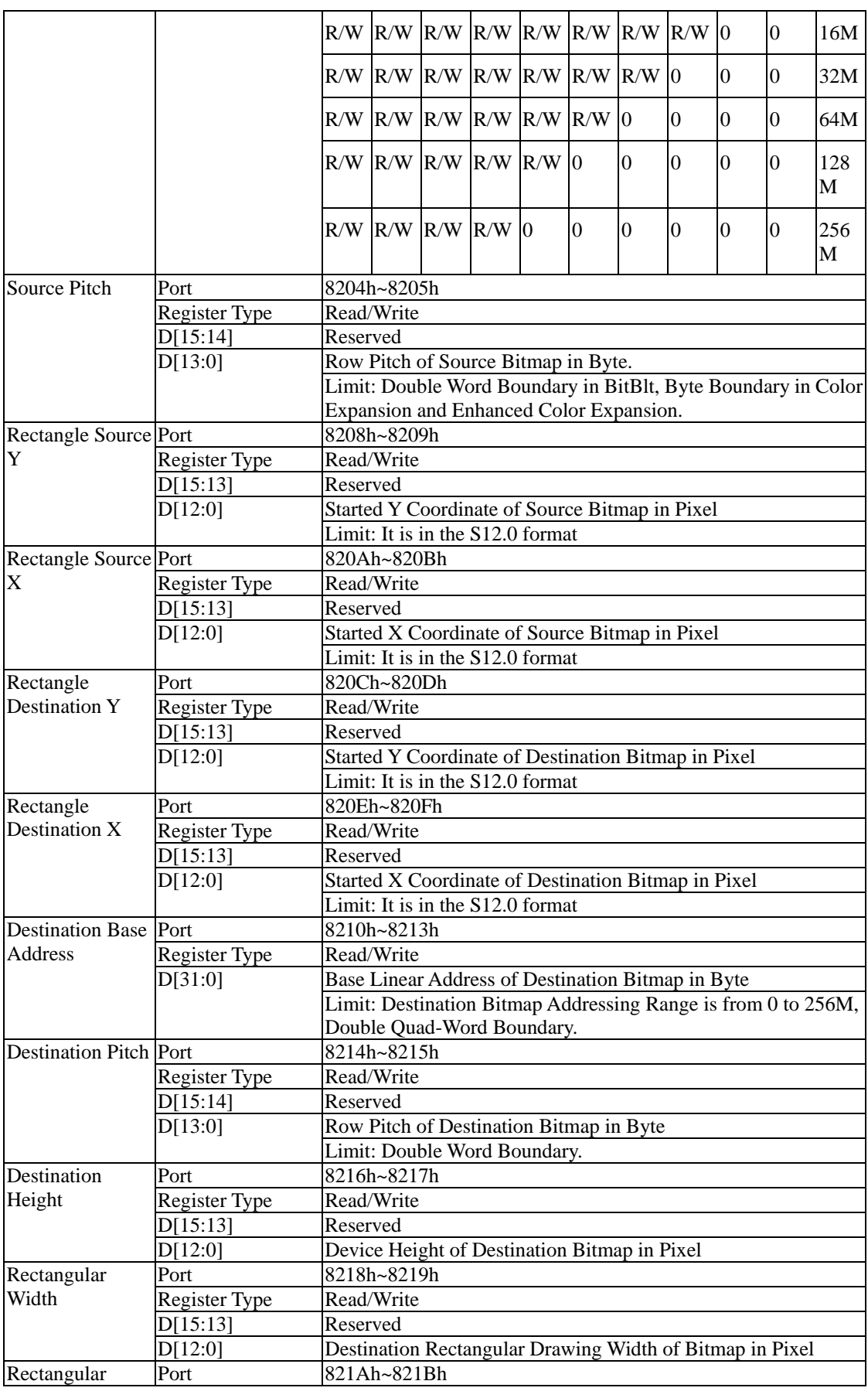

*XGI Corporation -*69*-*
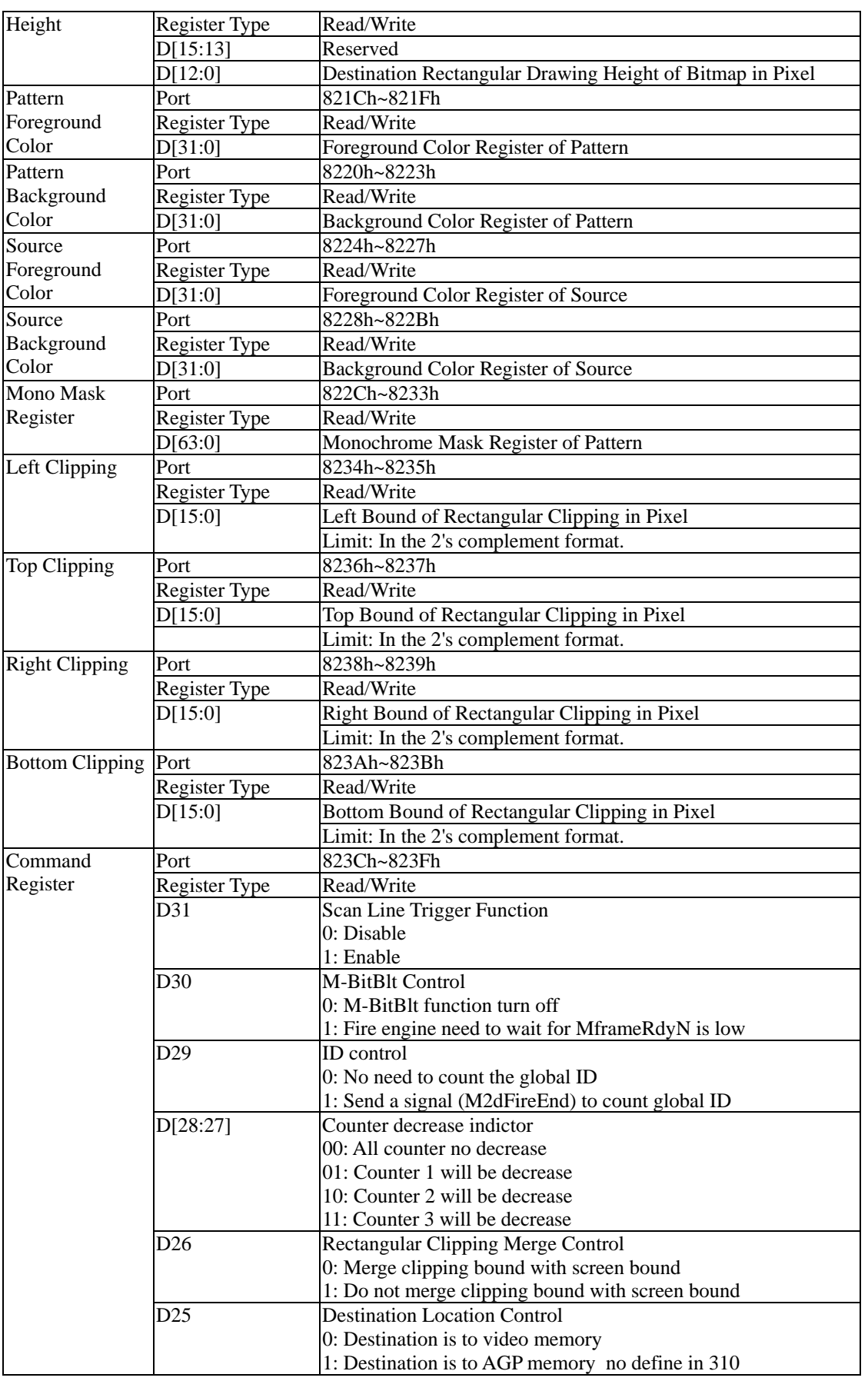

*XGI Corporation -*70*-* 

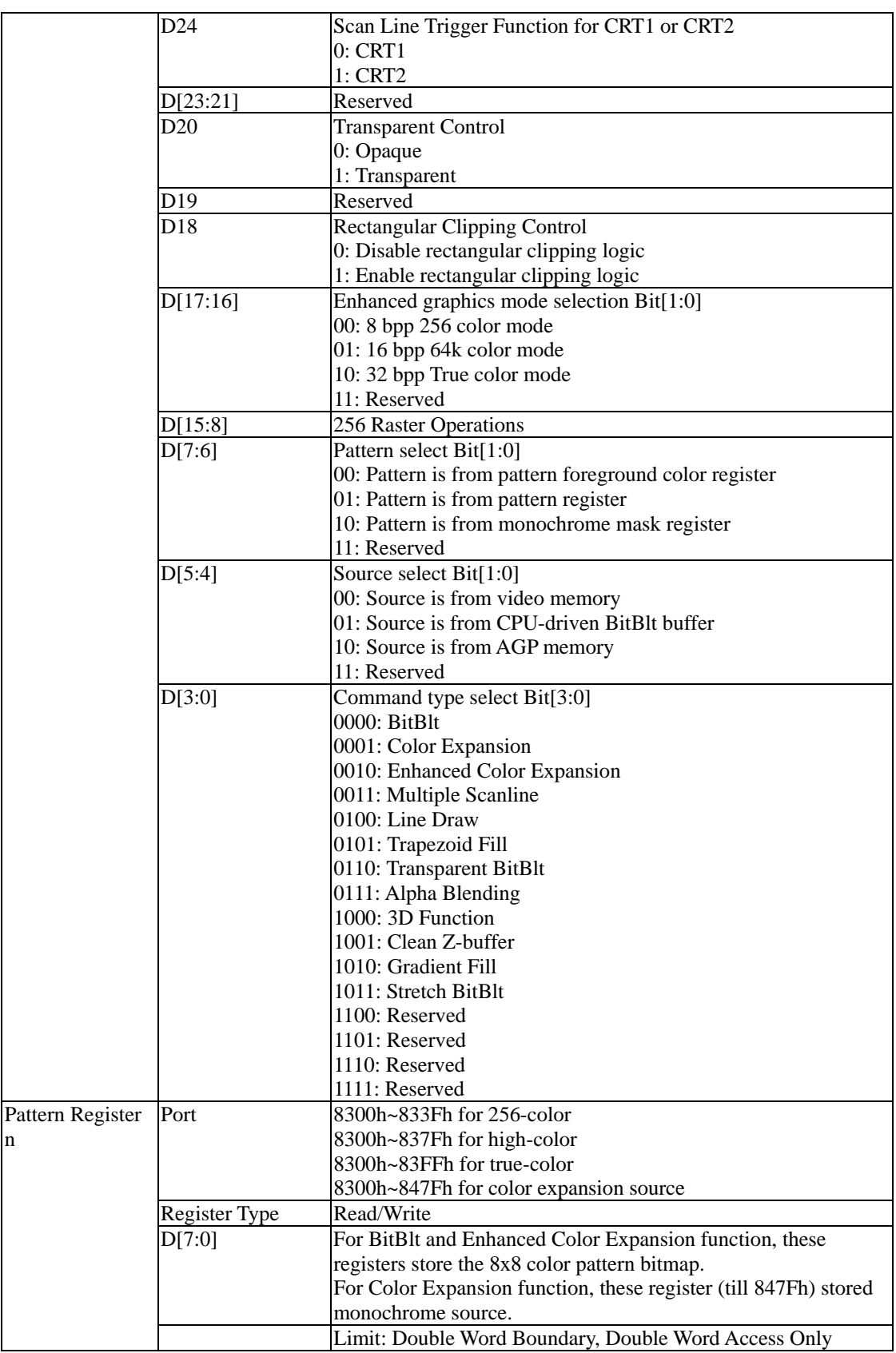

For Color Expansion function, the registers from 8300h to 847Fh store the monochrome bitmap, thus it can expand 3072 pixels at one command.

*XGI Corporation -*71*-* 

### **7-4 Programming XGI Volari Family BitBlt Engine**

XGI Volari Family support BitBlt engine to block transfer data from frame buffer to frame buffer. That is, XGI Volari Family do not support CPUBlt engine to do ROP3 when CPU move data to frame buffer. Whenever you want to BitBlt a rectangle from system memory to frame buffer, you must copy the source to a buffer on frame buffer then call BitBlt engine.

Before we discuss the programming problem, there are something should be talked at first. The "Source", "Destination", and "Pattern" in XGI Volari Family BitBlt engine are orthogonal. All operation must have "Destination" part to write result (if not, we can bypass the action). The Destination can be treated as one part as operation source, and the "Source" part, and the pattern, looked like the figure below:

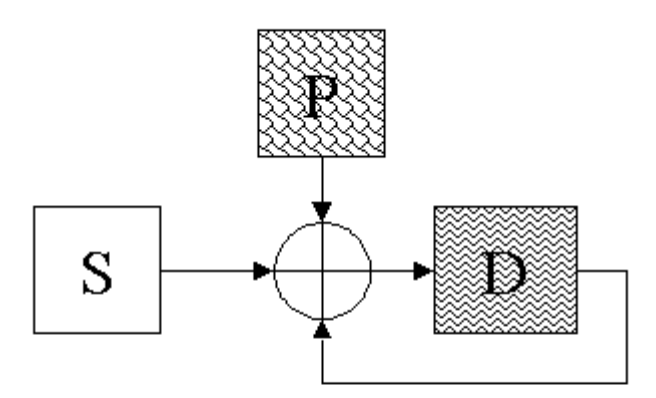

What part should join into the operation is decided by ROP3, look the ROP description. For example, ROP 0xCC have no pattern part, the destination will not be read back on operation.

### **7-5 Destination Device Region Definition**

Before you draw an action, you must define which region you can draw. The parameter to definition a drawing region are listed below:

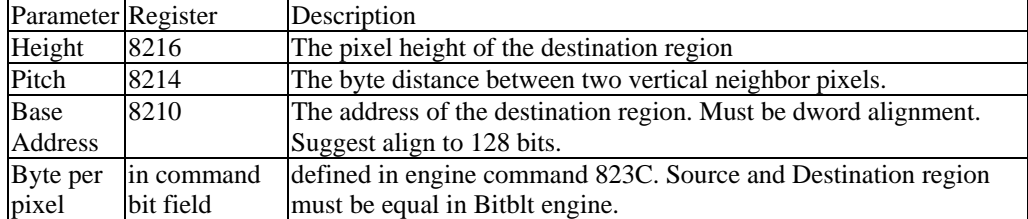

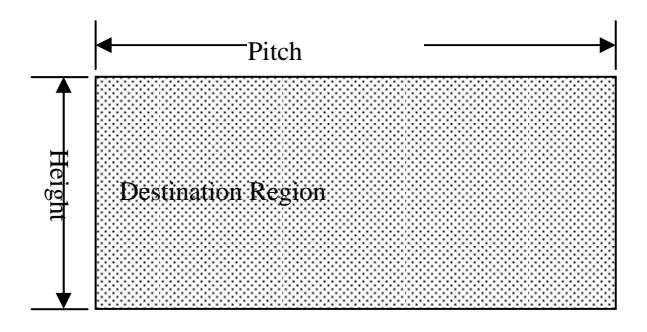

If the option "Automatic clipping merge" do not disabled, any drawing by hardware engine cannot draw out of the defined rectangle.

### **7-6 The Source Device Region Definition**

As the destination device, the source must define the device region. The difference between source device and destination device is that source device does not have the height. That means you do not need to consider the region limit of source, because it is "source device", never be drawn when the device is source device.

The associated information is stored in

| Parameter Register |            | Description                                                     |
|--------------------|------------|-----------------------------------------------------------------|
| Pitch              | 8204       | The byte distance between two vertical neighbor pixels.         |
| Base               | 8200       | The address of the destination region. Must be dword alignment. |
| Address            |            | Suggest align to 128 bits.                                      |
| Byte per           | in command | defined in engine command 823C. Source and Destination region   |
| pixel              | bit field  | must be equal in Bitblt engine.                                 |

## **7-7 The Coordinate and bit-block transfer rectangle**

Look the figure below:

There are two pairs of coordinates, one is for the source rectangle left-up corner coordinate, and the other is for the destination rectangle left-up corner. The source pitch and destination pitch can be different on XGI Volari Family 2D engine.

To set these information, you must programming the values in those registers listed below:

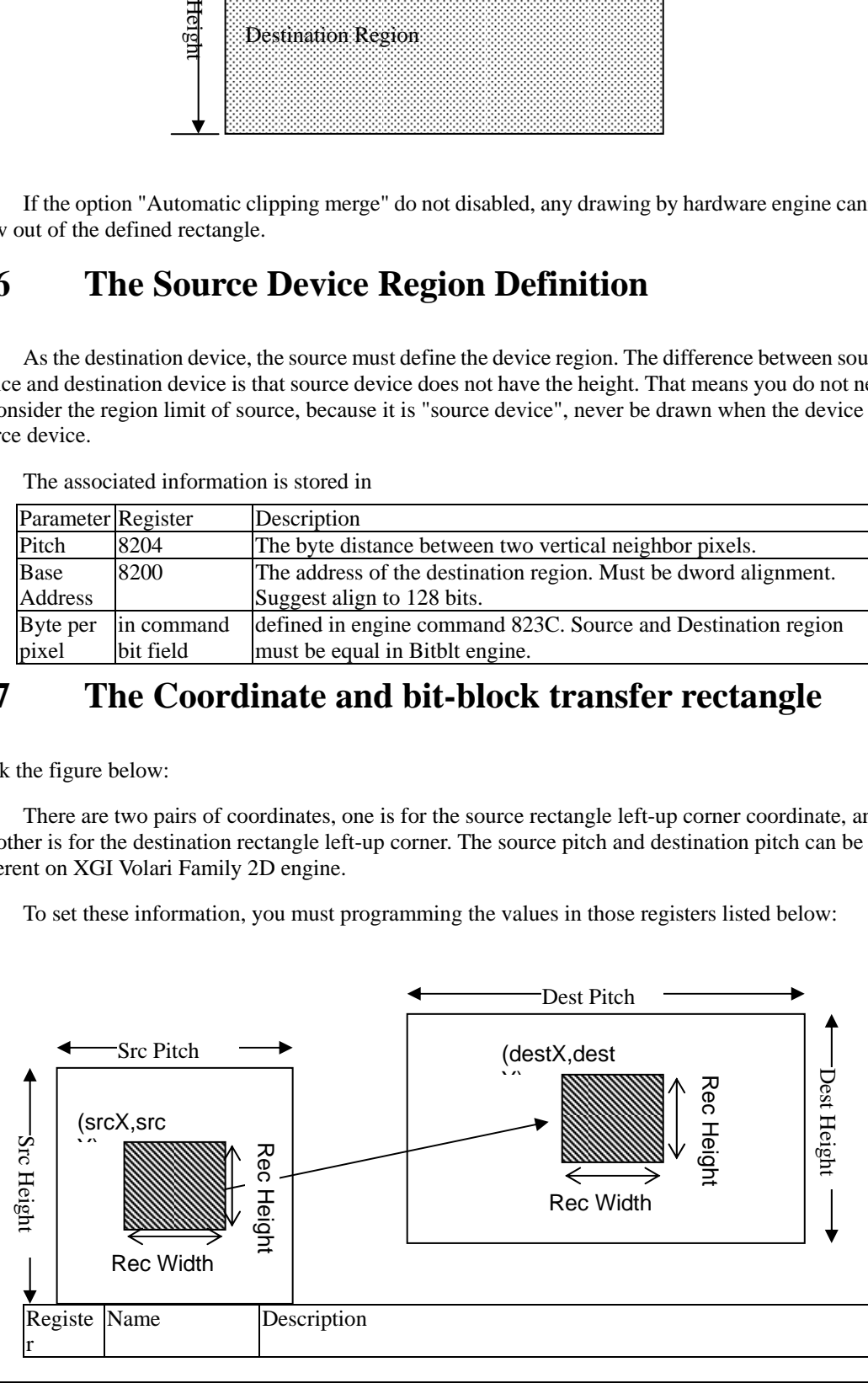

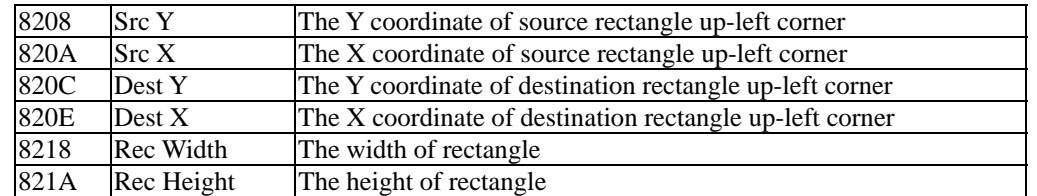

For example, we can see the sample to move a rectangle without pattern settng. The sample use the packet type 1, source copy.

```
;---------------------------------------------------------------------- 
; BS_SVNP 
; Source Is Frame Buffer 
; No Pattern 
; ds:[0] = lpDstDev; fs:[0] = lpSrcDev
;---------------------------------------------------------------------- 
align 16 
PLABEL BS_SVNP 
BeginBltEntry SVNP 
sub gs:[0].sd_dwCmdQueueLen, PKT_TYPE01_LENGTH 
jl SVNP_WaitCmdQueue 
SVNP_WaitCmdQueueDone: 
mov edi, gs:[0].sd_dwQueueWritePort 
mov eax, dptr fs: [0]. de Bits ; eax = the source device base address
mov ecx, dptr fs: [0].deDeltaScan ; ecx = the pitch of source device
mov dptr gs:[edi+QOFFSET].PkC01_dwHeader0, PKT_TYPE01_HEADER0 
mov dptr gs:[edi+QOFFSET].PkC01_dwHeader1, PKT_TYPE01_HEADER1 
mov dptr gs:[edi+QOFFSET].PkC01_dwSrcBaseAddr, eax 
mov dptr gs:[edi+QOFFSET].PkC01_wSrcPitch, ecx 
mov eax, dptr wSrcYOrg ; eax = [SrcX:SrcY]
mov ecx, dptr wDstYOrg ; ecx = [DestX:DestY]mov ebx, dptr ds: [0]. de Bits ; ebx = the base address of destination device
mov edx, dptr ds:[0].deHeight 
shl edx, 16 
or edx, ds:[0].deDeltaScan ; edx = [DestHeight:DestPitch] 
mov dptr gs:[edi+QOFFSET].PkC01_wSrcY, eax 
mov dptr gs:[edi+QOFFSET].PkC01_wDstY, ecx 
mov dptr gs:[edi+QOFFSET].PkC01_dwDstBaseAddr, ebx 
mov dptr gs:[edi+QOFFSET].PkC01_wDstPitch, edx 
mov eax, dptr wYExt 
ror eax, 16 
mov ebx, dwCurColorMode ; each color depth must program int register. 
mov bh, bptr dwRop+2; or ebx, CMD_BITBLT+CMD_SRC_VRAM; or ebx,0
mov dptr gs:[edi+QOFFSET].PkC01_wRecWidth, eax 
mov dptr gs:[edi+QOFFSET].PkC01_dwCommand, ebx 
mov dptr gs:[edi+QOFFSET].PkC01_dwNullData, PKT_NULLCMD 
mov dptr gs:[edi+QOFFSET].PkC01_dwNullData+4, PKT_NULLCMD
```
*XGI Corporation -*74*-* 

add edi, PKT\_TYPE01\_LENGTH and edi, gs:[0].sd\_dwQueueMask

mUpdateWritePort edi ; write edi to write point

and bptr ds:[0].deFlags, not BUSY mBltExitAndUnExcludeCursor TRUE

align 16 SVNP\_WaitCmdQueue: mQueryCmdQueueLength <PKT\_TYPE01\_LENGTH> jmp SVNP\_WaitCmdQueueDone **EndBltEntry** 

; In this sample there are some macro. ; mQueryCmdQueueLength is an macro to query the actual command queue available queue length.

; mUpdateWritePort is an macro to update the write point of command queue.

If there is no need to support source part for a given ROP, you need the destination device information only. With the same programming way, you can use packet type 4,5,or 6 to program this.

The programming sample for destination only without source and pattern are listed below:

```
; BS_NSXXX, for No Source 
;---------------------------------------------------------------------- 
; BS_NSNP 
; No Source 
; No Pattern 
;---------------------------------------------------------------------- 
PLABEL BS_NSNP 
BeginBltEntry NSNP 
: INT3 \t <'NSNP'BLT_NSNP_CMD = CMD_BITBLT
; mov gs, wShareDataSelector 
sub gs:[0].sd_dwCmdQueueLen, PKT_TYPE04_LENGTH 
jl NSNP_WaitCmdQueue 
NSNP_WaitCmdQueueDone: 
mov edi, gs:[0].sd_dwQueueWritePort 
mov ebx, dwCurColorMode 
mov bh, byte ptr dwRop+2 
mov edx, dword ptr ds:[0].deHeight - 2 
and edx, 0ffff0000h 
or edx, dword ptr ds:[0].deDeltaScan 
mov esi, dword ptr wDstYOrg 
mov ecx, dword ptr ds:[0].deBits 
mov eax, dword ptr wYExt 
ror eax, 16 
mov dptr gs:[edi+QOFFSET].PkC04_dwHeader0, PKT_TYPE04_HEADER0 
mov dptr gs:[edi+QOFFSET].PkC04_dwHeader1, PKT_TYPE04_HEADER1 
mov dptr gs:[edi+QOFFSET].PkC04_wDstY, esi 
mov dptr gs:[edi+QOFFSET].PkC04_dwDstBaseAddr, ecx
```
*XGI Corporation -*75*-* 

```
mov dptr gs:[edi+QOFFSET].PkC04_wDstPitch, edx 
mov dptr gs:[edi+QOFFSET].PkC04_wRecWidth, eax 
mov dptr gs:[edi+QOFFSET].PkC04_dwCommand, ebx 
mov dptr gs:[edi+QOFFSET].PkC04_dwNullData, PKT_NULLCMD
```
add edi, PKT\_TYPE04\_LENGTH and edi, gs:[0].sd\_dwQueueMask mUpdateWritePort edi

and bptr ds:[0].deFlags, not BUSY mBltExitAndUnExcludeCursor TRUE

align 16 NSNP\_WaitCmdQueue: mQueryCmdQueueLength PKT\_TYPE04\_LENGTH jmp NSNP\_WaitCmdQueueDone

**EndBltEntry** 

We will describe how to implement the programming with pattern.

### **7-8 Programming Pattern**

There are several types of patterns, brushes, any term. They can separate into three major types:

Solid Color Pattern: The pattern is a solid color.

Monochrome Pattern: The pattern is a  $8\times 8$  one bpp bitmap (thus it have 8 bytes), with foreground color and background color.

Color Pattern: The pattern is a  $8\times 8$  colored bitmap with the same color depth to destination target. The size is 64 bytes when 256 color mode, 128 bytes when high-color mode, and 256 bytes when 32 bits true color mode.

You can decide the pattern type in the bit D[7:6] of the command register 823C. The values are listed below:

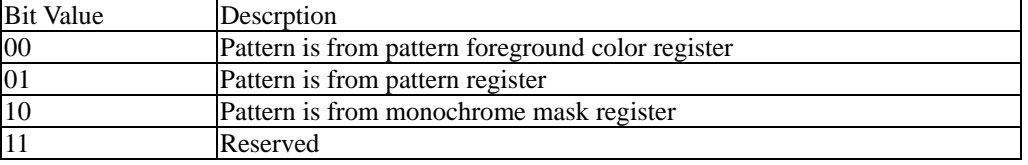

The 8×8 bitmap of pattern is repeat drawing and the up-left corner is always match the position (8m,8n) of destination device.

The monochrome mask registers are 8 bytes size registers, 822Ch and 8230h. Each byte is a row of 8×8 bitmap, with little ending order. The pattern registers are a large area of storage for 8×8 pattern bitmap, and the bit-per-pixel is decided by register 823C D[17:16]. To use monochrome mask on engine, the pattern foreground color (821C) and the pattern background color (8220) is used to expand the bit 1 and 0 on mask register.

To program the pattern register with MMIO mode, no byte/word access in the register. In general, we do not need to program engine with MMIO mode, the limitation is minor to our program.

The sample is to brush an solid color to destination without source:

; BS\_NSXXX, for No Source ;---------------------------------------------------------------------- ; BS\_NSCSB ; No Source

*XGI Corporation -*76*-* 

```
; Color Solid Brush 
; fs:esi = lpBrush 
;---------------------------------------------------------------------- 
align 16 
PLABEL BS_NSCSB
BeginBltEntry NSCSB 
: INT3 \t <'NSCSB'; mov gs, wShareDataSelector 
sub gs:[0].sd_dwCmdQueueLen, PKT_TYPE05_LENGTH 
jl NSCSB_WaitCmdQueue 
NSCSB_WaitCmdQueueDone: 
mov edi, gs:[0].sd_dwQueueWritePort 
mov ecx, dword ptr wDstYOrg 
mov edx, dword ptr ds:[0].deBits 
mov eax, dword ptr fs:[esi].dp8BrushBits ; FGColor 
mov ebx, dwCurColorMode 
mov dptr gs:[edi+QOFFSET].PkC05_dwHeader0, PKT_TYPE05_HEADER0 
mov dptr gs:[edi+QOFFSET].PkC05_dwHeader1, PKT_TYPE05_HEADER1 
mov dptr gs:[edi+QOFFSET].PkC05_wDstY, ecx 
mov dptr gs:[edi+QOFFSET].PkC05_dwDstBaseAddr, edx 
mov ecx, dword ptr ds:[0].deHeight - 2 
and ecx, 0ffff0000h 
or ecx, dword ptr ds:[0].deDeltaScan 
mov edx, dptr wYExt 
ror edx, 16 
mov bh, bptr dwRop+2 
mov dptr gs:[edi+QOFFSET].PkC05_dwPatFGColor, eax 
mov dptr gs:[edi+QOFFSET].PkC05_wDstPitch, ecx 
mov dptr gs:[edi+QOFFSET].PkC05_wRecWidth, edx 
mov dptr gs:[edi+QOFFSET].PkC05_dwCommand, ebx 
add edi, PKT_TYPE05_LENGTH 
and edi, gs:[0].sd_dwQueueMask 
mUpdateWritePort edi 
and bptr ds:[0].deFlags, not BUSY 
mBltExitAndUnExcludeCursor TRUE 
align 16 
NSCSB_WaitCmdQueue: 
mQueryCmdQueueLength <PKT_TYPE05_LENGTH> 
jmp NSCSB_WaitCmdQueueDone 
EndBltEntry
The sample is to brush a monochrome pattern to destination without source: 
;----------------------------------------------------------------------
```

```
; BS_NSMP
```
*XGI Corporation -*77*-* 

```
; No Source 
; Monochrome Pattern 
; fs:[esi] = lpPBrush 
; Mono Pattern , 0 mapped to lpDrawMode->TextColor 
         ; 1 mapped to lpDrawMode->bkColor 
;---------------------------------------------------------------------- 
align 16 
PLABEL BS_NSMP 
BeginBltEntry NSMP 
: INT3 \t <'NSMP'; mov gs, wShareDataSelector 
sub gs:[0].sd_dwCmdQueueLen, PKT_TYPE06_LENGTH 
jl NSMP_WaitCmdQueue 
NSMP_WaitCmdQueueDone: 
mov edi, gs:[0].sd_dwQueueWritePort 
mov eax, dptr wDstYOrg 
mov edx, dptr ds:[0].deBits 
mov dptr gs:[edi+QOFFSET].PkC06_dwHeader0, PKT_TYPE06_HEADER0 
mov dptr gs:[edi+QOFFSET].PkC06_dwHeader1, PKT_TYPE06_HEADER1 
mov dptr gs:[edi+QOFFSET].PkC06_wDstY, eax 
mov dptr gs:[edi+QOFFSET].PkC06_dwDstBaseAddr, edx 
add edi, 10h 
and edi, gs:[0].sd_dwQueueMask 
mov ecx, dptr ds:[0].deHeight -2 
and ecx, 0ffff0000h 
or ecx, dptr ds:[0].deDeltaScan 
mov ebx, dptr wYExt 
ror ebx, 16 
mov dptr gs:[edi+QOFFSET-10h].PkC06_wDstPitch, ecx 
mov dptr gs:[edi+QOFFSET-10h].PkC06_wRecWidth, ebx 
mov al, bptr fs:[esi].dp8BrushMono+8 
mov dl, bptr fs:[esi].dp8BrushMono+24 
mov ah, bptr fs:[esi].dp8BrushMono+12 
mov dh, bptr fs:[esi].dp8BrushMono+28 
ror eax, 16 
ror edx, 16 
mov al, bptr fs:[esi].dp8BrushMono 
mov dl, bptr fs:[esi].dp8BrushMono+16 
mov ah, bptr fs:[esi].dp8BrushMono+4 
mov dh, bptr fs:[esi].dp8BrushMono+20 
movzx esi, off_lpDrawMode 
mov fs, seg_lpDrawMode 
mov ebx, fs:[esi].bkColor 
mov ecx, fs:[esi].TextColor
```
mov gs:[edi+QOFFSET-10h].PkC06\_dwPatFGColor, ebx

*XGI Corporation -*78*-* 

```
mov gs:[edi+QOFFSET-10h].PkC06_dwPatBGColor, ecx 
add edi, 10h 
and edi, gs:[0].sd_dwQueueMask 
mov ebx, dwCurColorMode 
mov bh, bptr dwRop+2 
or ebx, CMD_BITBLT+CMD_PAT_MONOMASK 
; eax = BrushMono 12:08:04:00 
; edx = BrushMono 28:24:20:16 
; ebx = commandmov dptr gs:[edi+QOFFSET-20h].PkC06_bMask, eax 
mov dptr gs:[edi+QOFFSET-20h].PkC06_bMask+4, edx 
mov dptr gs:[edi+QOFFSET-20h].PkC06_dwCommand, ebx 
mov dptr gs:[edi+QOFFSET-20h].PkC06_dwNullData, PKT_NULLCMD 
add edi, 10h 
and edi, gs:[0].sd_dwQueueMask 
mUpdateWritePort edi 
and bptr ds:[0].deFlags, not BUSY 
mBltExitAndUnExcludeCursor TRUE 
align 16 
NSMP_WaitCmdQueue: 
mQueryCmdQueueLength <PKT_TYPE06_LENGTH> 
jmp NSMP_WaitCmdQueueDone 
EndBltEntry
The sample is to brush a color pattern to destination without source: 
;---------------------------------------------------------------------- 
; BS_NSCP 
; No Source 
; Color Pattern 
; fs:esi = lpPBrush 
;---------------------------------------------------------------------- 
align 16 
PLABEL BS_NSCP 
BeginBltEntry NSCP 
; INT3 <NSCP'>
; mov gs, wShareDataSelector 
mov ecx, dwCurPatBytes 
add ecx, PKT_TYPE04_LENGTH+8+8 ; burst header 
sub gs:[0].sd dwCmdQueueLen, ecx
jl NSCP_WaitCmdQueue 
NSCP_WaitCmdQueueDone: 
; Using Burst Packet Mode to assign the pattern register 
mov edi, gs:[0].sd_dwQueueWritePort 
mov ecx, dwCurPatBytes 
mov eax, ecx 
shr eax, 2; dword count
add eax, PKT_BURST_CMD_HEADER1 
add esi, OFFSET dp8BrushBits
```

```
XGI Corporation -79-
```

```
Header0 = PKT_BURST_CMD_HEADER0+REG_ENGINE_PATTERN 
mov gs:[edi+QOFFSET].PkBC_dwHeader0, Header0 
mov gs:[edi+QOFFSET].PkBC_dwHeader1, eax 
\omega \omega:
mov eax, fs:[esi] 
mov edx, fs:[esi+04h] 
mov dptr gs:[edi+QOFFSET+8], eax 
mov dptr gs:[edi+QOFFSET+0Ch], edx 
add edi, 10h 
and edi, gs:[0].sd_dwQueueMask 
mov eax, fs:[esi+08h] 
mov edx, fs:[esi+0Ch] 
mov dptr gs:[edi+QOFFSET], eax 
mov dptr gs:[edi+QOFFSET+4], edx 
add esi, 10h 
sub ecx, 10h 
jnz @b 
; fill pattern done, must fill the last 2 dword NULL command 
mov dptr gs:[edi+QOFFSET+08h], PKT_NULLCMD 
mov dptr gs:[edi+QOFFSET+0Ch], PKT_NULLCMD 
add edi, 10h 
and edi, gs:[0].sd_dwQueueMask 
mov eax, dptr wDstYOrg 
mov ecx, dptr ds:[0].deBits 
mov dptr gs:[edi+QOFFSET].PkC04_dwHeader0, PKT_TYPE04_HEADER0 
mov dptr gs:[edi+QOFFSET].PkC04_dwHeader1, PKT_TYPE04_HEADER1 
mov dptr gs:[edi+QOFFSET].PkC04_wDstY, eax 
mov dptr gs:[edi+QOFFSET].PkC04_dwDstBaseAddr, ecx 
add edi, 10h 
and edi, gs:[0].sd_dwQueueMask 
mov edx, dptr ds:[0].deHeight - 2 
and edx, 0ffff0000h 
or edx, dptr ds:[0].deDeltaScan 
mov eax, dptr wYExt 
ror eax, 16 
mov ebx, dwCurColorMode 
mov bh, bptr dwRop+2 
or ebx, CMD_PAT_PATREG+CMD_BITBLT 
mov dptr gs:[edi+QOFFSET-10h].PkC04_wDstPitch, edx 
mov dptr gs:[edi+QOFFSET-10h].PkC04_wRecWidth, eax 
mov dptr gs:[edi+QOFFSET-10h].PkC04_dwCommand, ebx 
mov dptr gs:[edi+QOFFSET-10h].PkC04_dwNullData, PKT_NULLCMD 
add edi, 10h 
and edi, gs:[0].sd_dwQueueMask 
mUpdateWritePort edi
```
and bptr ds:[0].deFlags, not BUSY mBltExitAndUnExcludeCursor TRUE

align 16 NSCP\_WaitCmdQueue: mQueryCmdQueueLength <ecx> jmp NSCP\_WaitCmdQueueDone **EndBltEntry** 

The sample is to brush a solid color brush to destination with source:

```
;---------------------------------------------------------------------- 
; BS_SVCSB 
; Source Is Frame Buffer 
; Color Solid Brush 
; ds:[0] = lpDstDev; fs:[0] = lpSrcDev
; gs = seg_lpPBrush 
;---------------------------------------------------------------------- 
align 16 
PLABEL BS_SVCSB 
BeginBltEntry SVCSB 
; INT3 <'SVCSB'> 
; mov gs, wShareDataSelector 
sub gs:[0].sd_dwCmdQueueLen, PKT_TYPE02_LENGTH 
jl SVCSB_WaitCmdQueue 
SVCSB_WaitCmdQueueDone: 
mov edi, gs:[0].sd_dwQueueWritePort 
mov eax, dptr fs:[0].deBits 
mov edx, dptr fs:[0].deDeltaScan 
mov dptr gs:[edi+QOFFSET].PkC02_dwHeader0, PKT_TYPE02_HEADER0 
mov dptr gs:[edi+QOFFSET].PkC02_dwHeader1, PKT_TYPE02_HEADER1 
mov dptr gs:[edi+QOFFSET].PkC02_dwSrcBaseAddr, eax 
mov dptr gs:[edi+QOFFSET].PkC02_wSrcPitch, edx 
add edi, 10h 
and edi, gs:[0].sd_dwQueueMask 
mov eax, dptr wSrcYOrg 
mov ecx, dptr wDstYOrg 
mov edx, dptr ds:[0].deBits 
mov esi, dptr ds:[0].deHeight 
shl esi, 16 
or esi, ds:[0].deDeltaScan 
mov dptr gs:[edi+QOFFSET-10h].PkC02_wSrcY, eax 
mov dptr gs:[edi+QOFFSET-10h].PkC02_wDstY, ecx 
mov dptr gs:[edi+QOFFSET-10h].PkC02_dwDstBaseAddr, edx 
mov dptr gs:[edi+QOFFSET-10h].PkC02_wDstPitch, esi 
mov fs, lpPBrush.sel 
movzx esi, lpPBrush.off 
add edi, 10h 
and edi, gs:[0].sd_dwQueueMask
```

```
mov eax, dptr wYExt 
mov ebx, dwCurColorMode 
mov ecx, dptr fs:[esi].dp8BrushBits 
ror eax, 16 
mov bh, bptr dwRop+2 
; or ebx, CMD_BITBLT+CMD_PAT_FGCOLOR ; or ebx, 0 
mov dptr gs:[edi+QOFFSET-20h].PkC02_wRecWidth, eax 
mov dptr gs:[edi+QOFFSET-20h].PkC02_dwPatFGColor, ecx 
mov dptr gs:[edi+QOFFSET-20h].PkC02_dwCommand, ebx 
mov dptr gs:[edi+QOFFSET-20h].PkC02_dwNullData, PKT_NULLCMD 
add edi, 10h 
and edi, gs:[0].sd_dwQueueMask 
mUpdateWritePort edi 
and bptr ds:[0].deFlags, not BUSY 
mBltExitAndUnExcludeCursor TRUE 
align 16 
SVCSB_WaitCmdQueue: 
mQueryCmdQueueLength <PKT_TYPE02_LENGTH> 
jmp SVCSB_WaitCmdQueueDone 
EndBltEntry
The sample is to brush a monochrome pattern to destination with source: 
;---------------------------------------------------------------------- 
; BS_SVMP 
; Source Is Frame Buffer 
; Monochrome Pattern 
;---------------------------------------------------------------------- 
align 16 
PLABEL BS_SVMP 
BeginBltEntry SVMP 
; INT3 <'SVMP'> 
; mov gs, wShareDataSelector 
sub gs:[0].sd_dwCmdQueueLen, PKT_TYPE03_LENGTH 
jl SVMP_WaitCmdQueue 
SVMP_WaitCmdQueueDone: 
mov edi, gs:[0].sd_dwQueueWritePort 
mov eax, dptr fs:[0].deBits 
mov edx, fs:[0].deDeltaScan 
mov dptr gs:[edi+QOFFSET].PkC03_dwHeader0, PKT_TYPE03_HEADER0 
mov dptr gs:[edi+QOFFSET].PkC03_dwHeader1, PKT_TYPE03_HEADER1 
mov dptr gs:[edi+QOFFSET].PkC03_dwSrcBaseAddr, eax 
mov dptr gs:[edi+QOFFSET].PkC03_wSrcPitch, edx 
add edi, 10h 
and edi, gs:[0].sd_dwQueueMask
```
*XGI Corporation -*82*-* 

```
mov eax, dptr wSrcYOrg 
mov edx, dptr wDstYOrg 
mov ecx, dptr ds:[0].deBits 
mov ebx, dptr ds:[0].deHeight 
shl ebx, 16 
or ebx, dptr ds:[0].deDeltaScan 
mov dptr gs:[edi+QOFFSET-10h].PkC03_wSrcY, eax 
mov dptr gs:[edi+QOFFSET-10h].PkC03_wDstY, edx 
mov dptr gs:[edi+QOFFSET-10h].PkC03_dwDstBaseAddr, ecx 
mov dptr gs:[edi+QOFFSET-10h].PkC03_wDstPitch, ebx 
mov fs, lpDrawMode.sel 
movzx esi, lpDrawMode.off 
add edi, 10h 
and edi, gs:[0].sd_dwQueueMask 
mov eax, dptr wYExt 
ror eax, 16 
mov edx, fs:[esi].bkColor 
mov ecx, fs:[esi].TextColor 
mov dptr gs:[edi+QOFFSET-20h].PkC03_wRecWidth, eax 
mov dptr gs:[edi+QOFFSET-20h].PkC03_dwPatFGColor, edx 
mov dptr gs:[edi+QOFFSET-20h].PkC03_dwPatBGColor, ecx 
mov fs, lpPBrush.sel 
movzx esi, lpPBrush.off 
mov bl, bptr fs:[esi].dp8BrushMono+8 
mov cl, bptr fs:[esi].dp8BrushMono+24 
mov bh, bptr fs:[esi].dp8BrushMono+12 
mov ch, bptr fs:[esi].dp8BrushMono+28 
ror ebx, 16 
ror ecx, 16 
mov bl, bptr fs:[esi].dp8BrushMono+0 
mov cl, bptr fs:[esi].dp8BrushMono+16 
mov bh, bptr fs:[esi].dp8BrushMono+4 
mov ch, bptr fs:[esi].dp8BrushMono+20 
mov dptr gs:[edi+QOFFSET-20h].PkC03_bMask, ebx 
add edi, 10h 
and edi, gs:[0].sd_dwQueueMask 
mov ebx, dwCurColorMode 
or ebx, CMD_BITBLT+CMD_PAT_MONOMASK 
mov bh, bptr dwRop+2 
mov dptr gs:[edi+QOFFSET-30h].PkC03_bMask+4, ecx 
mov dptr gs:[edi+QOFFSET-30h].PkC03_dwCommand, ebx 
mov dptr gs:[edi+QOFFSET-30h].PkC03_dwNullData, PKT_NULLCMD 
mov dptr gs:[edi+QOFFSET-30h].PkC03_dwNullData+4, PKT_NULLCMD 
add edi, 10h 
and edi, gs:[0].sd_dwQueueMask
```

```
XGI Corporation -83-
```
mUpdateWritePort edi

and bptr ds:[0].deFlags, not BUSY mBltExitAndUnExcludeCursor TRUE

align 16 SVMP\_WaitCmdQueue: mQueryCmdQueueLength <PKT\_TYPE03\_LENGTH> jmp SVMP\_WaitCmdQueueDone **EndBltEntry** 

The sample is to brush a color pattern to destination with source:

```
;---------------------------------------------------------------------- 
; BS_SVCP 
; Source Is Frame Buffer 
; Color Pattern 
;---------------------------------------------------------------------- 
align 16 
PLABEL BS_SVCP 
BeginBltEntry SVCP 
; INT3 <'SVCP'>
mov ecx, dwCurPatBytes 
add ecx, PKT_TYPE01_LENGTH + 8 - 8; add 2 dword for burst header 
; remove 2 dword for the merge NULL 
; mov gs, wShareDataSelector 
sub gs:[0].sd_dwCmdQueueLen, ecx 
jl SVCP_WaitCmdQueue 
SVCP_WaitCmdQueueDone: 
mov fs, lpPBrush.sel 
movzx esi, lpPBrush.off 
add esi, OFFSET dp8BrushBits 
mov edi, gs:[0].sd_dwQueueWritePort 
mov eax, dwCurPatBytes 
mov ecx, dwCurPatBytes 
shr eax, 2 
add eax, PKT_BURST_CMD_HEADER1 
Header0 = PKT_BURST_CMD_HEADER0+REG_ENGINE_PATTERN
mov dptr gs:[edi+QOFFSET].PkBC_dwHeader0, Header0 
mov dptr gs:[edi+QOFFSET].PkBC_dwHeader1, eax 
@@: 
mov eax, fs:[esi] 
mov edx, fs:[esi+4] 
mov dptr gs:[edi+QOFFSET+8], eax 
mov dptr gs:[edi+QOFFSET+12], edx 
add edi, 10h 
and edi, gs:[0].sd_dwQueueMask 
mov eax, fs:[esi+8] 
mov edx, fs:[esi+12]
```
*XGI Corporation -*84*-* 

```
mov dptr gs:[edi+QOFFSET], eax 
mov dptr gs:[edi+QOFFSET+4], edx 
add esi, 10h 
sub ecx, 10h 
jnz @b 
mov dptr gs:[edi+QOFFSET+8].PkC01_dwHeader0, PKT_TYPE01_HEADER0 
mov dptr gs:[edi+QOFFSET+8].PkC01_dwHeader1, PKT_TYPE01_HEADER1 
mov fs, seg_lpSrcDev 
add edi, 10h 
and edi, gs:[0].sd_dwQueueMask 
mov eax, dptr fs:[0].deBits 
mov ecx, fs:[0].deDeltaScan 
mov edx, dptr wSrcYOrg 
mov esi, dptr wDstYOrg 
mov dptr gs:[edi+QOFFSET-8].PkC01_dwSrcBaseAddr, eax 
mov dptr gs:[edi+QOFFSET-8].PkC01_wSrcPitch, ecx 
mov dptr gs:[edi+QOFFSET-8].PkC01_wSrcY, edx 
mov dptr gs:[edi+QOFFSET-8].PkC01_wDstY, esi 
add edi, 10h 
and edi, gs:[0].sd_dwQueueMask 
mov eax, dptr ds:[0].deBits 
mov ecx, dptr ds:[0].deHeight 
shl ecx, 16 
or ecx, ds:[0].deDeltaScan 
mov edx, dptr wYExt 
ror edx, 16 
mov ebx, dwCurColorMode 
or ebx, CMD_BITBLT+CMD_PAT_PATREG 
mov bh, bptr dwRop+2 
mov dptr gs:[edi+QOFFSET-18h].PkC01_dwDstBaseAddr, eax 
mov dptr gs:[edi+QOFFSET-18h].PkC01_wDstPitch, ecx 
mov dptr gs:[edi+QOFFSET-18h].PkC01_wRecWidth, edx 
mov dptr gs:[edi+QOFFSET-18h].PkC01_dwCommand, ebx 
add edi, 10h 
and edi, gs:[0].sd_dwQueueMask 
mUpdateWritePort edi 
and bptr ds:[0].deFlags, not BUSY 
mBltExitAndUnExcludeCursor TRUE 
align 16 
SVCP_WaitCmdQueue: 
mQueryCmdQueueLength <ecx> 
jmp SVCP_WaitCmdQueueDone 
EndBltEntry
```
### **7-9 CPUBlt Buffer**

In previous sections, we talked about that source can be frame buffer, therefore we need a method to BitBlt those source on system memory. For performance issue, we do not hope whenever we BitBlt a block on system memory to frame buffer we must wait for engine idle at first.

There are three types of special frame buffer surface, named *CPUBlt Buffer*. Driver must original these buffers in a array, then read back the information on MMIO 85CC will know how many buffers are in command queue.

For example, we describe how CPUBlt buffer work:

Assume there are n buffers for CPUBlt buffer type 1. At initial time, you can read the "used buffer count of type 1" from the byte MMIO 85CC D[7:0] is zero, means there is no command with source type as CPUBlt buffer type 1. When you BitBlt a surface on system memory to frame buffer, you must copy it to one of the CPUBlt buffer. Write 0x11 to MMIO 85CC register, the 85CC D[7:0] value will increase to notify a new buffer is used. Then when you fire an command, you must program the D[28:27] of engine register 823C as 01 to identify when engine finish the command, engine must decrease the value of MMIO 85CC D[7:0] to notify software there is a buffer released.

| CT UDIL DUITEL RETRITY III 02JC |             |                                    |  |  |  |  |  |  |  |
|---------------------------------|-------------|------------------------------------|--|--|--|--|--|--|--|
| D[28:27]                        | Description |                                    |  |  |  |  |  |  |  |
| Value                           |             |                                    |  |  |  |  |  |  |  |
| 00                              |             | All counter no decrease            |  |  |  |  |  |  |  |
| 01                              |             | Counter 1 (85CC [7:0]) decrease    |  |  |  |  |  |  |  |
| 10                              |             | Counter 2 (85CC [15:8]) decrease   |  |  |  |  |  |  |  |
| 11                              |             | Counter 3 (85CC [23:16]) decrease  |  |  |  |  |  |  |  |
| CPUBIt Buffer Identify in 823C  |             |                                    |  |  |  |  |  |  |  |
| Value write to 85CC Description |             |                                    |  |  |  |  |  |  |  |
| 0x00000011                      |             | Counter 1 (85CC [7:0]) increase    |  |  |  |  |  |  |  |
| 0x00000022                      |             | Counter 2 (85CC [15:8]) increase   |  |  |  |  |  |  |  |
| 0x00000033                      |             | Counter $3(85CC [23:16])$ increase |  |  |  |  |  |  |  |

CPUBlt Buffer Identify in 823C

Therefore, you must configure your CPUBIt buffer as a ring queue with  $N$  ( $\lt$ 255) same size buffers. You can control how many buffer is not wait for engine process, then you can wait for CPUBlt buffer free instead of wait for engine idle to synchronize frame buffer and CPU read/write data.

# **7-10 BitBlt with the Source from Command Queue1**

To support CPUBlt function, to keep command order and data coherence is a major issue. Therefore, if we put blt data in command queue we can solve the problem and get better performance.

#### i.) Command and data order as using source in queue

When we using the source in queue feature, the data sequence is different from the original bitblt. The original command use data from and to frame buffer, therefore, when command is fetched by 2D accelerator, the data must be ready on frame buffer. When the source is in command queue, the 2D accelerator will fetch the bitblt command .

l

 $1$  Update date on 2001/02/08

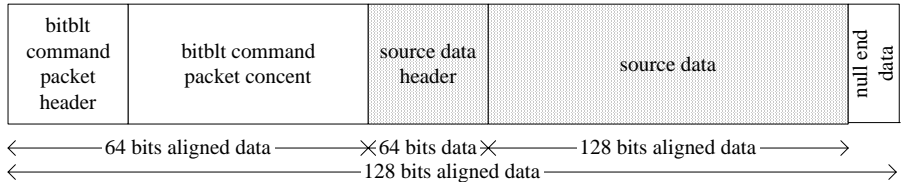

For example:

```
CPUBlt( 
      PDEV *pDst, LONG lDstX, LONG lDstY, 
      PDEV *pSrc, LONG lSrcX, LONG lSrcY, 
      ULONG ulRecWidth, ULONG ulRecHeight, 
      ULONG ulROP) 
{ 
      ULONG ulSrcDataPitch ; 
      ULONG ulSrcDataSize ; 
      LONG lDataSrcX, lDataSrcY ; 
      PDSPkt01 *dsTempPkt01 ; 
     if(lDistX < 0){
          lSrcX = lDstX;
          \text{IDstX} = 0 ;
      } 
     if(|DstY| < 0 ){
          lSrcY = lDstY;lDstY = 0 ;
      } 
     if( lSrcX < 0 ){
          lDistX = lSrcX:
          ulRecWidth += lSrcX ;
          lsrcX = 0:
      } 
     if(|SrcY < 0\rangle}
          lDstY = lSrcY;
          ulRecHeight += lSrcY;
          lsrcY = 0;
      } 
     ulSrcDataPitch = (ulRecWidth*pDst->ulPixelSizeInByte+15) & (ULONG)(~15);
      ulSrcDataSize = ulRecHeight * ulSrcDataPitch ; 
      (PBYTE)dsTempPkt01 = (PBYTE)QueryCmdQueueLength( (ULONG)(ulSrcDataSize +
                                      PKT_TYPE01_LENGTH + 
                                      PKT_SRCDATA_HEADER_LENGTH + 
                                       15) & (ULONG)(~15)) ; 
      // Fill dsTempPkt01 data .... 
      // Fill Src in queue data 
     (ULONG)dsTempPkt01 += (ULONG)PKT_TYPE01_LENGTH ; (PDSPktSrcDataHeader)dsTempPkt01->ulHeader0 = 0xD68A0000 ; 
      (PDSPktSrcDataHeader)dsTempPkt01->ulHeader0 = (ulSrcDataSize/4) | 0x62100000 ; 
     (ULONG)dsTempPtt01 += PKT_SRCDATA_HEADER_LENGTH ;
```

```
for(y = 0; y <ulRecHeight; y++){
          for(x = 0; x <ulRecWidth; x++){
      (PBYTE)((ULONG)(dsTempPkt01)+y*ulSrcDataPitch+x*pDst->ulPixelSizeInByte)= 
                pSrc->ulBits[...][...] ; 
 } 
 } 
     // Fill Null Data End ; 
     (ULONG)dsTempPkt01 += ulSrcDataSize ; 
     (PULONG)dsTempPkt01[0] = 0x168a0000; /* NULL DATA */
      (PULONG)dsTempPkt01[1] = 0x168a0000 ; /* NULL DATA */ 
     (ULONG)dsTempPkt01 += 8;
     vUpdateWirtePoint( dsTempPkt01 ) ;
```
#### }

#### ii.) Constraint of bitblt function as using source in queue

SrcBase (reg 0x8200) must be zero.

SrcX must be larger than zero.

SrcX \* BytePerPixel must be less than 16.

SrcPitch must be the multiple of 16 bytes (128 bits).

Src Y must be zero.

Source data must be the multiple of 16 bytes (128 bits) and just as the blted data size.

SrcPitch - (RecWidth+SrcX)\*BytePerPixel must be less than 16. Each 128-bit couple of the source data should contain valid data.

On hardware constrain, the maximum source data size is 1Mega double words (4 Mega bytes). It is suggested to limited it as smaller than minimum command queue size (512KB).

Destination X and Y must be larger than zero.

Destination clip cannot work. It is always disabled. Software should take the clipping overhead of source in queue.

# **Chap 8. The Color Expansion Engine**

# **Programming**

The color expansion engine is to expand monochrome bitmap to color bitmap with pattern register. The source of color expansion engine is dedicated on pattern registers, thus, the maximum size of color expansion source cannot over then 384 bytes, or 384×8=3072 pixels. If the original source is larger than the size, you must split the source in the constrain of color expansion size issue.

#### **8-1 The monochrome bitmap format**

Before we describe how to program the color expansion engine, we must discuss the format of monochrome bitmap. Look the figure:

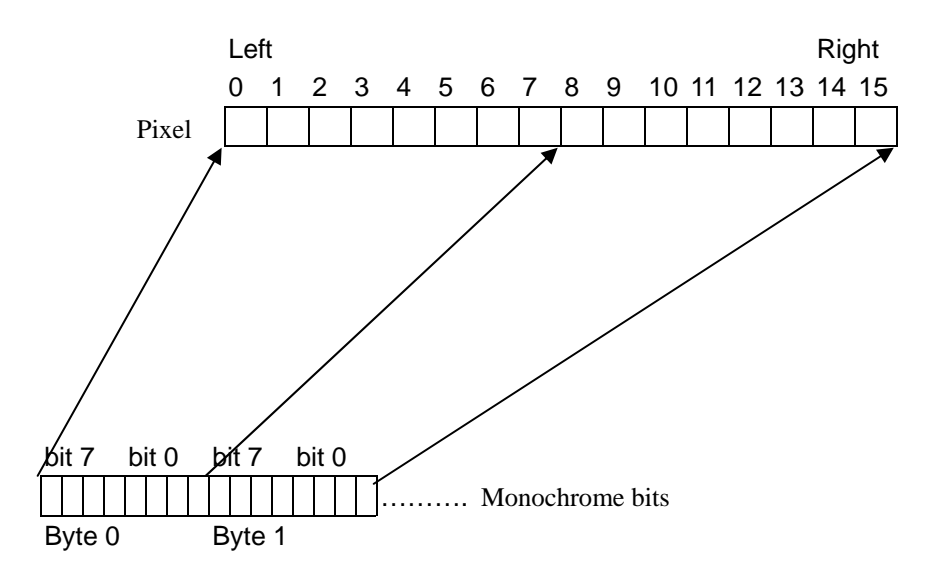

For those bytes on the same row, they keep the lower order on left. Each byte means 8 pixel, the higher bit on left. Thus, the byte 0 bit 7 is the up-left corner pixel of bitmap.

If the monochrome source in some OS is not the same as the hardware format, you must translate them to the display format.

### **8-2 The programming of color expansion**

Because the source used the pattern registers of 2D engine, the color expansion engine do not

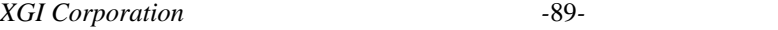

support those ROP with color pattern. If you must implement expansion with color pattern, you must use enhance color expansion described in next chapter. The table below describes those parameter an color expansion used:

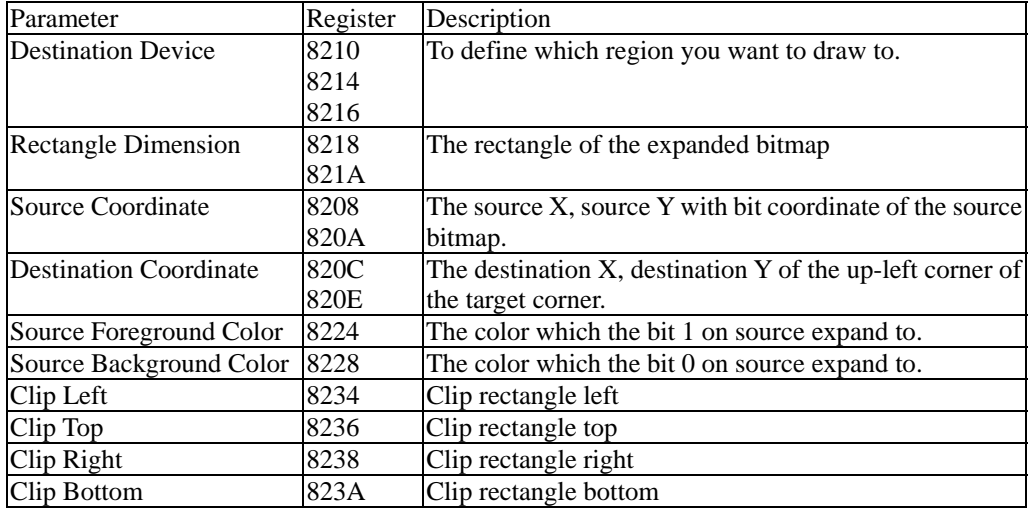

The steps below describe how to program the color expansion.

Copy the source bitmap to pattern registers,  $8300 \sim 847$ F.

Write 8210 to program the destination region base address. With frame buffer offset alignment on double word.

Write 8214 to program the pitch of destination region.

Write 8216 to program the height of destination region.

Write 820C to program the destination Y coordinate.

Write 820E to program the destination X coordinate.

Write 8208 to program the source Y coordinate.

Write 820A to program the source X coordinate.

Write 8224 to program the source foreground color.

Write 8228 to program the source background color.

Set the clip region

Prepare pattern if necessary.

Write 823C with command type Color Expansion  $(823C D[3:0] = 0001)$ , with ROP and color depth to issue the command.

### **8-3 The Related Command Packet Type of Color**

### **Expansion**

There is only one packet design for color expansion, type 13, output character. Color expansion usually be used on drawing text without font cache. In the case, color expansion is called several times to draw multiple text on the same destination. Therefore, the destination should be set once, we implement a packet type 10 to fill the destination base address, destination pitch and height, source foreground color and background color, and clip region.

|                      | 31 30 29 28 27      |                |          |  |          |                |            | 24 23 |          |           |  | 20 19 |                                                                           |                    |          | 16 15 | $\theta$ |
|----------------------|---------------------|----------------|----------|--|----------|----------------|------------|-------|----------|-----------|--|-------|---------------------------------------------------------------------------|--------------------|----------|-------|----------|
|                      | $\overline{0}$      | $\overline{0}$ |          |  |          |                |            |       |          |           |  |       | $\begin{bmatrix} 0 & 1 & 1 & 0 & 1 & 0 & 0 & 0 & 1 & 0 & 1 \end{bmatrix}$ |                    | $\theta$ |       | 01010    |
| $\overline{0}$       |                     |                | $\Omega$ |  | $\Omega$ | $\overline{1}$ | $0\quad 0$ |       | $\Omega$ | $0\quad1$ |  |       |                                                                           |                    | 00110    |       |          |
| Dst Base Addr (8210) |                     |                |          |  |          |                |            |       |          |           |  |       |                                                                           |                    |          |       |          |
|                      | Dst Height $(8216)$ |                |          |  |          |                |            |       |          |           |  |       |                                                                           | Dst Pitch $(8214)$ |          |       |          |
|                      |                     |                |          |  |          |                |            |       |          |           |  |       |                                                                           |                    |          |       |          |

Type 10: Dest Device Initialization (Length = 6)

*XGI Corporation -*90*-* 

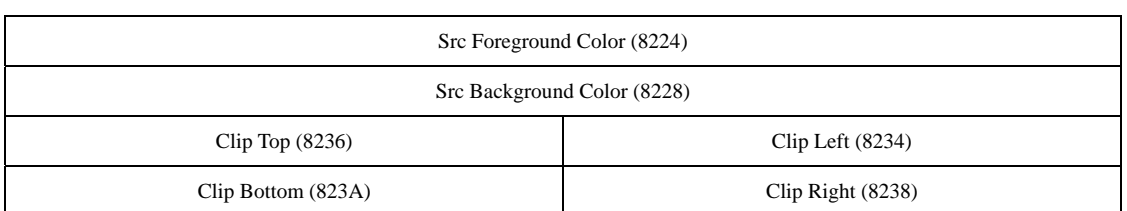

After the initialization of destination device information, you can use burst command mode to write pattern register, and use packet type 13 to issue a color expansion command to draw the text.

Type 13: Each Character Out (With Color Expansion) (Length = 5)

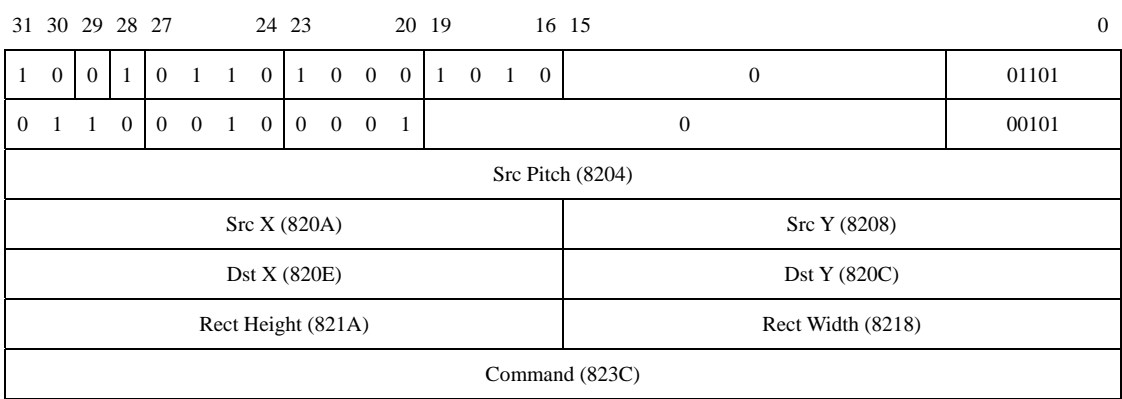

In next chapter, we will discuss another expansion method, enhance color expansion. You can compare what different between them.

# **Chap 9. The Enhance Color Expansion**

# **Engine Programming**

Enhance color expansion engine is similar to the color expansion, they have the same source format, the similar programming method.

Enhance color expansion store the monochrome bitmap in frame buffer instead of the pattern registers on color expansion. Therefore, the pattern register is free on this engine, you can use enhance color expansion and pattern register to implement the monochrome source BitBlt with color pattern. By the way, the source is taken on frame buffer, the synchronization issue about frame buffer access by CPU and engine is important. If the source bitmap is fresh whenever the enhance color expansion used, you can use CPUBlt buffer to implement the source area. If the source bitmap is hardly to change such as often using font bitmap, you may put them on a area with simple synchronization method to keep the data consistence.

#### **9-1 The parameter of enhance color expansion**

The parameters are similar to the case under color expansion. The only difference is that the source base address is needed. Because the source bitmap is put on frame buffer, you need to give a base address to store the bitmap instead of the default address in pattern registers on color expansion case. The registers are listed below:

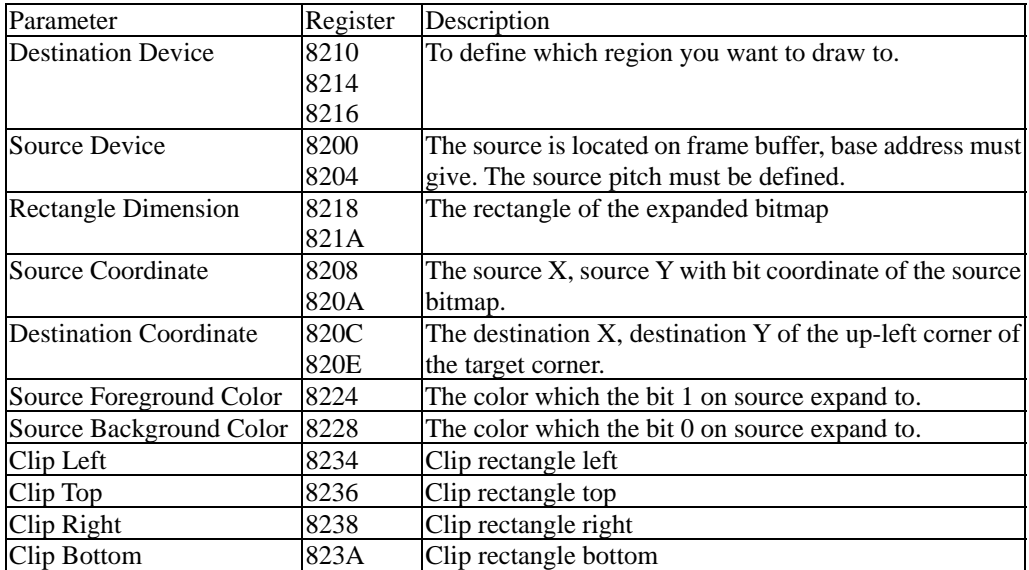

The steps below describe how to program the color expansion.

Copy the source bitmap to source bitmap area.

Write 8200 to give the source base address.

Write 8204 to give the source pitch

Write 8210 to program the destination region base address. With frame buffer offset alignment on double word.

Write 8214 to program the pitch of destination region.

*XGI Corporation -*92*-* 

Write 8216 to program the height of destination region. Write 820C to program the destination Y coordinate. Write 820E to program the destination X coordinate. Write 8208 to program the source Y coordinate. Write 820A to program the source X coordinate. Write 8224 to program the source foreground color. Write 8228 to program the source background color. Set the clip region Prepare pattern if necessary. Write 823C with command type Color Expansion  $(823C D[3:0] = 0001)$ , with ROP and color depth to issue the command.

# **9-2 The related packet types of enhance color expansion**

There are several packet types are defined for enhance color expansion usage. There is a table listed those packet:

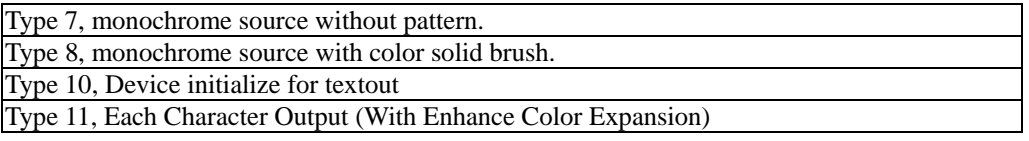

For the monochrome source bitmap bitblt, you can use the type 7, some pattern initialization and burst packet mode to implement. The sample code for bitblt a monochrome bitmap without is listed below:

```
; Type 7, monochrome source without pattern. 
PLABEL BltMonoMem_FireEngine 
sub gs:[0].sd_dwCmdQueueLen, PKT_TYPE07_LENGTH 
jl BltMonoMem_WaitCmdQueueLength 
BltMonoMem_WaitCmdQueueLengthDone: 
mov edi, gs:[0].sd_dwQueueWritePort 
mov eax, dwSrcBaseAddr 
mov edx, dwCPUBltBuffPitch 
mov dptr gs:[edi+QOFFSET].PkC07_dwHeader0, PKT_TYPE07_HEADER0 
mov dptr gs:[edi+QOFFSET].PkC07_dwHeader1, PKT_TYPE07_HEADER1 
mov dptr gs:[edi+QOFFSET].PkC07_dwSrcBaseAddr, eax 
mov dptr gs:[edi+QOFFSET].PkC07_wSrcPitch, edx 
add edi, 10h 
and edi, gs:[0].sd_dwQueueMask 
mov eax, dptr wSrcYOrg 
and eax, ( 7 shl 16 ) 
mov ebx, dptr wDstYOrg 
mov ecx, dwDstBaseAddr 
mov edx, dwDstPitch 
mov dptr gs:[edi+QOFFSET-10h].PkC07_wSrcY, eax 
mov dptr gs:[edi+QOFFSET-10h].PkC07_wDstY, ebx 
mov dptr gs:[edi+QOFFSET-10h].PkC07_dwDstBaseAddr, ecx 
mov dptr gs:[edi+QOFFSET-10h].PkC07_wDstPitch, edx 
add edi, 10h 
and edi, gs:[0].sd_dwQueueMask 
mov eax, dwMaxSrcYExt 
ror eax, 16
```
*XGI Corporation -*93*-* 

mov ax, wXExt mov ebx, dwSrcFGColor mov ecx, dwSrcBGColor mov edx, dwBltCommand mov dptr gs:[edi+QOFFSET-20h].PkC07\_wRecWidth, eax mov dptr gs:[edi+QOFFSET-20h].PkC07\_dwSrcFGColor, ebx mov dptr gs:[edi+QOFFSET-20h].PkC07\_dwSrcBGColor, ecx mov dptr gs:[edi+QOFFSET-20h].PkC07\_dwCommand, edx add edi, 10h and edi, gs:[0].sd\_dwQueueMask ; mov gs:[0].sd\_dwQueueWritePort, edi mIncCPUBltBuffCount mUpdateWritePort edi mov dx, wptr dwMaxSrcYExt add wDstYOrg, dx sub wYExt, dx jg BltMonoMem\_GetBuffer PLABEL BltMonoMem\_Exit mov ds, lpDstDev.sel and bptr ds:[0].deFlags, not BUSY jmp BS\_Done align 16 BltMonoMem\_WaitCmdQueueLength: mQueryCmdQueueLength PKT\_TYPE07\_LENGTH jmp BltMonoMem\_WaitCmdQueueLengthDone

You can reference the pattern description in the chapter Bitblt to find out how to program the enhance color expansion with pattern and ROP. The part is similar to the part in bitblt.

Textout is a big performance issue during benchmark execution. We try to minimize the cost when we give the textout parameter. For a long string, the destination device is unique and the source text will be modified but stored in fontcache, therefore, you can use type 10 to initialize the destination data, clipping rectangle, source color, then use continuous packet type 11 to drawout all of the text. Such as:

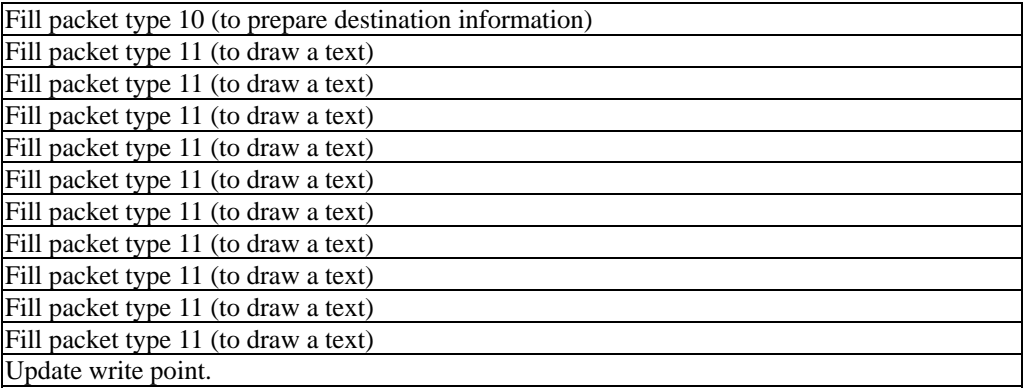

# **9-3 Enhance Color Expansion with the Source from Command Oueue<sup>2</sup>**

For monochrome source data, the bitblt software function should invoke enhance color expansion to expand the data into destination. For the implementation of source in queue, it also support the enhance color expansion.

Constraint of enhance color expansion as using

SrcBase (reg 0x8200) must be zero.

SrcX must be larger than zero.

SrcX must be less than 8.

SrcPitch is with the unit in byte without limitation.

Src Y must be zero.

Source data must be the multiple of 16 bytes (128 bits) and just as the blted data size.

SrcPitch must be equal to (RecWidth+SrcX+7)/8. Each byte of the source rectangle should contain valid

data.

On hardware constrain, the maximum source data size is 1Mega double words (4 Mega bytes). It is suggested to limited it as smaller than minimum command queue size (512KB).

#### **9-4 Destination X and Y must be larger than zero.**

Destination clip can work. When destination  $X$  or destination  $Y$  is less than zero, you can shift the base address to let destination X/Y be positive and use destination clipping to complete the result. Software can use source clipping instead of the destination clipping.

The Color to Mono Enhance Color Expansion Engine Programming

Color to mono enhance color expansion engine is to transform color bitmap into monochrome bitmap according to a specific color key. When the color of some pixel in the source is equal to the color key, the value of the according pixel in the destination will be set as 1. If the color of the pixel in the source is different from the color key, the value of the according pixel in the destination will be set as 0. The source (color bitmap) should be on frame buffer (off-screen) and the destination (monochrome bitmap) should be not. But the source and destination of color to mono engine should be on frame buffer. You can use frame buffer off-screen region to implement the temporal destination, and then copy them to

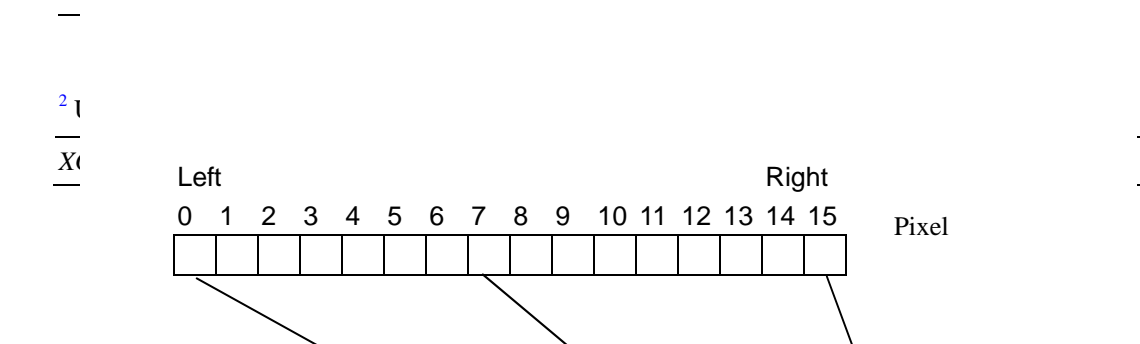

the true destination. The figure describes the mapping from color bitmap to monochrome bitmap.

### **9-5 The parameter of enhance color expansion**

The registers are listed below:

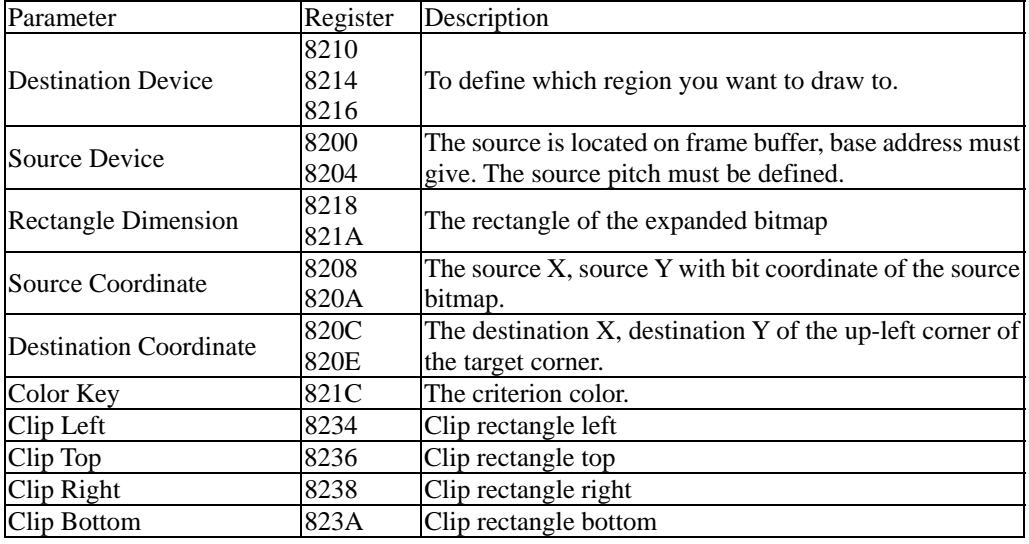

The steps below describe how to program the color to mono.

Get a buffer from frame buffer region,

Clear the buffer by pattern Blt with color solid brush.

Write 8200 to give the source base address.

Write 8204 to give the source pitch

Write 8210 to program the destination region base address as the buffer start address. With

frame buffer offset alignment on double word.

Write 8214 to program the pitch of destination region.

Write 8216 to program the height of destination region.

Write 820C to program the destination Y coordinate.

Write 820E to program the destination X coordinate.

Write 8208 to program the source Y coordinate.

Write 820A to program the source X coordinate.

Write 821C to program the color key

Set the clip region

Write 823C with command type Enhance Color Expansion (823C D[3:0] = 0010) and Color to Mono  $(823C D[23:21] = 001)$ , with ROP and color depth to issue the command. Wait engine idle then copy the mono bitmap form the buffer to the destination.

### **9-6 The Related Command Packet Type of Color to**

#### **Mono**

We use two packet types in color to mono. First is type 5 to clear the buffer in the frame buffer region and the second is type 2 for color to mono engine.

Type 5: Pattern Blt with Color Solid Brush (length=6)

Type 2: Source Copy With Color Solid Brush (Length = 9)

# **9-7 The Hardware Limitation of Color to Mono**

Destination base address is 16 byte boundary

Destination pitch is 16 byte boundary Destination X/Y should be zero Source base address is 16 byte boundary Source pitch is byte boundary

# **Chap 10. Line Drawing Engine**

XGI Volari Family support an line drawing engine with negative coordinate supporting, multiple line segments supporting to 97 segment.

# **10-1 Register Format for Line Drawing**

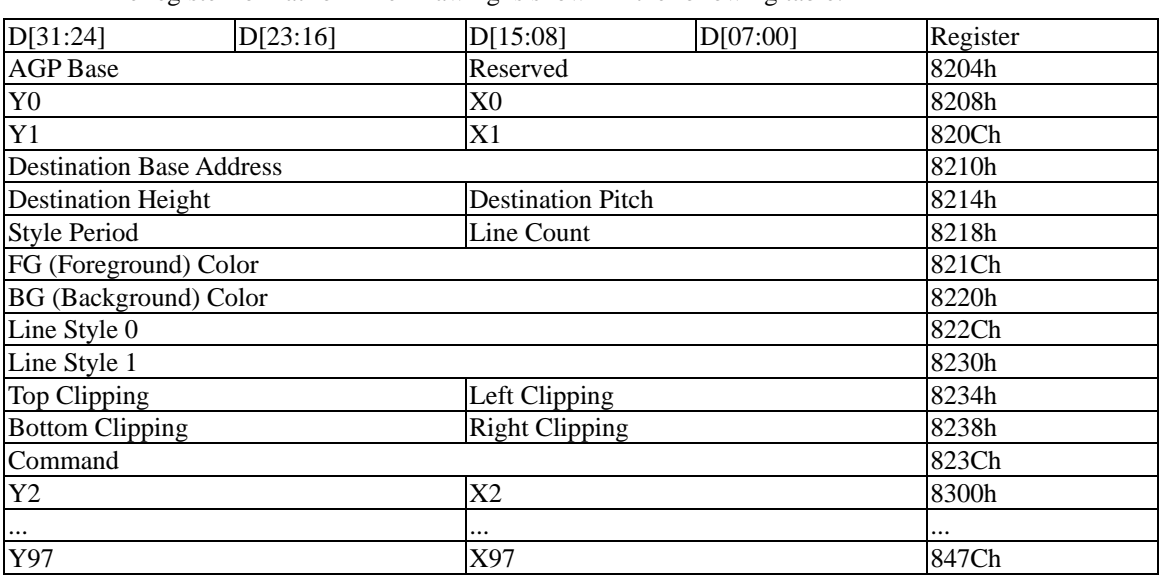

The register format for Line-Drawing is shown in the following table.

The Register Description:

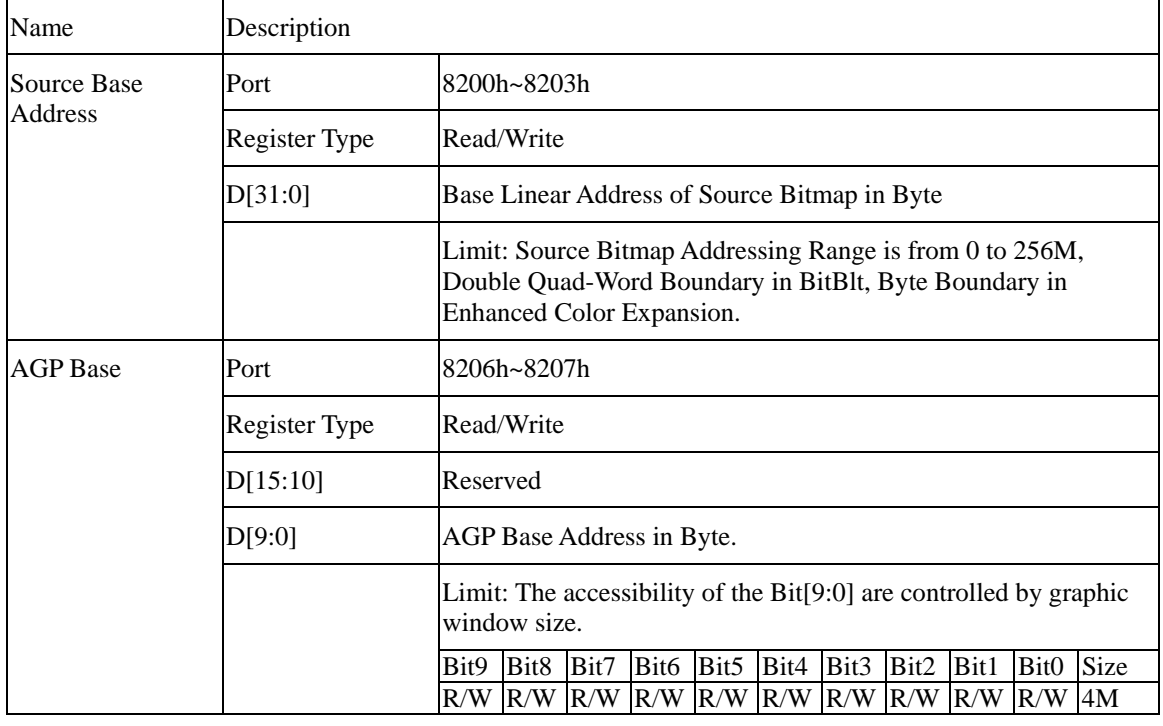

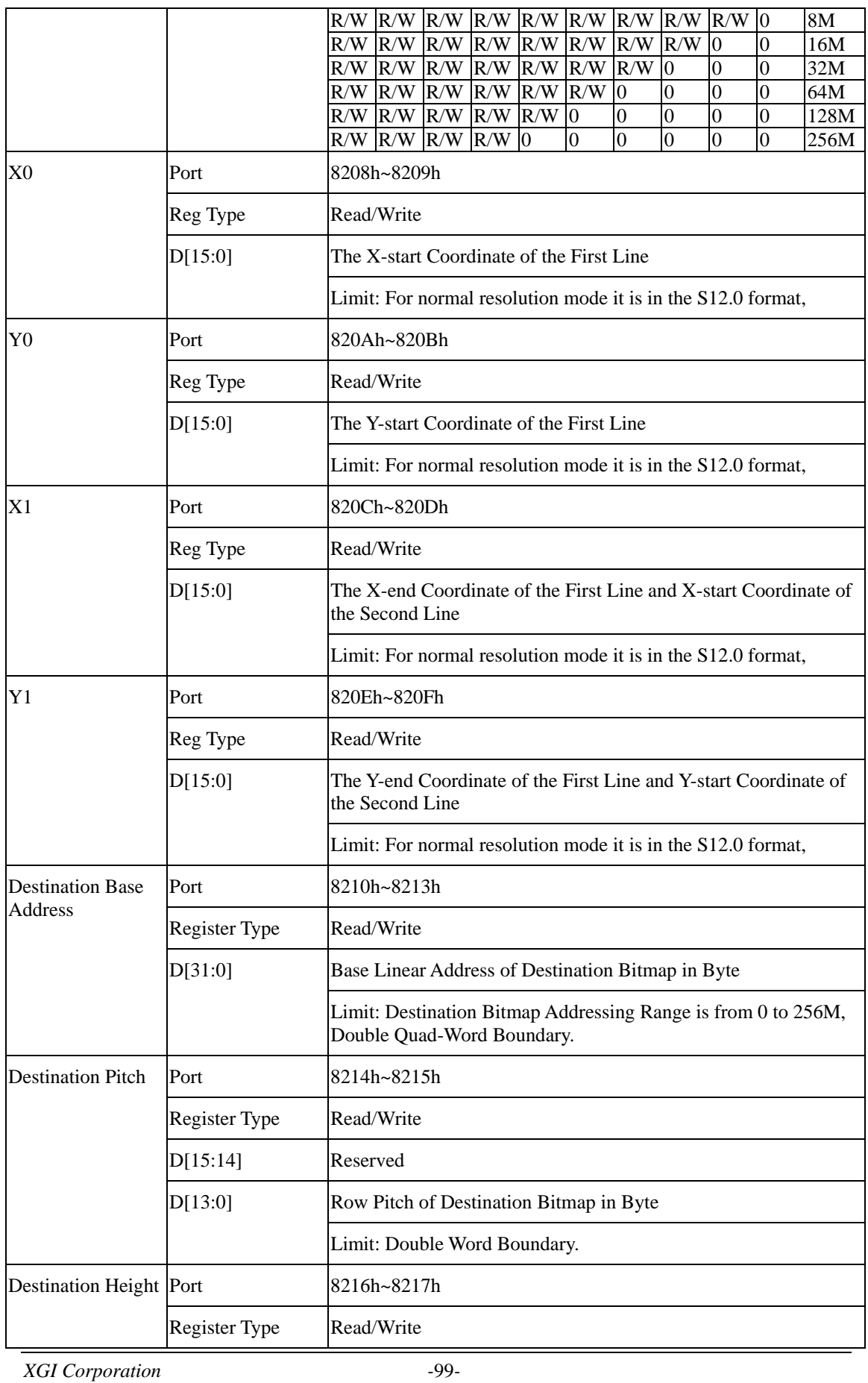

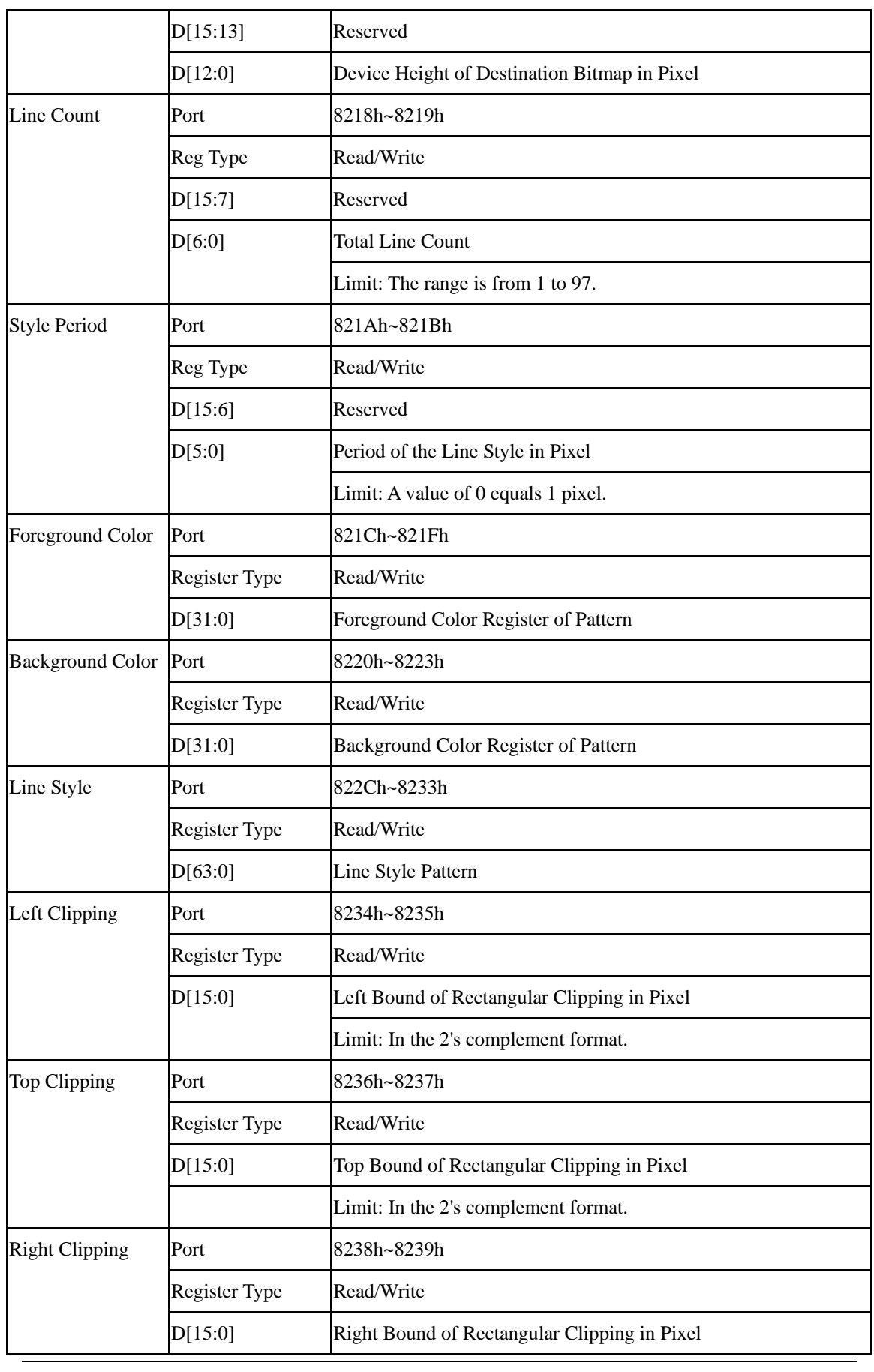

*XGI Corporation -*100*-* 

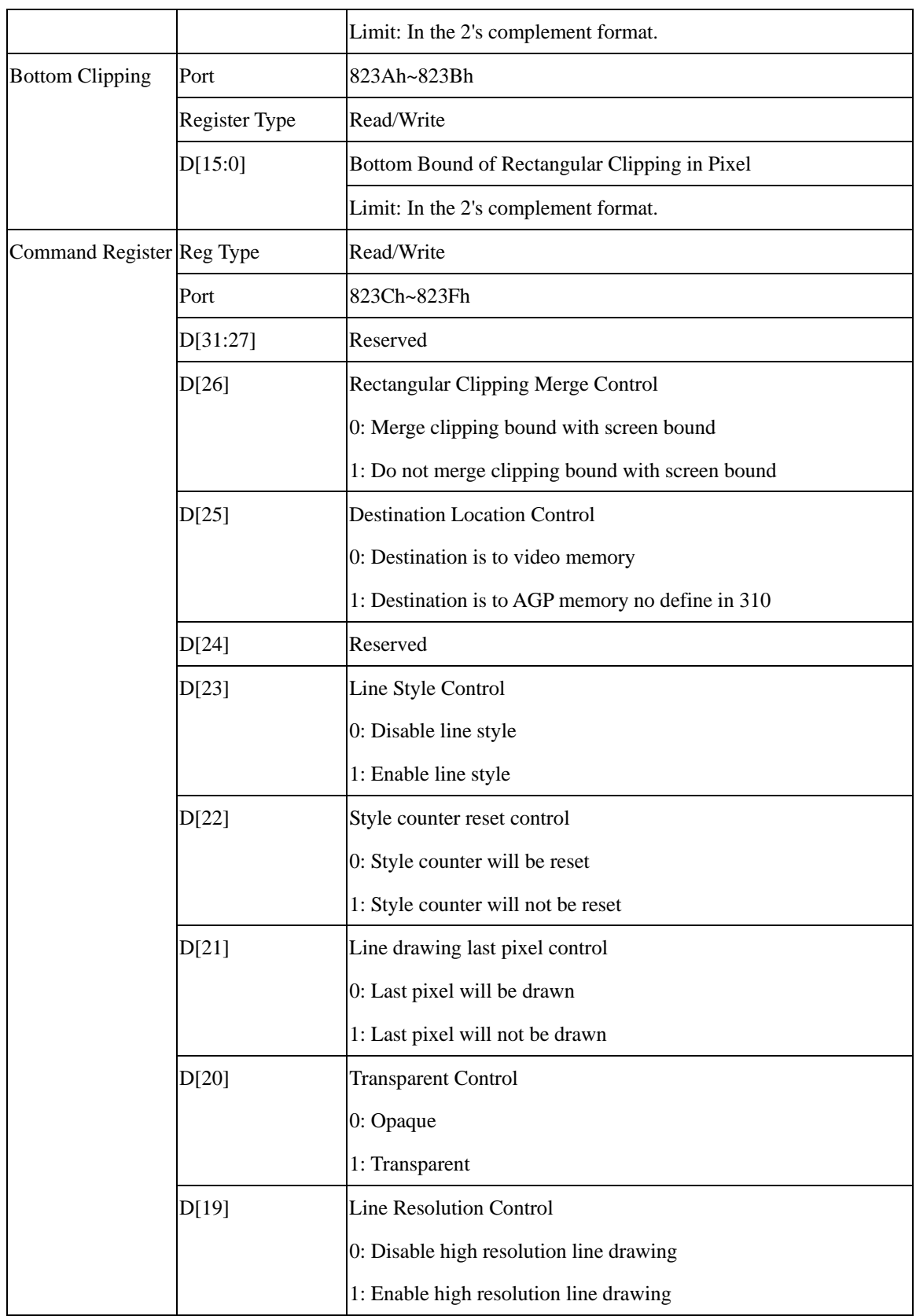

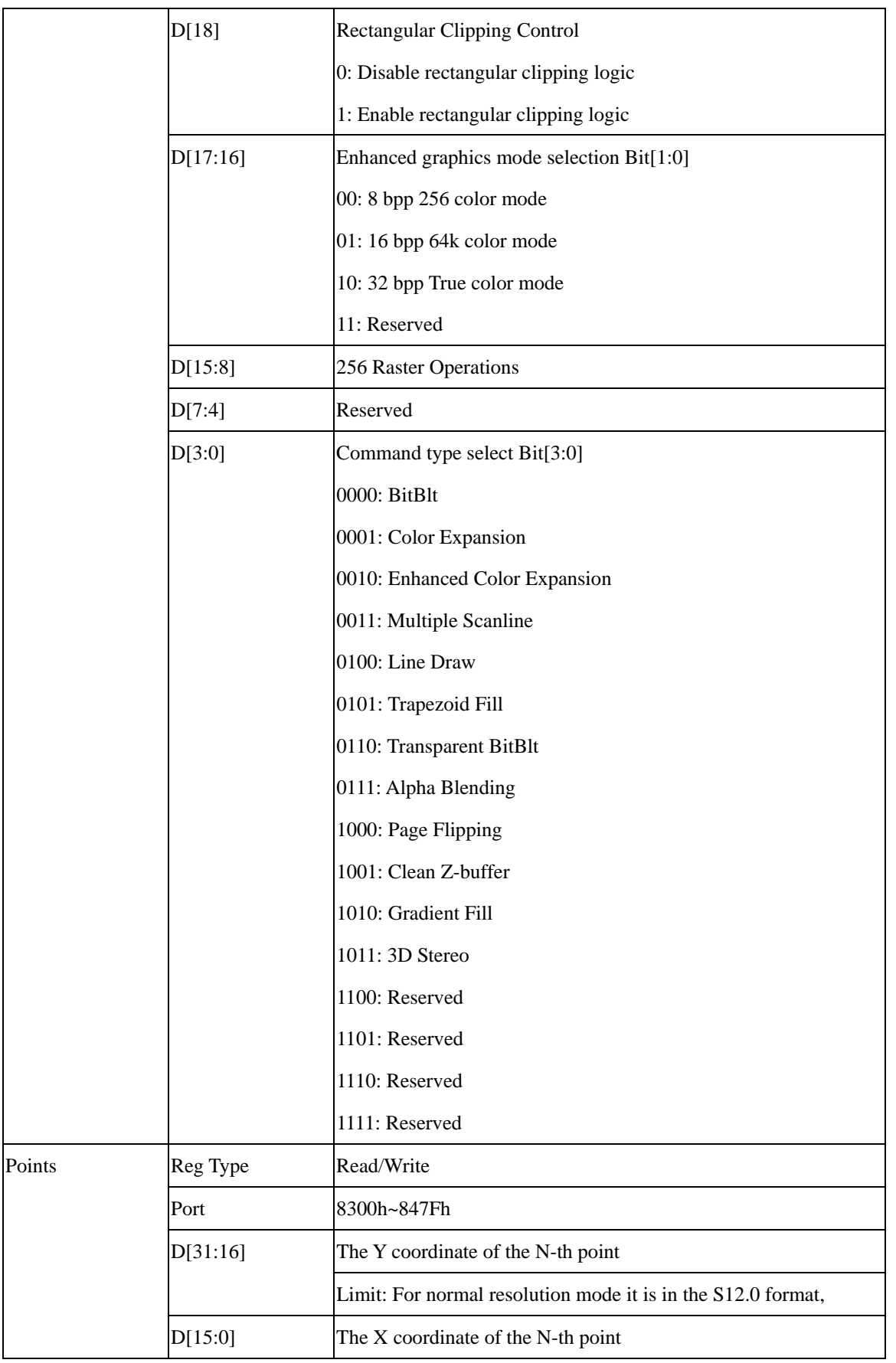

*XGI Corporation -*102*-* 

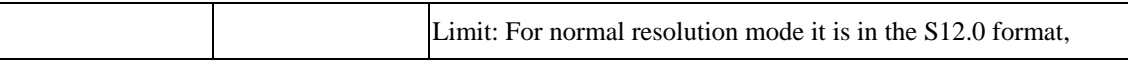

## **10-2 Basic Line Drawing Support**

See the figure below, we just fill the item to the associated register, then the line drawing is done.

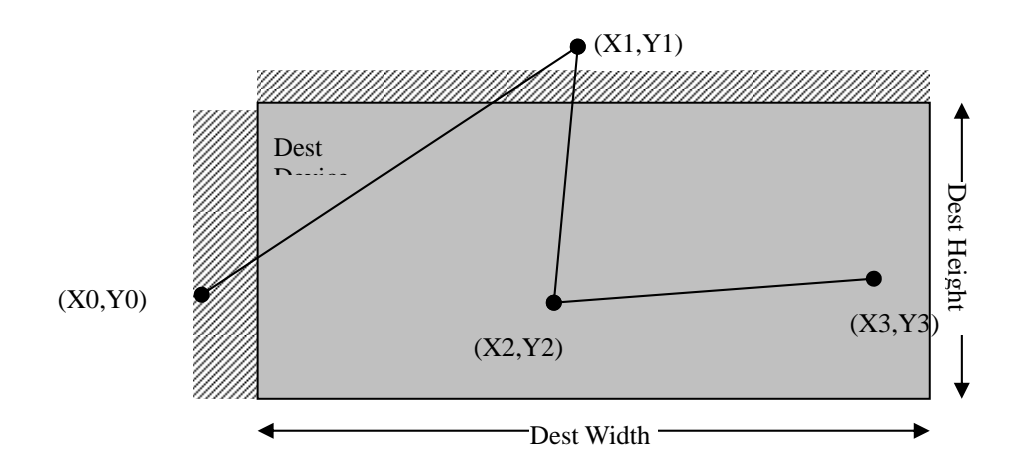

The programming sequence are listed below:

Define the destination region. Program the destination base address (8210) , destination pitch (8214), and destination height (8216).

Define the foreground color (821C), background color of line(8220).

Give line segment count (8218).

Give the line style (822C and 8230). The line style is a monochrome pattern with foreground color in 821C and opaque (8220) or transparent background. The style runs with line pixel, contain 1 bits to 64 bits length. The style length is defined in style period (821A) which value 0 means period 1.

Give clipping rectangle (8234,8236,8238,823A).

Give Points (X0,Y0,X1,Y1,….X97,Y97)

Write command, set the clip enable/color depth/Disable high resolution line drawing, and decide if style count reset. Set D[3:0] 0100 for line drawing engine.

# **10-3 Register Format for Gradient Fill**

The register format for Gradient Fill is shown in the following table.

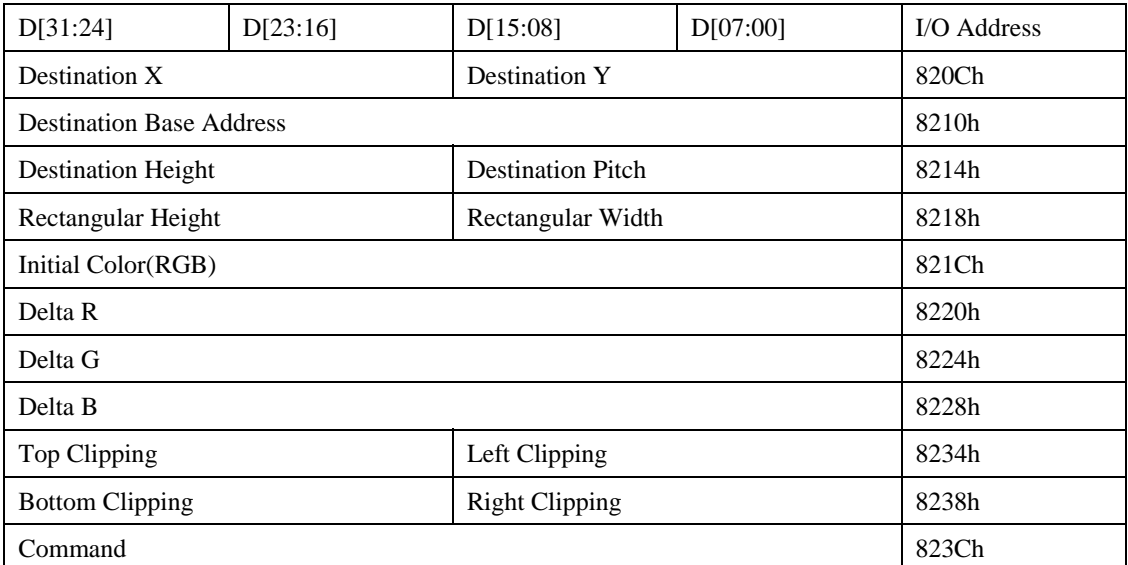

Rectangle Destination Y

Register Type: Read/Write

Read/Write Port: 820Ch~820Dh

D[15:13] Reserved

D[12:0] Started Y Coordinate of Destination Bitmap in Pixel

Limit: It is in the S12.0 format

Rectangle Destination X

Register Type: Read/Write

Read/Write Port: 820Eh~820Fh

D[15:13] Reserved

D[12:0] Started X Coordinate of Destination Bitmap in Pixel

Limit: It is in the S12.0 format

Destination Base Address

Register Type: Read/Write

Read/Write Port: 8210h~8213h

D[31:0] Base Linear Address of Destination Bitmap in Byte

*XGI Corporation -*104*-* 

*XGI Corporation -*105*-*  Limit: Destination Bitmap Addressing Range is from 0 to 256M, Double Quad-Word Boundary. Destination Pitch Register Type: Read/Write Read/Write Port: 8214h~8215h D[15:14] Reserved D[13:0] Row Pitch of Destination Bitmap in Byte Limit: Double Word Boundary. Destination Height Register Type: Read/Write Read/Write Port: 8216h~8217h D[15:13] Reserved D[12:0] Device Height of Destination Bitmap in Pixel Rectangular Width Register Type: Read/Write Read/Write Port: 8218h~8219h D[15:13] Reserved D[12:0] Destination Rectangular Drawing Width of Bitmap in Pixel Rectangular Height Register Type: Read/Write Read/Write Port: 821Ah~821Bh D[15:13] Reserved D[12:0] Destination Rectangular Drawing Height of Bitmap in Pixel Initial Color Register Type: Read/Write Read/Write Port: 821Ch~821Fh D[31:0] Initial Color for RGB when True Color Delta R Register Type: Read/Write
*XGI Corporation -*106*-*  Read/Write Port: 8220h~8223h D[31:24] Reserved D[23:0] Delta R's Color Limit: It is in the S8.12 format Delta G Register Type: Read/Write Read/Write Port: 8224h~8227h D[31:24] Reserved D[23:0] Delta G's Color Limit: It is in the S8.12 format Delta B Register Type: Read/Write Read/Write Port: 8228h~822Bh D[31:24] Reserved D[23:0] Delta R's Color Limit: It is in the S8.12 format Left Clipping Register Type: Read/Write Read/Write Port: 8234h~8235h D[15:0] Left Bound of Rectangular Clipping in Pixel Limit: In the 2's complement format. Top Clipping Register Type: Read/Write Read/Write Port: 8236h~8237h D[15:0] Top Bound of Rectangular Clipping in Pixel Limit: In the 2's complement format. Right Clipping Register Type: Read/Write Read/Write Port: 8238h~8239h

- D[15:0] Right Bound of Rectangular Clipping in Pixel
	- Limit: In the 2's complement format.
- Bottom Clipping
- Register Type: Read/Write
- Read/Write Port: 823Ah~823Bh
- D[15:0] Bottom Bound of Rectangular Clipping in Pixel
	- Limit: In the 2's complement format.
- Command Register
- Register Type: Read/Write
- Read/Write Port: 823Ch~823Fh
- D31 Scan Line Trigger Function
	- 0: Disable
	- 1: Enable
- D30 M-BitBlt Control
	- 0: M-BitBlt function turn off
	- 1: Fire engine need to wait for MframeRdyN is low
- D<sub>29</sub> ID control
	- 0: No need to count the global ID
	- 1: Send a signal (M2dFireEnd) to count global ID
- D[28:27] Counter decrease indictor
	- 00: All counter no decrease
	- 01: Counter 1 will be decrease
	- 10: Counter 2 will be decrease
	- 11: Counter 3 will be decrease
- D26 Rectangular Clipping Merge Control
	- 0: Merge clipping bound with screen bound
	- 1: Do not merge clipping bound with screen bound
- D25 Destination Location Control
	- 0: Destination is to video memory

*XGI Corporation -*107*-* 

- 1: Destination is to AGP memory no define in 310
- D24 Scan Line Trigger Function for CRT1 or CRT2
	- 0: CRT1
	- 1: CRT2
- D[23:21] Reserved
	- D<sub>20</sub> RGB/BGR color mode control
		- 0: RGB color mode
		- 1: BGR color mode
- D<sub>19</sub> Gradient Fill Direction
	- 0: Horizontal Direction
	- 1: Vertical Direction
- D18 Rectangular Clipping Control
- 0: Disable rectangular clipping logic
- 1: Enable rectangular clipping logic
- D[17:16] Enhanced graphics mode selection Bit[1:0]
- 00: 8 bpp 256 color mode
- 01: 16 bpp 64k color mode
- 10: 32 bpp True color mode
- 11: Reserved

D[15:8] Reserved

- D[7:6] Reserved
- D[5:4] Reserved
- D[3:0] Command type select Bit[3:0]
- 0000: BitBlt
- 0001: Color Expansion
- 0010: Enhanced Color Expansion
- 0011: Multiple Scanline
- 0100: Line Draw
- 0101: Trapezoid Fill

*XGI Corporation -*108*-* 

- 0110: Transparent BitBlt
- 0111: Alpha Blending
- 1000: 3D Function
- 1001: Clean Z-buffer
- 1010: Gradient Fill
- 1011: Stretch BitBlt
- 1100: Reserved
- 1101: Reserved
- 1110: Reserved
- 1111: Reserved

Gradient Fill shades the specified rectangles.

XGI Volari Family chip supports two shading modes:

# GRADIENT\_FILL\_RECT\_HORIZONTAL

Each rectangle is to be shaded from left to right. Specifically, the upper-left and lower-left pixels are the same color, as are the upper-right and lower-right pixels.

 $R(V_1, V_2)$  is a rectangle Color at point  $V_1$  and  $V_2$  are given by:  $C_{V1} = (R_{V1}, G_{V1}, B_{V1}), C_{V2} = (R_{V2}, G_{V2}, B_{V2})$ 

 $P \in R(V_1, V_2)$ , the color at point P is given by:  $R_P = R_{V1} + ((R_{V2} - R_{V1}) / (X_{V2} - X_{V1})) * (X_n - X_{V1})$  $G_P = G_{V1} + ((G_{V2} - G_{V1}) / (X_{V2} - X_{V1})) * (X_p - X_{V1})$  $B_P = B_{V1} + ((B_{V2} - B_{V1}) / (X_{V2} - X_{V1})) * (X_p - X_{V1})$ 

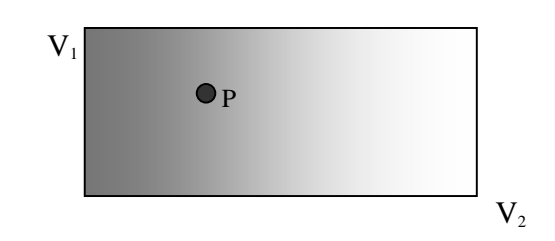

# GRADIENT\_FILL\_RECT\_VERTICAL

Each rectangle is to be shaded from top to bottom. Specifically, the upper-left and upper-right pixels are the same color, as are the lower-left and lower-right pixels.

 $R(V_1, V_2)$  is a rectangle

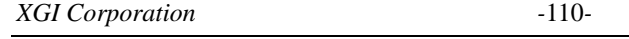

Color at point  $V_1$  and  $V_2$  are given by:  $C_{V1} = (R_{V1}, G_{V1}, B_{V1}), C_{V2} = (R_{V2}, G_{V2}, B_{V2})$ 

 $P \in R(V_1, V_2)$ , the color at point P is given by:  $R_P = R_{V1} + ((R_{V2} - R_{V1}) / (Y_{V2} - Y_{V1})) * (Y_n - Y_{V1})$  $G_P = G_{V1} + ((G_{V2} - G_{V1}) / (Y_{V2} - Y_{V1})) * (Y_p - Y_{V1})$  $B_P = B_{V1} + ((B_{V2} - B_{V1}) / (Y_{V2} - Y_{V1})) * (Y_p - Y_{V1})$ 

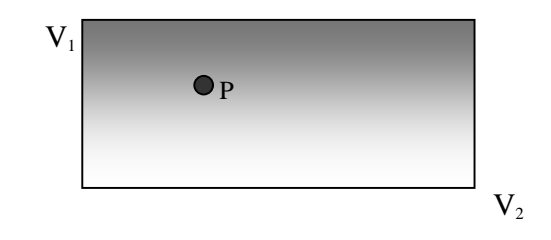

Example 1: shaded from left to right PtlLr = lower-right point of destination rectangle PtlUl = upper-left point of destination rectangle

```
DX = \text{ptil}r.x - ptlUl.x
DY = ptIUI.y - ptILr.yRDiff = (ptILr.R - ptIUI.R) \ll 12 // Transfer into S8.12 format
GDiff = (ptLr.G - ptIUI.G) \ll 12 // Transfer into S8.12 format
BDiff = (ptLr.B - ptIUI.B) \ll 12 // Transfer into S8.12 format
RDeltaX = RDiff / DX
GDeltaX = GDiff / DX
```
*XGI Corporation -*111*-* 

# $B$ Delta $X =$ Bdiff / DX

// Set initial color in RGB888 format in spite of 16 or 32 bpp color mode  $InitColor = (ptIUI.R \ll 16) | (ptIUI.G \ll 8) | (ptIUI.B)$ 

PkC09.dwHeader0 = PKT\_TYPE09\_HEADER0 PkC09.dwHeader1 = PKT\_TYPE09\_HEADER1 PkC09.dwDstBaseAddr = DstBaseAddress  $PkCO9.wDstPitch = DstDelta$  $PkCO9.$ wDstHeight  $=$  DstHeight  $PKC09. dWDeltaR = RDeltaX$  // S8.12 format  $PKC09. dwDeltaG = GDeltaX$  // S8.12 format  $PKC09. dwDeltaB = BDeltaX$  // S8.12 format  $PKC09.wDstY = ptIUI.y$  $PKC09.wDstX = ptILr.x$  $PkCO9.wRecWidth = DX$  $PkCO9$ .wRecHeight  $= DY$  $PkCO9. dwInitColor = InitColor$  $PKC09.dwCommand = CMD_GRADIENTFILL$  // 823C D[3:0] CMD\_GF\_HORIZONTAL\_DIR | // 823C D[19] EngColorDepth // 823C D[17:16] PkC09.dwNullData[0] = PKT\_NULL\_CMD  $PKC09.dwNullData[1] = PKT_NULL_CMD$ PkC09.dwNullData[2] = PKT\_NULL\_CMD

// fire engine Fire2DEngine(PktC09)

# Register Format for Alpha Blending

The register format for Alpha Blending is shown in the following table.

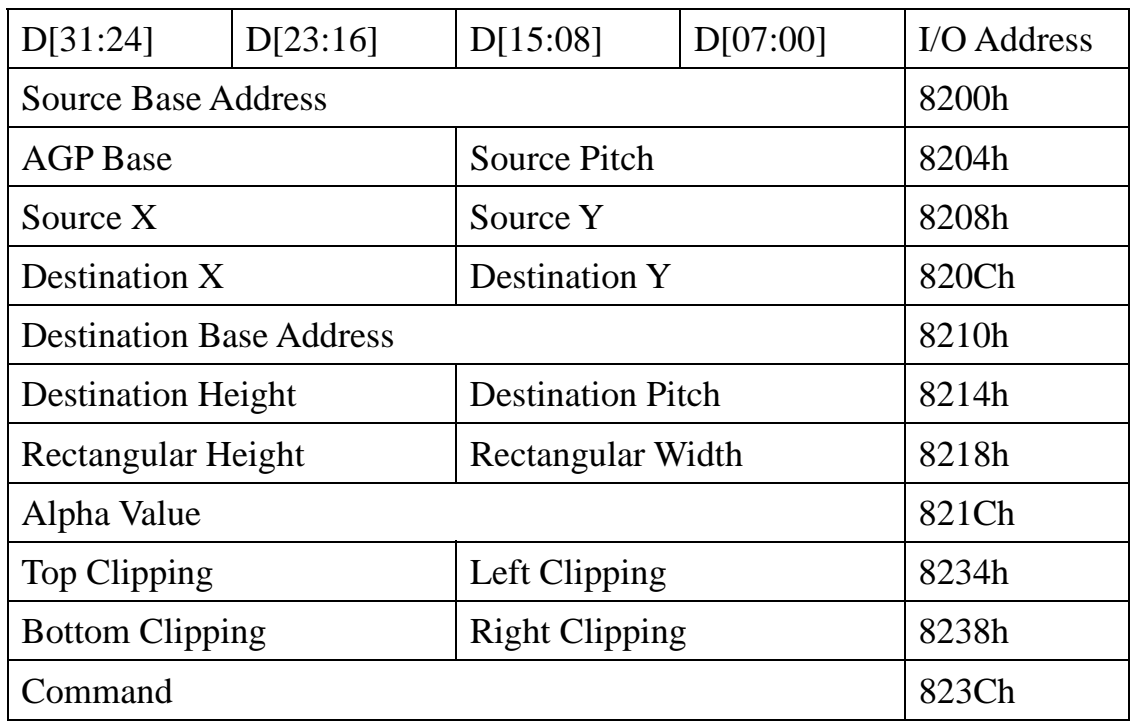

Source Base Address

Register Type: Read/Write

Read/Write Port: 8200h~8203h

D[31:0] Base Linear Address of Source Bitmap in Byte

Limit: Source Bitmap Addressing Range is from 0 to 256M,

Double Quad-Word Boundary in BitBlt,

Byte Boundary in Enhanced Color Expansion.

AGP Base

Register Type: Read/Write

Read/Write Port: 8206h~8207h

D[15:10] Reserved

D[9:0] AGP Base Address in Byte.

*XGI Corporation -*114*-* 

Limit: The accessibility of the Bit[9:0] are controlled by graphic window size.

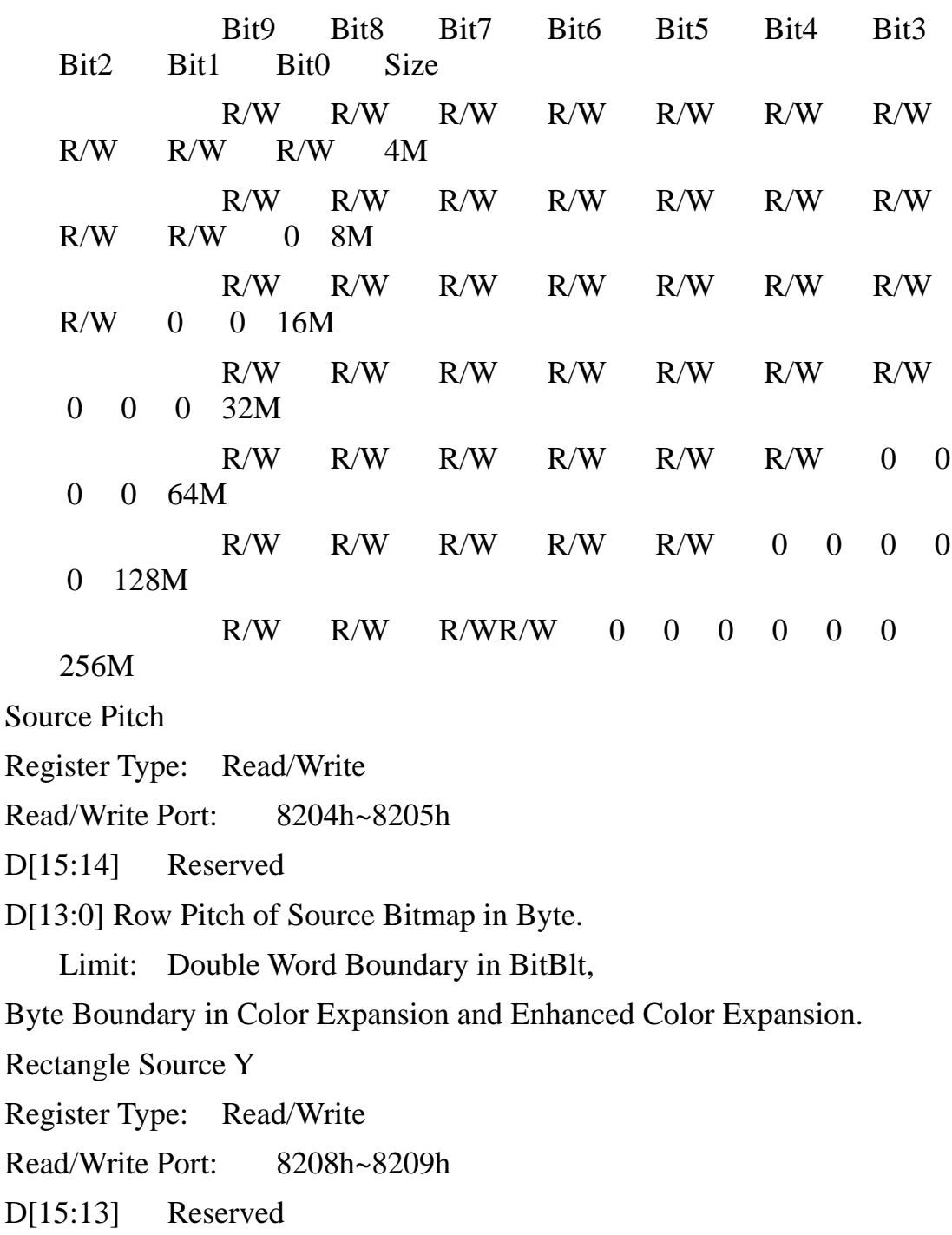

D[12:0] Started Y Coordinate of Source Bitmap in Pixel

Limit: It is in the S12.0 format

*XGI Corporation -*116*-*  Rectangle Destination Y Register Type: Read/Write Read/Write Port: 820Ch~820Dh D[15:13] Reserved D[12:0] Started Y Coordinate of Destination Bitmap in Pixel Limit: It is in the S12.0 format Rectangle Destination X Register Type: Read/Write Read/Write Port: 820Eh~820Fh D[15:13] Reserved D[12:0] Started X Coordinate of Destination Bitmap in Pixel Limit: It is in the S12.0 format Destination Base Address Register Type: Read/Write Read/Write Port: 8210h~8213h D[31:0] Base Linear Address of Destination Bitmap in Byte Limit: Destination Bitmap Addressing Range is from 0 to 256M, Double Quad-Word Boundary. Destination Pitch Register Type: Read/Write Read/Write Port: 8214h~8215h D[15:14] Reserved D[13:0] Row Pitch of Destination Bitmap in Byte Limit: Double Word Boundary. Destination Height Register Type: Read/Write Read/Write Port: 8216h~8217h D[15:13] Reserved D[12:0] Device Height of Destination Bitmap in Pixel

*XGI Corporation -*117*-*  Rectangular Width Register Type: Read/Write Read/Write Port: 8218h~8219h D[15:13] Reserved D[12:0] Destination Rectangular Drawing Width of Bitmap in Pixel Rectangular Height Register Type: Read/Write Read/Write Port: 821Ah~821Bh D[15:13] Reserved D[12:0] Destination Rectangular Drawing Height of Bitmap in Pixel Alpha Value Register Type: Read/Write Read/Write Port: 821Ch~821Fh D[31:8] Reserved D[7:0] Alpha Value Left Clipping Register Type: Read/Write Read/Write Port: 8234h~8235h D[15:0] Left Bound of Rectangular Clipping in Pixel Limit: In the 2's complement format. Top Clipping Register Type: Read/Write Read/Write Port: 8236h~8237h D[15:0] Top Bound of Rectangular Clipping in Pixel Limit: In the 2's complement format. Right Clipping Register Type: Read/Write Read/Write Port: 8238h~8239h D[15:0] Right Bound of Rectangular Clipping in Pixel

Limit: In the 2's complement format.

Bottom Clipping

Register Type: Read/Write

Read/Write Port: 823Ah~823Bh

D[15:0] Bottom Bound of Rectangular Clipping in Pixel

Limit: In the 2's complement format.

# Command Register

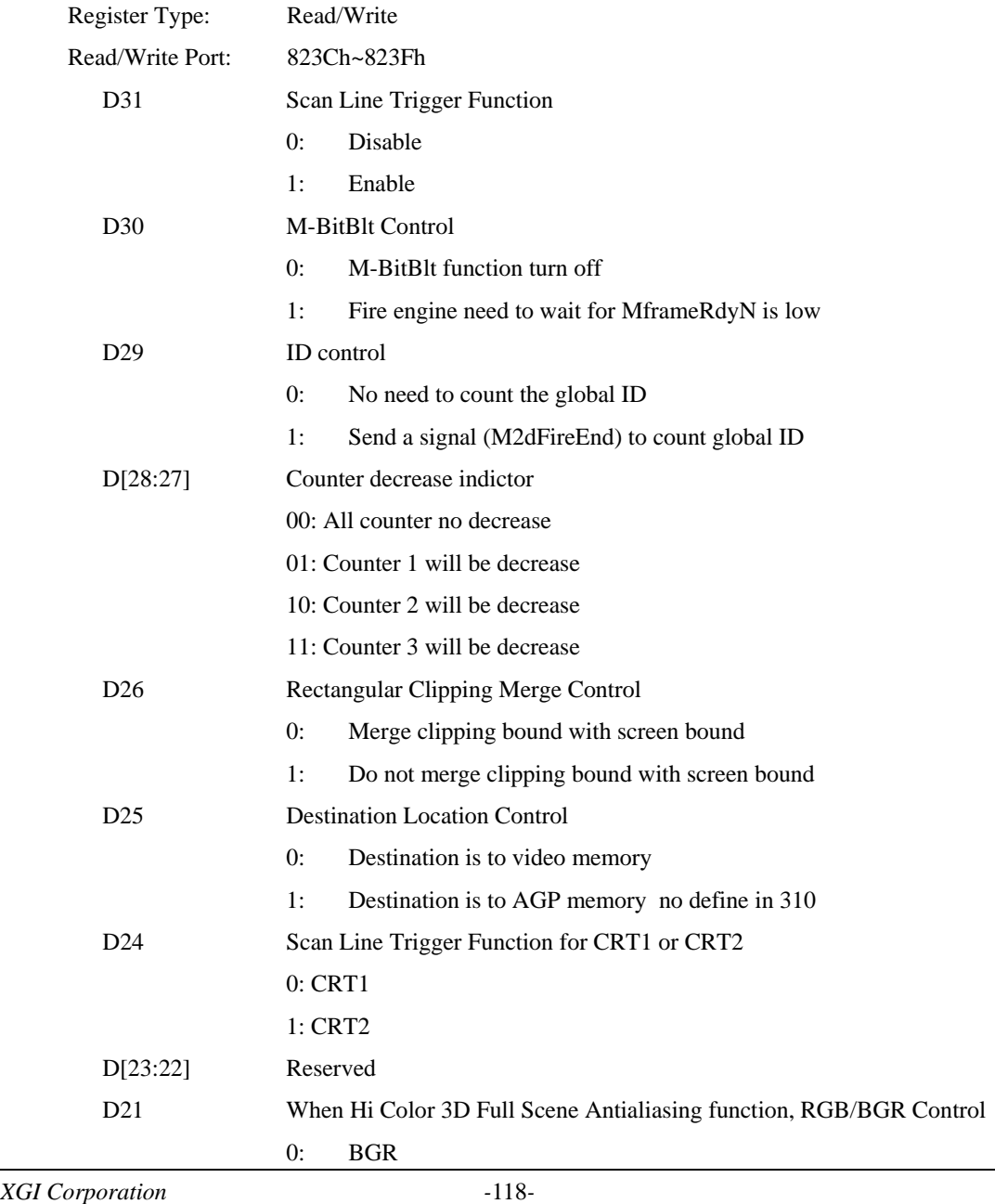

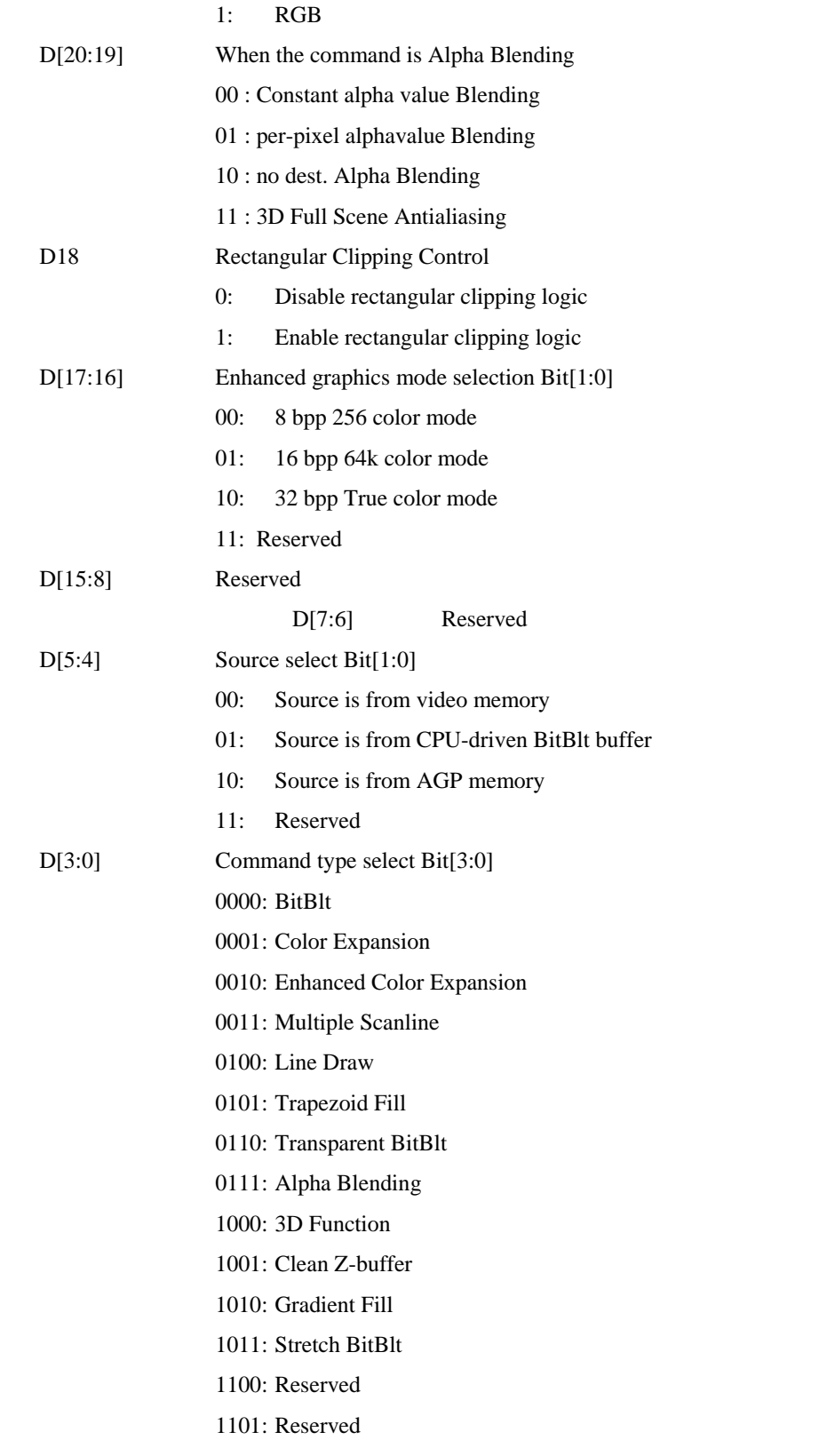

1110: Reserved

1111: Reserved

Alpha Blend provides bit-block transfer capabilities with alpha blending.

The three possible cases for the blend function are:

The source bitmap has no per pixel alpha, so the blend is applied to the pixel's color channels based on the constant source alpha value specified in  $\alpha$  as follows:

Dst.R = Round(((Src.R \* α) + ((255 - α) \* Dst.R)) / 255) Dst.G = Round(((Src.G \* α) + ((255 - α) \* Dst.G)) / 255) Dst.B = Round(((Src.B  $* \alpha$ ) + ((255 -  $\alpha$ )  $*$  Dst.B)) / 255) Dst.A = Round(((Src.A \* α) + ((255 - α) \* Dst.A)) / 255)

The source bitmap has per pixel alpha values. The blend is computed as follows:

 $Dst.R = Src.R + Round(((255 - Stc.A) * Dst.R) / 255)$  $Dst.G = Src.G + Round(((255 - Src.A) * Dst.G) / 255)$  $Dst.B = Src.B + Round(((255 - Stc.A) * Dst.B) / 255)$  $Dst.A = Src.A + Round(((255 - Src.A) * Dst.A) / 255)$ 

The source bitmap has both per pixel alpha values, and the constant source alpha value specified in  $\alpha$ . The blend is computed as follows:

Temp.R = Round( $(Src.R * \alpha) / 255$ ) Temp.G = Round( $(Src.G * \alpha) / 255$ ) Temp.B = Round( $(Src.B * \alpha) / 255$ ) Temp.A = Round( $(Src.A * \alpha) / 255$ )

Note that the following equations use the just-computed Temp.A value:

 $Dst.R = Temp.R + Round(((255 - Temp.A) * Dst.R) / 255)$  $Dst.G = Temp.G + Round(((255 - Temp.A) * Dst.G) / 255)$  $Dist.B = Temp.B + Round(((255 - Temp.A) * Dist.B) / 255)$ Dst.A = Temp.A + Round(( $(255 - Temp.A) * Dist.A$ ) / 255)

*XGI Corporation -*121*-* 

### Example 1: do per-pixel alpha blending

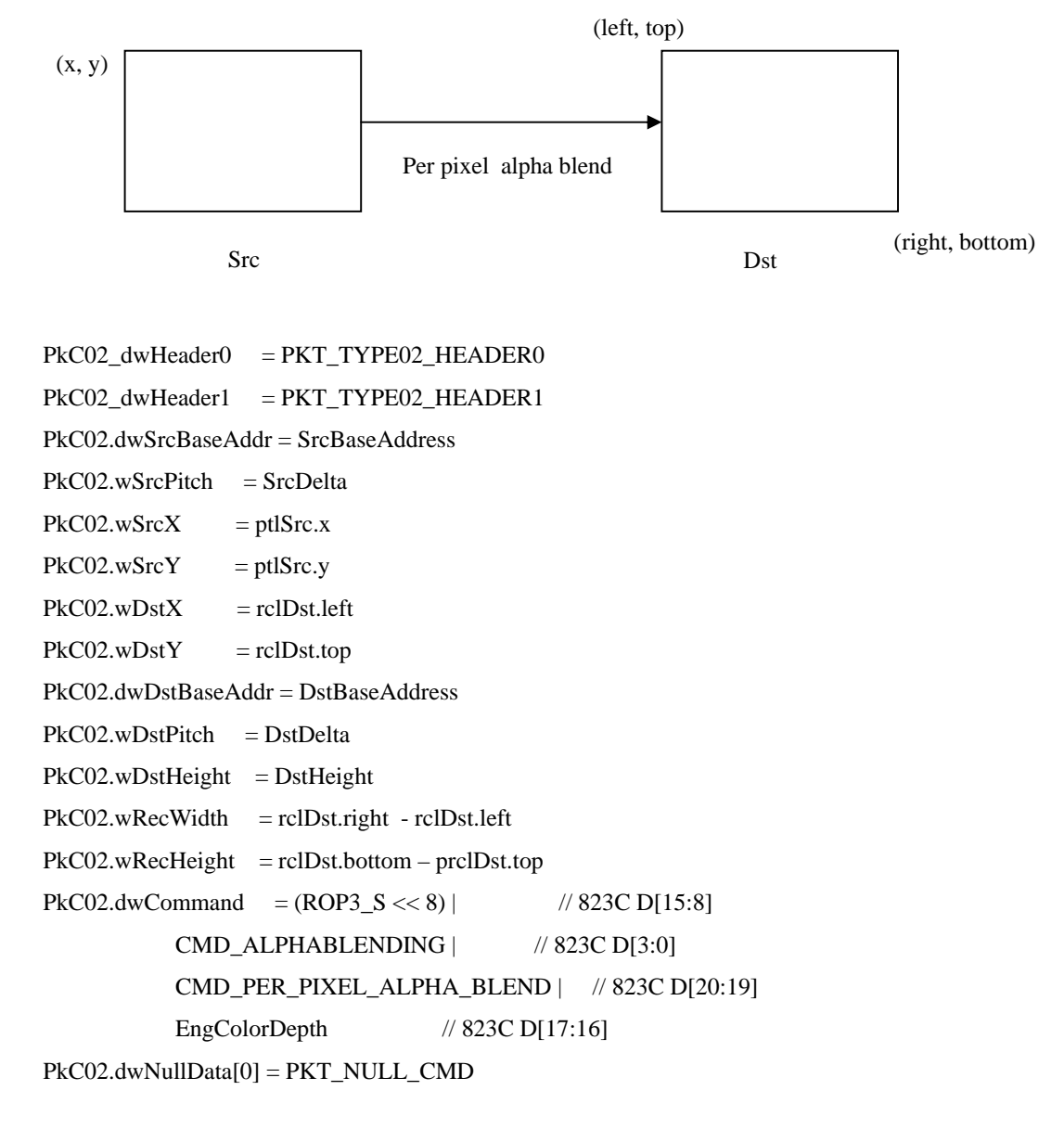

// fire engine

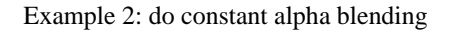

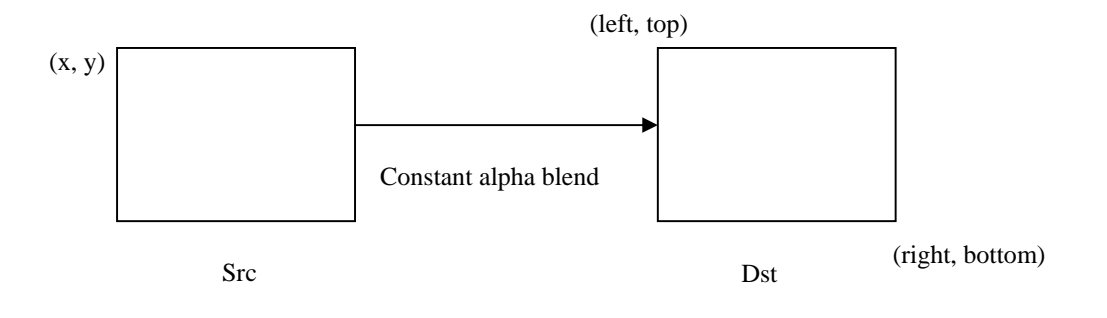

PkC02\_dwHeader0 = PKT\_TYPE02\_HEADER0 PkC02\_dwHeader1 = PKT\_TYPE02\_HEADER1 PkC02.dwSrcBaseAddr = SrcBaseAddress  $PKC02.wSrcPitch = SrcDelta$  $PKC02.wSrcX = ptlSrc.x$  $PKC02.wSrcY = ptlSrc.y$  $PKC02.wDstX = rclDst.left$  $PKC02.wDstY = rclDst.top$ PkC02.dwDstBaseAddr = DstBaseAddress PkC02.wDstPitch = DstDelta PkC02.wDstHeight = DstHeight  $PKC02.wRecWidth = rclDst.right - rclDst.left$  $PKC02.wRecHeight = rclDst.bottom - preIDst.top$ PkC02\_dwAlphaValue = ConstantAlpha  $PKC02. dwCommand = (ROP3_S << 8)$  | // 823C D[15:8] CMD\_ALPHABLENDING | // 823C D[3:0] CMD\_CONSTANT\_ALPHA\_BLEND | // 823C D[20:19] EngColorDepth // 823C D[17:16] PkC02.dwNullData[0] = PKT\_NULL\_CMD

// fire engine

Fire2DEngine(PktC02)

Example 3: do constant & per-pixel alpha blending

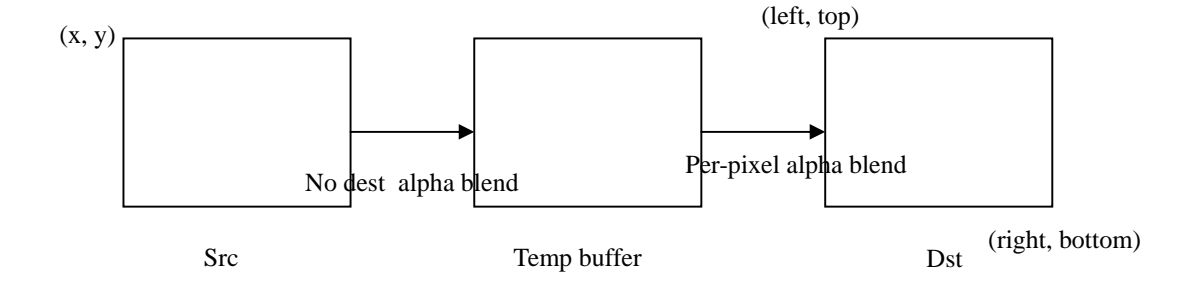

Width = rclDst.right - prclDst.left  $Height = rclDst.bottom - prclDst.top$ 

TempBuffer = CreateBuffer(Width, Height)

// do constant alpha blending for source surface PkC02\_1.dwHeader0 = PKT\_TYPE02\_HEADER0 PkC02\_1.dwHeader1 = PKT\_TYPE02\_HEADER1 PkC02\_1.dwSrcBaseAddr = SrcBaseAddress  $PKC02_1.wSrcPitch = SrcDelta$  $PKC02_1.wSrcY$  = ptlSrc.y  $PKC02_1.wSrcX = ptlSrc.x$  $PKC02_1.wDstY = 0$  $PKC02_1.wDstX = 0$ PkC02\_1.dwDstBaseAddr = TempBuffer.BaseAddress PkC02\_1.wDstPitch = TempBuffer.Delta  $PKC02_1.wDstHeight = Height$  $PKC02_1.wRecWidth = Width$  $PKC02_1.wRecHeight = Height$ PkC02\_1.dwAlphaValue =  $\alpha$  $PKC02\_1.dwCommand = ROP3\_S << 8)$  | // 823C D[15:8] CMD\_ALPHABLENDING | // 823C D[3:0] CMD\_NO\_DEST\_ALPHA\_BLEND | // 823C D[20:19]

*XGI Corporation -*124*-* 

EngColorDepth // 823C D[17:16] PkC02\_1.dwNullData[0] = PKT\_NULL\_CMD

// do per pixel alpha blending for temp buffer  $\&$  destination surface PkC02\_2.dwHeader0 = PKT\_TYPE02\_HEADER0 PkC02\_2.dwHeader1 = PKT\_TYPE02\_HEADER1 PkC02\_2.dwSrcBaseAddr = TempBuffer.BaseAddress PkC02\_2.wSrcPitch = TempBuffer.Delta PkC02  $2.wSrcY = 0$  $PKC02_2.wSrcX = 0$  $PKC02_2.wDstY = rclDst.top$  $PKC02_2.wDstX = rclDst.left$ PkC02\_2.dwDstBaseAddr = DstBaseAddress PkC02\_2.wDstPitch = DstDelta PkC02\_2.wDstHeight = DstHeight  $PKC02$  2.wRecWidth = Width  $PKC02_2.wRecHeight = Height$  $PKC02_2.dwCommand = ROP3_S \ll 8)$  | // 823C D[15:8] CMD\_ALPHABLENDING | // 823C D[3:0] CMD\_PER\_PIXEL\_ALPHA\_BLEND | // 823C D[20:19] EngColorDepth // 823C D[17:16] PkC02\_2.dwNullData[0] = PKT\_NULL\_CMD

// fire engine Fire2DEngine(PktC02\_1) Fire2DEngine(PktC02\_2)

// free temp buffer FreeBuffer(TempBuffer)

# **10-4 Register Format for Color Expansion and Enhanced Color Expansion Functions**

The following table shows the register format for the color expansion and enhanced color expansion functions.

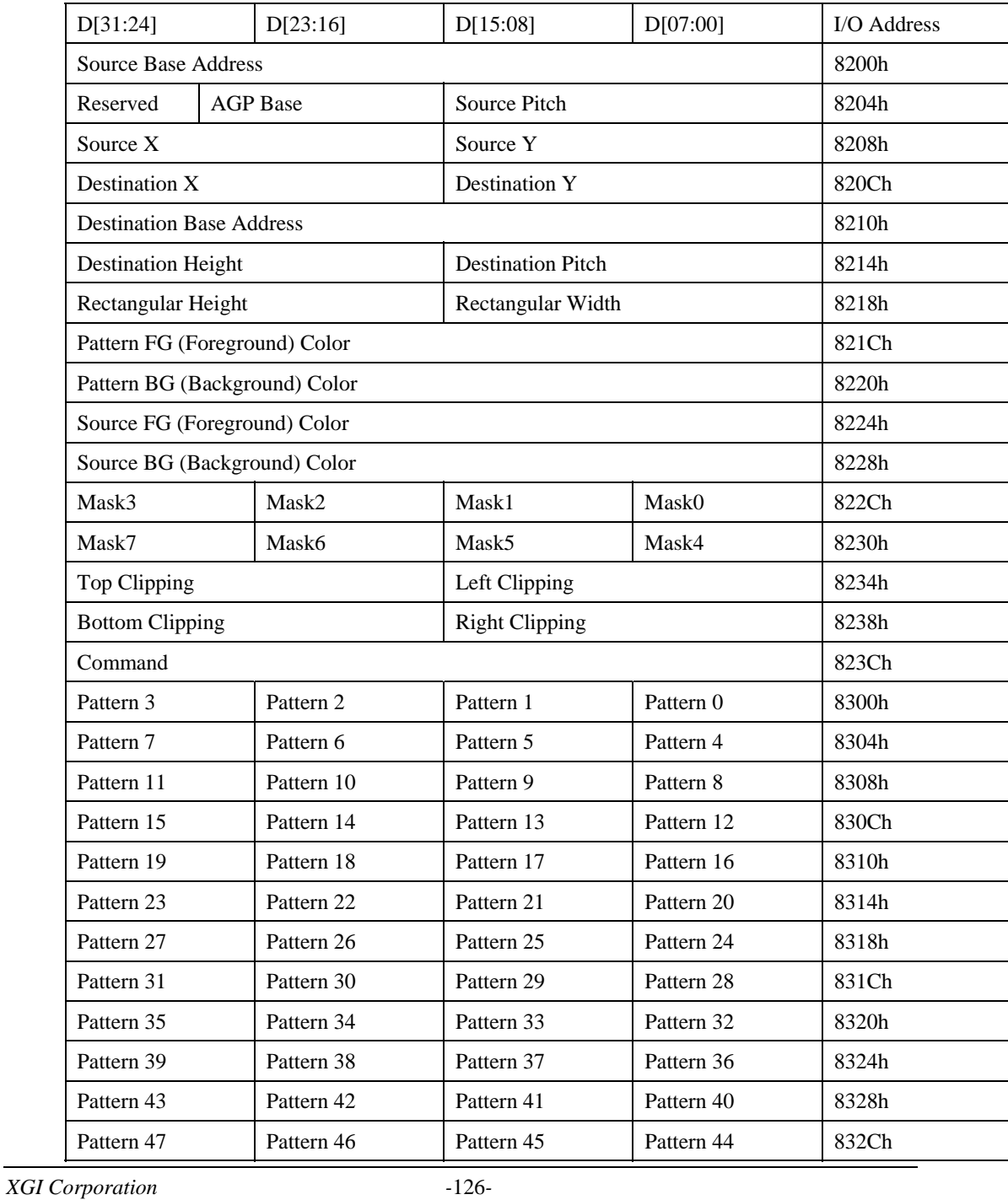

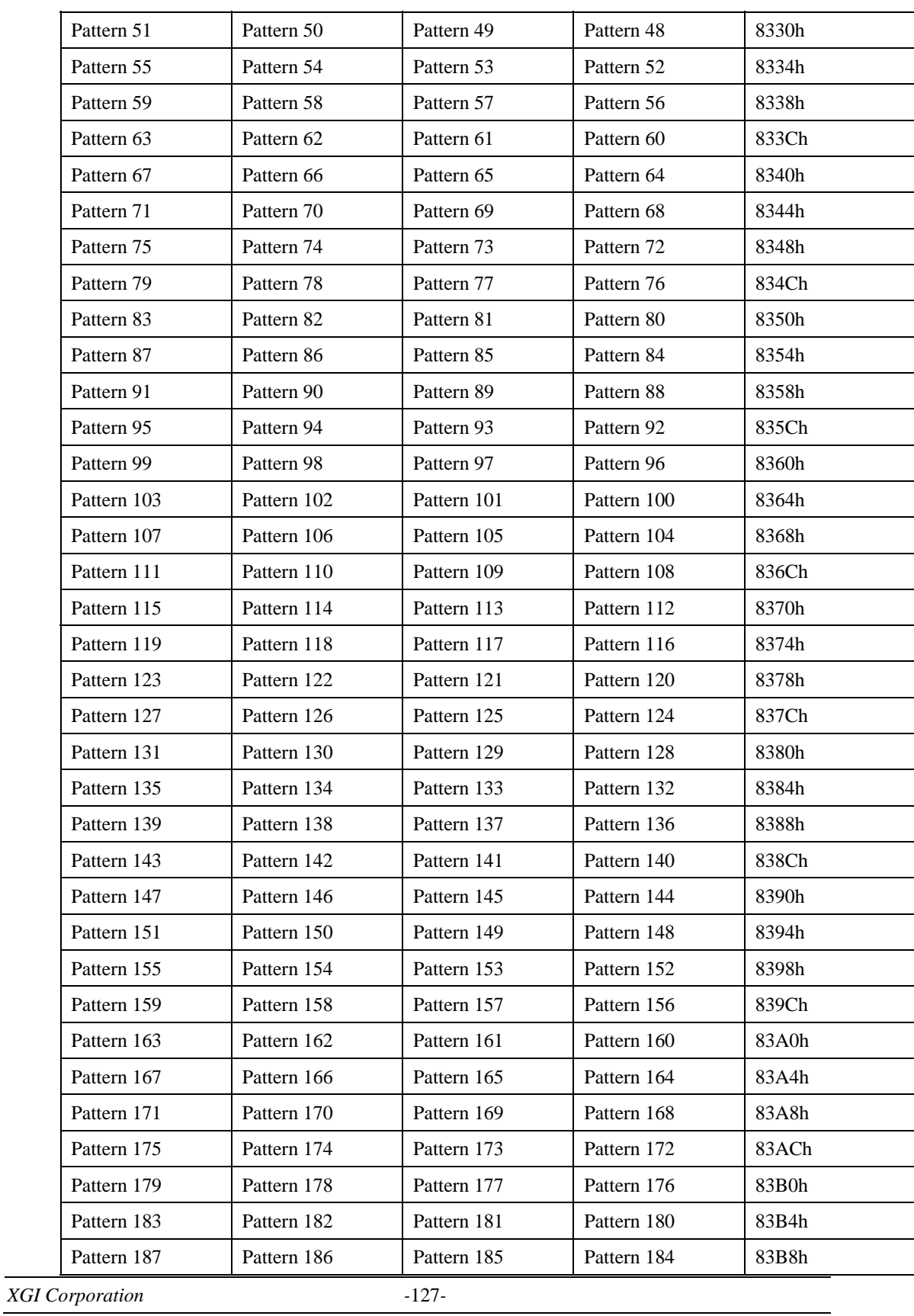

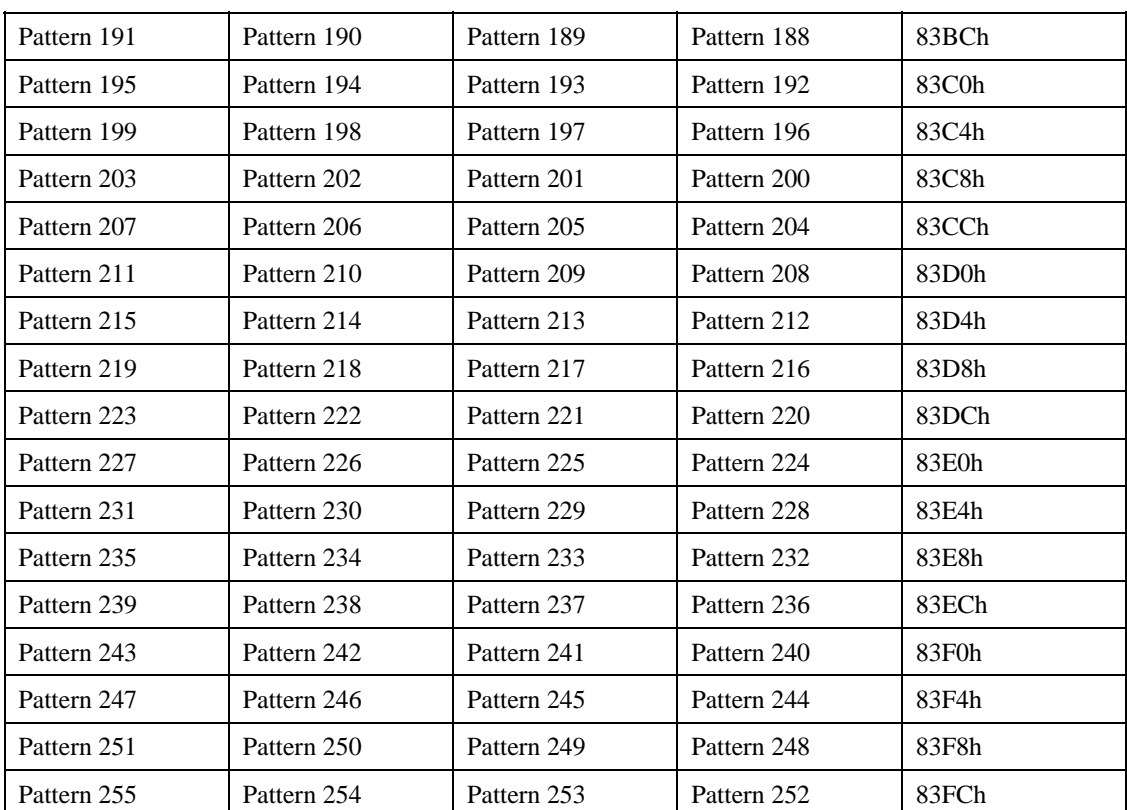

Source Base Address

Register Type: Read/Write

Read/Write Port: 8200h~8203h

D[31:0] Base Linear Address of Source Bitmap in Byte

Limit: Source Bitmap Addressing Range is from 0 to 256M,

Double Quad-Word Boundary in BitBlt,

Byte Boundary in Enhanced Color Expansion.

AGP Base

Register Type: Read/Write

Read/Write Port: 8206h~8207h

D[15:10] Reserved

D[9:0] AGP Base Address in Byte.

Limit: The accessibility of the Bit[9:0] are controlled by graphic window size.

*XGI Corporation -*128*-* 

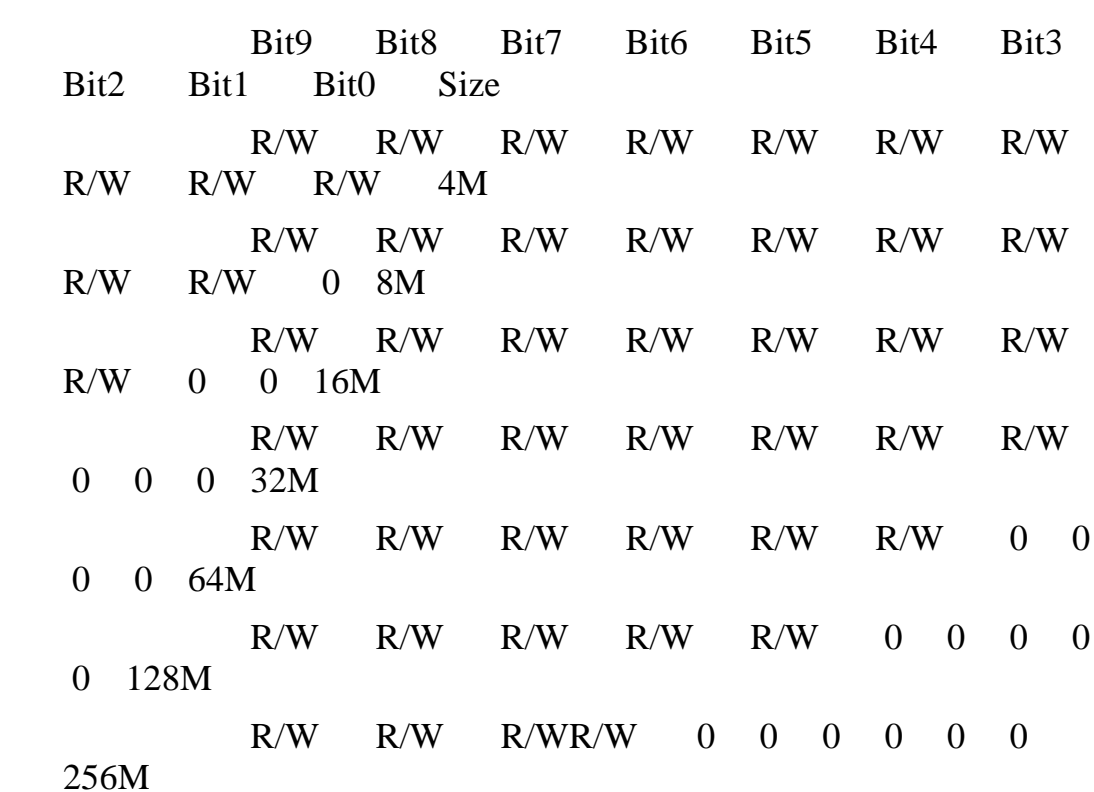

Source Pitch

Register Type: Read/Write

Read/Write Port: 8204h~8205h

D[15:14] Reserved

D[13:0] Row Pitch of Source Bitmap in Byte.

Limit: Double Word Boundary in BitBlt,

Byte Boundary in Color Expansion and Enhanced Color Expansion.

Rectangle Source Y

Register Type: Read/Write

Read/Write Port: 8208h~8209h

D[15:13] Reserved

D[12:0] Started Y Coordinate of Source Bitmap in Pixel

Limit: It is in the S12.0 format

Rectangle Source X

Register Type: Read/Write

*XGI Corporation -*129*-* 

Read/Write Port: 820Ah~820Bh D[15:13] Reserved D[12:0] Started X Coordinate of Source Bitmap in Pixel Limit: It is in the S12.0 format Rectangle Destination Y Register Type: Read/Write Read/Write Port: 820Ch~820Dh D[15:13] Reserved D[12:0] Started Y Coordinate of Destination Bitmap in Pixel Limit: It is in the S12.0 format Rectangle Destination X Register Type: Read/Write Read/Write Port: 820Eh~820Fh D[15:13] Reserved D[12:0] Started X Coordinate of Destination Bitmap in Pixel Limit: It is in the S12.0 format Destination Base Address Register Type: Read/Write Read/Write Port: 8210h~8213h D[31:0] Base Linear Address of Destination Bitmap in Byte Limit: Destination Bitmap Addressing Range is from 0 to 256M, Double Quad-Word Boundary. Destination Pitch Register Type: Read/Write Read/Write Port: 8214h~8215h D[15:14] Reserved D[13:0] Row Pitch of Destination Bitmap in Byte Limit: Double Word Boundary. Destination Height

*XGI Corporation -*130*-* 

*XGI Corporation -*131*-*  Register Type: Read/Write Read/Write Port: 8216h~8217h D[15:13] Reserved D[12:0] Device Height of Destination Bitmap in Pixel Rectangular Width Register Type: Read/Write Read/Write Port: 8218h~8219h D[15:13] Reserved D[12:0] Destination Rectangular Drawing Width of Bitmap in Pixel Rectangular Height Register Type: Read/Write Read/Write Port: 821Ah~821Bh D[15:13] Reserved D[12:0] Destination Rectangular Drawing Height of Bitmap in Pixel Pattern Foreground Color Register Type: Read/Write Read/Write Port: 821Ch~821Fh D[31:0] Foreground Color Register of Pattern Pattern Background Color Register Type: Read/Write Read/Write Port: 8220h~8223h D[31:0] Background Color Register of Pattern Source Foreground Color Register Type: Read/Write Read/Write Port: 8224h~8227h D[31:0] Foreground Color Register of Source Source Background Color Register Type: Read/Write Read/Write Port: 8228h~822Bh

*XGI Corporation -*132*-*  D[31:0] Background Color Register of Source Mono Mask Register Register Type: Read/Write Read/Write Port: 822Ch~8233h D[63:0] Monochrome Mask Register of Pattern Left Clipping Register Type: Read/Write Read/Write Port: 8234h~8235h D[15:0] Left Bound of Rectangular Clipping in Pixel Limit: In the 2's complement format. Top Clipping Register Type: Read/Write Read/Write Port: 8236h~8237h D[15:0] Top Bound of Rectangular Clipping in Pixel Limit: In the 2's complement format. Right Clipping Register Type: Read/Write Read/Write Port: 8238h~8239h D[15:0] Right Bound of Rectangular Clipping in Pixel Limit: In the 2's complement format. Bottom Clipping Register Type: Read/Write Read/Write Port: 823Ah~823Bh D[15:0] Bottom Bound of Rectangular Clipping in Pixel Limit: In the 2's complement format. Command Register Register Type: Read/Write Read/Write Port: 823Ch~823Fh D31 Scan Line Trigger Function

- 0: Disable
- 1: Enable
- D30 M-BitBlt Control
	- 0: M-BitBlt function turn off
	- 1: Fire engine need to wait for MframeRdyN is low
- D29 ID control
	- 0: No need to count the global ID
	- 1: Send a signal (M2dFireEnd) to count global ID
- D[28:27] Counter decrease indictor
	- 00: All counter no decrease
	- 01: Counter 1 will be decrease
	- 10: Counter 2 will be decrease
	- 11: Counter 3 will be decrease
- D26 Rectangular Clipping Merge Control
	- 0: Merge clipping bound with screen bound
	- 1: Do not merge clipping bound with screen bound
- D25 Destination Location Control
	- 0: Destination is to video memory
	- 1: Destination is to AGP memory no define in 310
- D24 Scan Line Trigger Function for CRT1 or CRT2
	- 0: CRT1
	- 1: CRT2

## D[23:21] The sub-function bits of the CE/HCE function

- 000 : reserved
- 001 : Color to Mono
	- 010 : Antialiasing text

others: reserved

## D20 Transparent Control

0: Opaque

*XGI Corporation -*133*-* 

- 1: Transparent
- D19 Reserved
- D18 Rectangular Clipping Control
- 0: Disable rectangular clipping logic
- 1: Enable rectangular clipping logic
- D[17:16] Enhanced graphics mode selection Bit[1:0]
- 00: 8 bpp 256 color mode
- 01: 16 bpp 64k color mode
- 10: 32 bpp True color mode
- 11: Reserved
- D[15:8] 256 Raster Operations
- D[7:6] Pattern select Bit[1:0]
- 00: Pattern is from pattern foreground color register
- 01: Pattern is from pattern register
- 10: Pattern is from monochrome mask register
- 11: Reserved
- D[5:4] Source select Bit[1:0]
- 00: Source is from video memory
- 01: Source is from CPU-driven BitBlt buffer
- 10: Source is from AGP memory

11: Reserved

- D[3:0] Command type select Bit[3:0]
- 0000: BitBlt
- 0001: Color Expansion
- 0010: Enhanced Color Expansion
- 0011: Multiple Scanline
- 0100: Line Draw
- 0101: Trapezoid Fill
- 0110: Transparent BitBlt

*XGI Corporation -*134*-* 

- 0111: Alpha Blending
- 1000: 3D Function
- 1001: Clean Z-buffer
- 1010: Gradient Fill
- 1011: Stretch BitBlt
- 1100: Reserved
- 1101: Reserved
- 1110: Reserved
- 1111: Reserved

# Pattern Register n

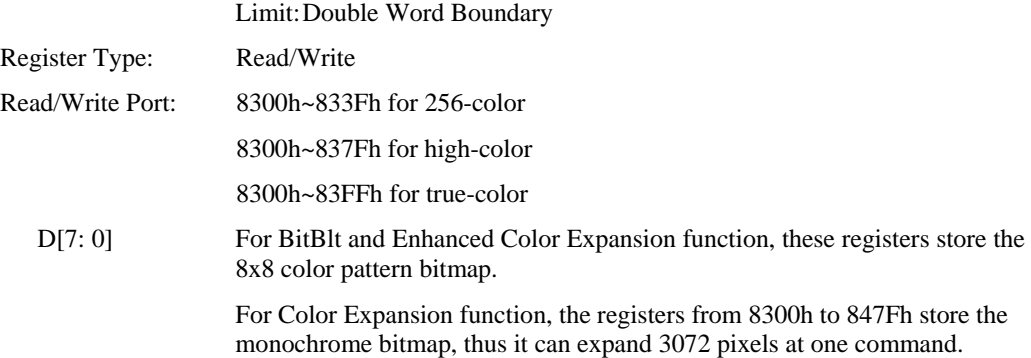

XGI Volari Family chip supports antialiased text

#### Data format:

Glyphs are provide as packed 4 bits per-pixel bitmap, specify the corresponding per-pixel alpha values.

Pixel in byte format: high nibble : low nibble | | low pixel high pixel

Example of glyph bitmap

Width  $= 10$ 

*XGI Corporation -*136*-* 

 0 1e ff fd 51 0 3 8d ff f0  $0\,2$  df ff ff ff ff ff ff f0 0 0 8 ff ff ff ff ff e9 10 0 0 0 16 be ff fc 95 0 0

Blending formula:

 $k = per-pixel's alpha value$  $C_0$  = background color  $C_1$  = foreground color b = blending value =  $(k+1)/16$  //  $\{k = 1, 2, \ldots, 15\}$ 0  $\mathcal{U} \{k = 0\}$  $d = (1 - b) * C_0 + b * C_1$  // destination color

Example 1: Enhance color expansion for antialiased text

// initialize for destination

PkC10.dwHeader0 = PKT\_TYPE10\_HEADER0 PkC10.dwHeader1 = PKT\_TYPE10\_HEADER1 PkC10.dwDstBaseAddr = DstBaseAddress PkC10.wDstPitch = DstDelta  $PKC10.wDstHeight = DstHeight$ PkC10.dwSrcFGColor = FGColor  $PKC10.wLeftClip = rclClip.left$  $PKC10.wTopClip = rclClip.top$ PkC10.wRightClip = rclClip.right  $PkC10.wBottomClip = rclClip.bottom$ 

// fire engine

Fire2Dengine(PktC10)

// use PkC11 to draw each glyph

 $DstX =$ Started X coordinate of destination bitmap in pixel

 $DstY = Started Y coordinate of *destination* bitmap in pixel$ 

*XGI Corporation -*137*-* 

Width = Width of the glyph  $Height = Height of the glyph$ GlyphBaseAddress = Base address of each glyph in frame buffer

 $/$ / $\sqrt{1}$  pixel = 4 bits, calculate the glyph bitmap size in byte WidthByte =  $(Width + 1)/2$ 

// enhance color expansion

PkC11.dwHeader0 = PKT\_TYPE11\_HEADER0 PkC11.dwHeader1 = PKT\_TYPE11\_HEADER1  $PkC11.wSrcY = 0$  $PKC11.wSrcX = 0$ PkC11.dwSrcBaseAddr = GlyphBaseAddress PkC11.wSrcPitch = WidthByte  $PkC11.wDstY = DstY$  $PkC11.wDstX = DstX$  $PKC11.wRecWidth = Width$  $PKC11.wRecHeight = Height$  $PKC11.dwCommand = (ROP3_S << 8)$  | // 823C D[15:8] CMD\_ENHCOLOREXP | // 823C D[3:0] CMD\_TRANSPARENT | // 823C D[20] CMD\_ENABLE\_CLIP | // 823C D[18] CMD\_ANTIALIAS\_EXPANSION | // 823C D[23:21] EngColorDepth // 823C D[17:16]

//Fire engine Fire2DEngine(PktC11)